# **GARMIN.**

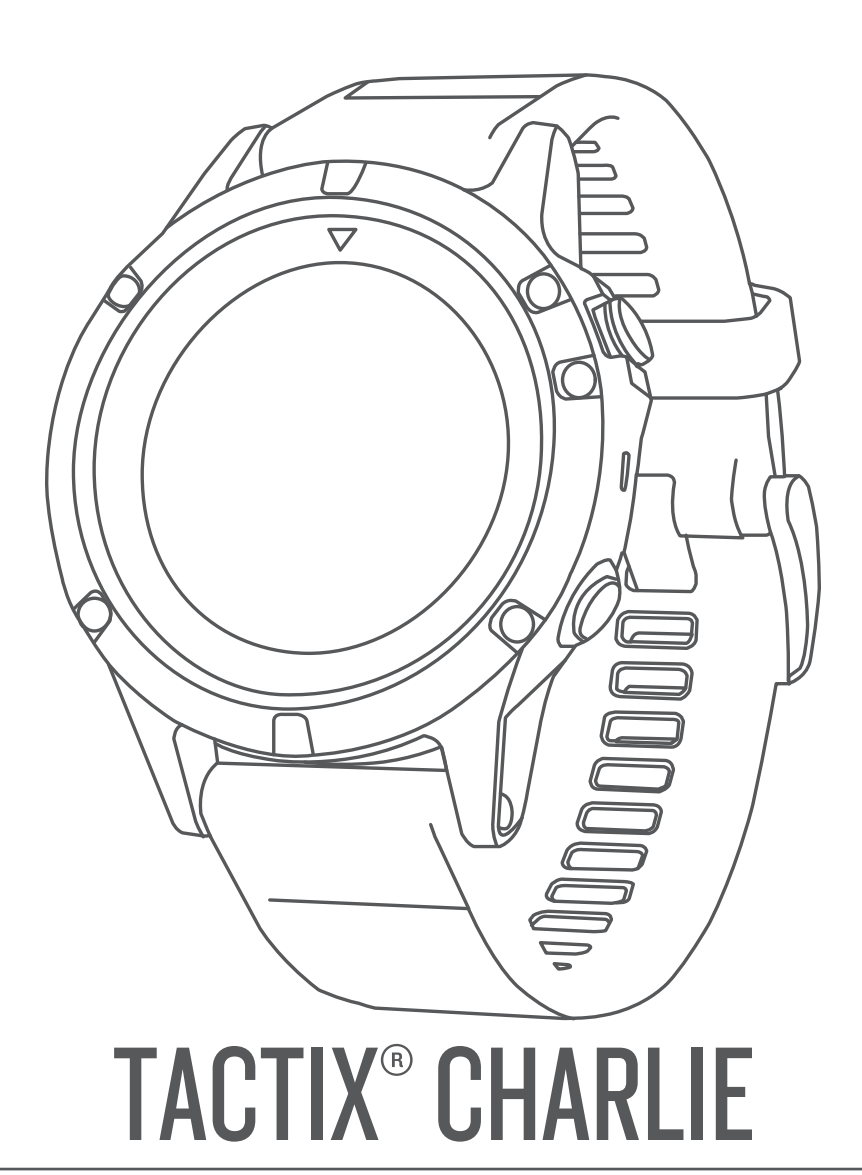

# Manuale Utente

#### © 2020 Garmin Ltd. o sue affiliate

Tutti i diritti riservati. Ai sensi delle norme sul copyright, non è consentito copiare integralmente o parzialmente il presente manuale senza il consenso scritto di Garmin. Garmin si riserva il diritto di modificare o migliorare i prodotti e di apportare modifiche al contenuto del presente manuale senza obbligo di preavviso nei confronti di persone o organizzazioni. Visitare il sito Web [www.garmin.com](http://www.garmin.com) per gli attuali aggiornamenti e ulteriori informazioni sull'uso del prodotto.

Garmin®,il logo Garmin, ANT+®, Auto Lap®, Auto Pause®, Edge®, tactix®, inReach®, TracBack®, VIRB® e Virtual Partner® sono marchi di Garmin Ltd. o delle società affiliate, registrati negli Stati Uniti e in altri Paesi. Connect IQ™, Garmin Connect™, Garmin Explore™, Garmin Sommin Golf™, Garmin Move IQ™, HRM-Run™, HRM-Swim™, HRM-Tri™, QuickFit™, tempe™, TruSwing™, TrueUp™, Varia™, Varia Vision™, Vector™ e Xero™ sono marchi di Garmin Ltd. o delle società affiliate. L'uso di tali marchi non è consentito senza consenso esplicito da parte di Garmin.

American Heart Association® è un marchio registrato dell'American Heart Association, Inc. Android™ è un marchio di Google Inc. Apple®e Mac®sono marchi di Apple Inc., registrati negli Stati Uniti e in altri Paesi. Il marchio e i logo Bluetooth® sono di proprietà di Bluetooth SIG, Inc. e il loro uso da parte di Garmin è concesso su licenza. The Cooper Institute®, nonché i relativi marchi, sono di proprietà di The Cooper Institute. Di2™ è un marchio di Shimano, Inc. Shimano® è un marchio registrato di Shimano, Inc. STRAVA e Strava™ sono marchi di Strava, Inc. Advanced heartbeat analytics by Firstbeat. Training Stress Score™ (TSS), Intensity Factor™ (IF) e Normalized Power™ (NP) sono marchi di Peaksware, LLC. Wi-Fi® è un marchio registrato di Wi-Fi Alliance Corporation. Windows® è un marchio registrato di Microsoft Corporation negli Stati Uniti e in altri Paesi. Gli altri marchi e nomi commerciali sono di proprietà dei rispettivi titolari.

Questo prodotto è certificato ANT+®. Per un elenco di prodotti compatibili e applicazioni, visitare il sito Web [www.thisisant.com/directory](http://www.thisisant.com/directory).

## **Sommario**

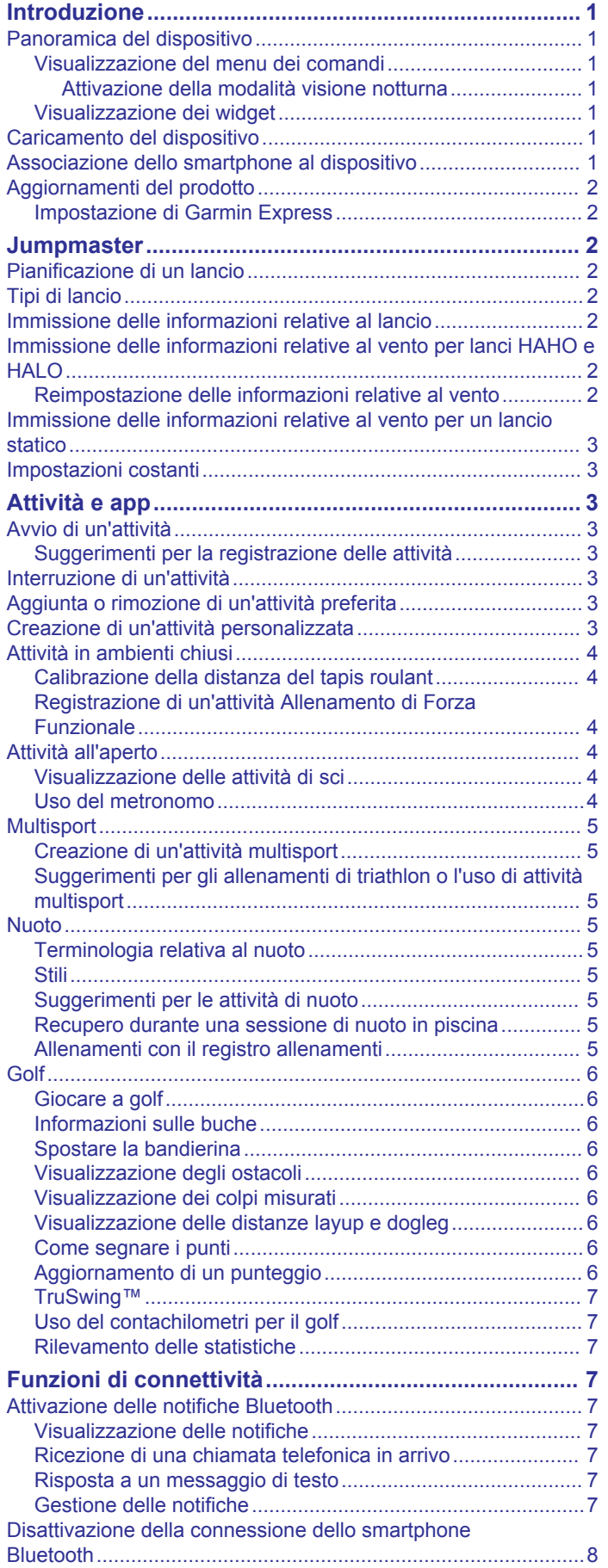

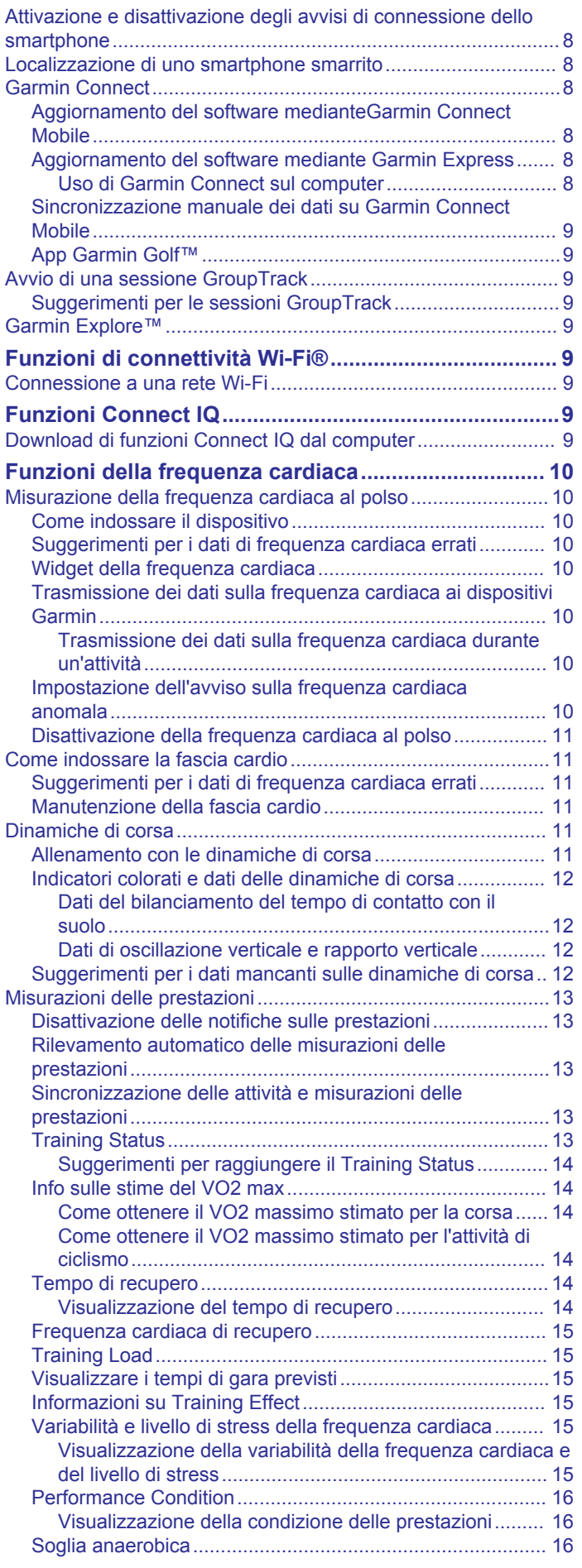

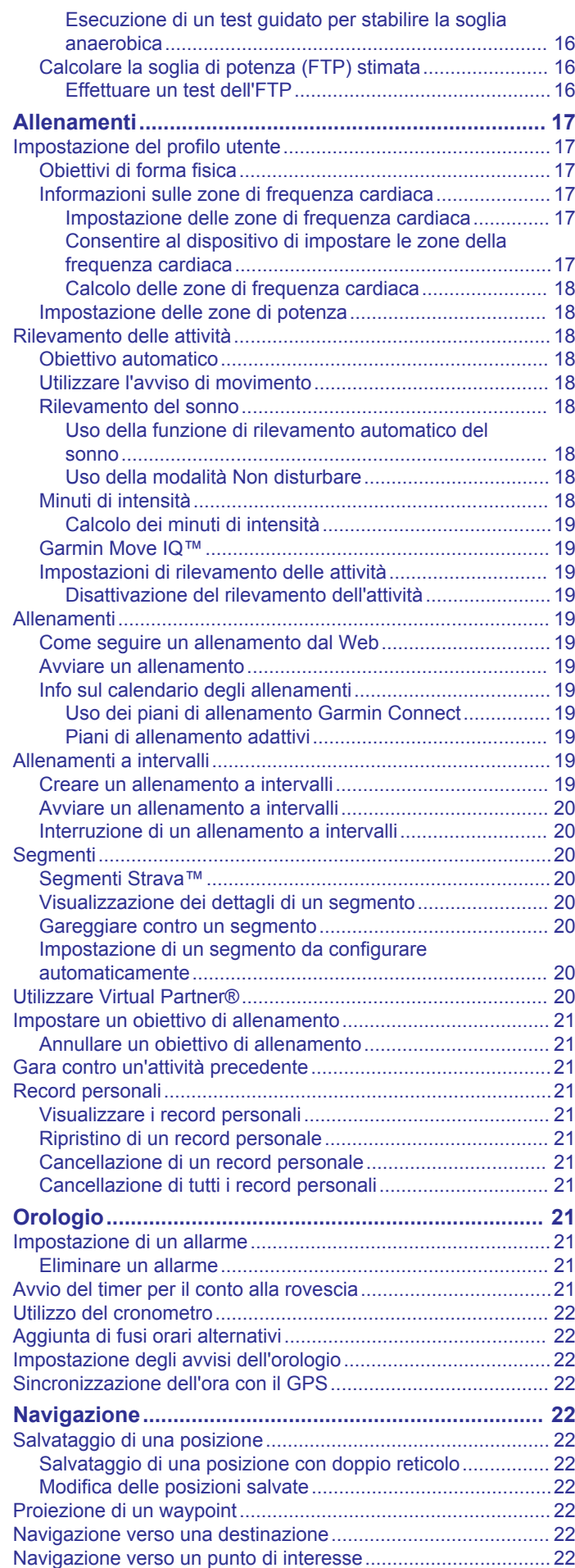

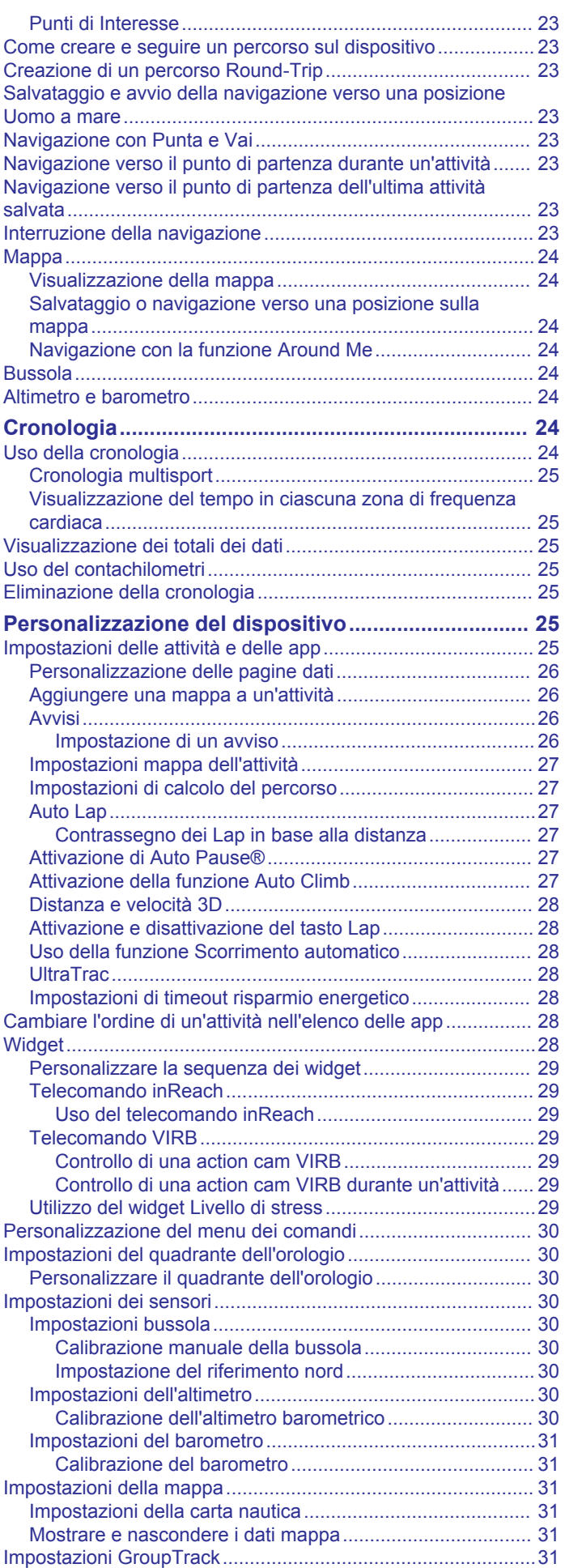

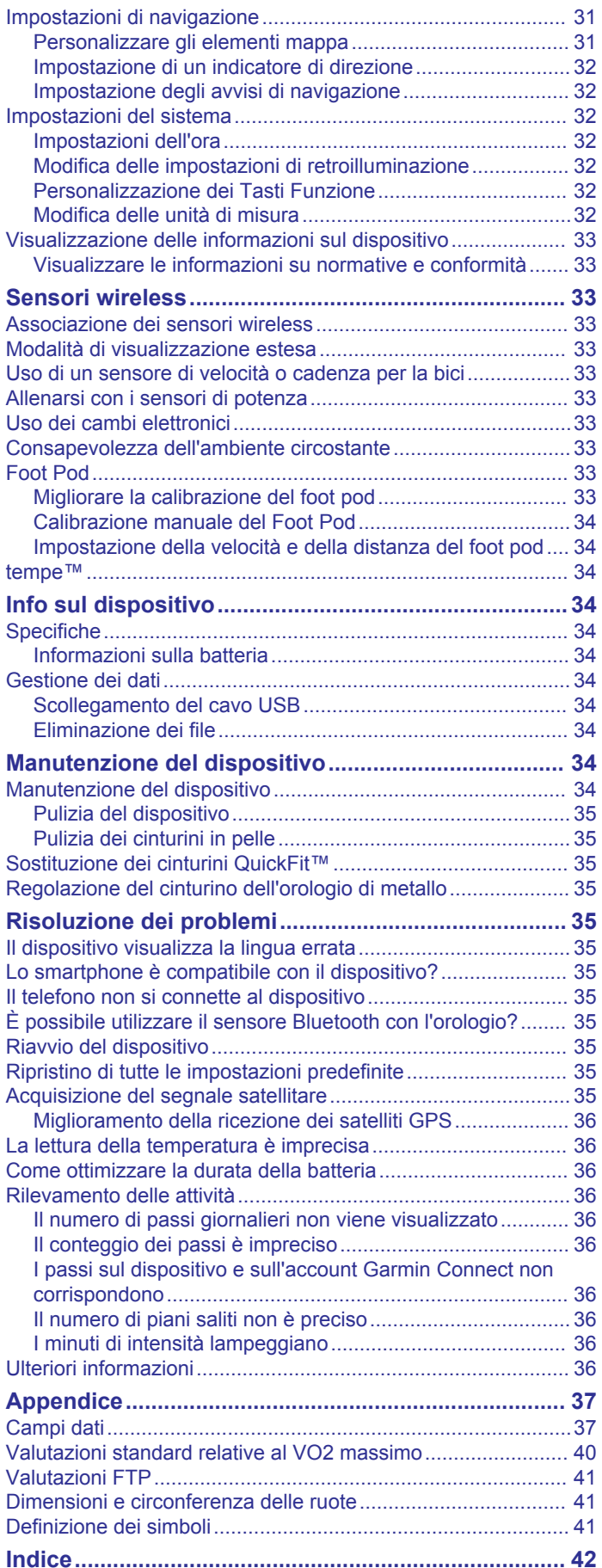

## **Introduzione**

## **AVVERTENZA**

<span id="page-6-0"></span>Se guiden *Vigtige oplysninger om sikkerhed og produkter* i æsken med produktet for at se produktadvarsler og andre vigtige oplysninger.

Consultare sempre il proprio medico prima di iniziare o modificare un programma di allenamento.

## **Panoramica del dispositivo**

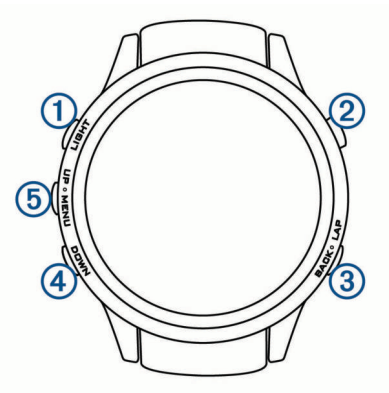

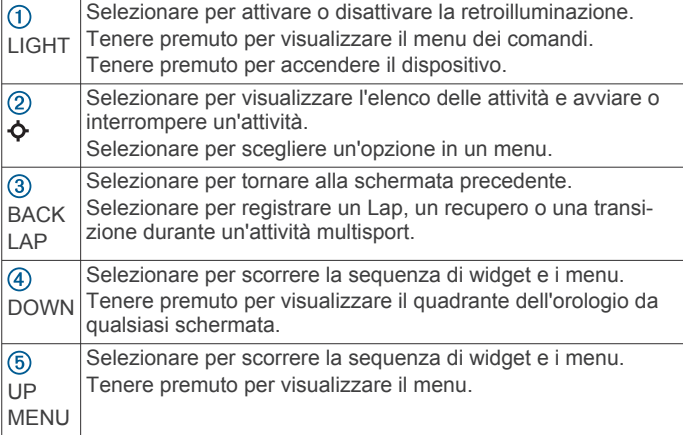

## **Visualizzazione del menu dei comandi**

Il menu dei comandi contiene le opzioni, ad esempio l'attivazione della modalità non disturbare, il blocco dei tasti e lo spegnimento del dispositivo. È anche possibile attivare la modalità di visione notturna.

**NOTA:** è possibile aggiungere, riordinare e rimuovere le opzioni nel menu dei comandi (*[Personalizzazione del menu dei](#page-35-0)  comandi*[, pagina 30\)](#page-35-0).

**1** In qualsiasi schermata, tenere premuto **LIGHT**.

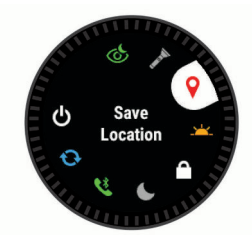

**2** Se necessario, selezionare **UP** o **DOWN** per scorrere le opzioni.

#### *Attivazione della modalità visione notturna*

È possibile attivare la modalità visione notturna per ridurre l'intensità della retroilluminazione e migliorare la compatibilità con i visori notturni.

**NOTA:** quando si attiva la modalità di visione notturna, il monitoraggio della frequenza cardiaca al polso è disattivato.

- **1** Tenere premuto **LIGHT**.
- 2 Selezionare  $\&$

### **Visualizzazione dei widget**

Il dispositivo viene precaricato con diversi widget e altri sono disponibili quando si associa il dispositivo a uno smartphone.

- Selezionare **UP** o **DOWN**.
	- Il dispositivo scorre la sequenza dei widget.
- Selezionare  $\lozenge$  per visualizzare ulteriori opzioni e funzioni per un widget.
- Da qualsiasi schermata, tenere premuto **BACK** per tornare al quadrante dell'orologio.
- Se si sta registrando un'attività, selezionare **BACK** per tornare alle pagine dati dell'attività.

## **Caricamento del dispositivo**

#### **AVVERTENZA**

Questo dispositivo è dotato di una batteria agli ioni di litio. Se guiden *Vigtige oplysninger om sikkerhed og produkter* i æsken med produktet for at se produktadvarsler og andre vigtige oplysninger.

#### *AVVISO*

Per evitare la corrosione, pulire e asciugare accuratamente i contatti e l'area circostante prima del caricamento o del collegamento a un computer. Consultare le istruzioni sulla pulizia nell'Appendice.

**1** Collegare l'estremità più piccola del cavo USB alla porta di ricarica del dispositivo.

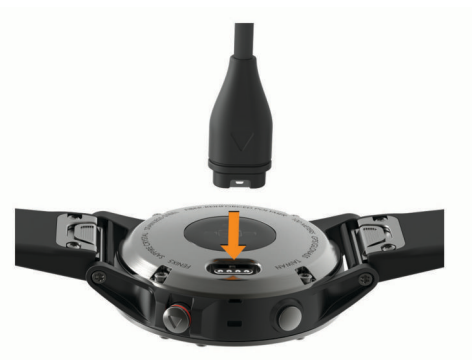

- **2** Collegare l'estremità più grande del cavo USB a una porta di ricarica USB.
- **3** Caricare completamente il dispositivo.

## **Associazione dello smartphone al dispositivo**

Per utilizzare le funzioni di connettività del dispositivo tactix è necessario associarlo direttamente dall'app Garmin Connect™ Mobile anziché dalle impostazioni Bluetooth® sullo smartphone.

- **1** Dall'app store sullo smartphone, installare e aprire l'app Garmin Connect Mobile.
- **2** Mantenere lo smartphone a una distanza massima di 10 m (33 piedi) dal dispositivo.
- **3** Selezionare **LIGHT** per accendere il dispositivo.
	- La prima volta che si accende il dispositivo, questo è in modalità di associazione.

**SUGGERIMENTO:** tenere premuto LIGHT e selezionare per impostare manualmente la modalità di associazione.

- <span id="page-7-0"></span>**4** Selezionare un'opzione per aggiungere il dispositivo all'account Garmin Connect:
	- Se questo è il primo dispositivo che viene associato all'app Garmin Connect Mobile, seguire le istruzioni visualizzate.
	- Se un altro dispositivo è già stato associato all'app Garmin Connect Mobile, dal menu o ..., selezionare **Dispositivi Garmin** > **Aggiungi dispositivo** e seguire le istruzioni visualizzate.

## **Aggiornamenti del prodotto**

Sul computer, installare Garmin Express™ ([www.garmin.com](http://www.garmin.com/express) [/express](http://www.garmin.com/express)). Sullo smartphone, installare l'app Garmin Connect Mobile.

Ciò consente di accedere in modo semplice a questi servizi per i dispositivi Garmin<sup>®</sup>.

- Aggiornamenti software
- Aggiornamenti mappe
- Caricamenti dati su Garmin Connect
- Registrazione del prodotto

## **Impostazione di Garmin Express**

- **1** Collegare il dispositivo al computer usando un cavo USB.
- **2** Visitare il sito Web [www.garmin.com/express.](http://www.garmin.com/express)
- **3** Seguire le istruzioni visualizzate sullo schermo.

## **Jumpmaster**

### **AVVERTENZA**

La funzione Jumpmaster è stata progettato per essere utilizzata solo da paracadutisti esperti. Non utilizzare la funzione Jumpmaster come altimetro principale per il paracadutismo. L'immissione di informazioni non corrette relative al lancio può causare lesioni gravi o morte.

Per il calcolo del punto di lancio ad alta quota (HARP), la funzione Jumpmaster si attiene alle istruzioni in ambito militare. Il dispositivo rileva automaticamente il punto da cui hai saltato al punto d'impatto desiderato (DIP) attraverso il barometro e la bussola elettronica.

## **Pianificazione di un lancio**

- **1** Selezionare un tipo di lancio (*Tipi di lancio*, pagina 2).
- **2** Immettere le informazioni relative al lancio (*Immissione delle informazioni relative al lancio*, pagina 2).

Il dispositivo esegue il calcolo dell'HARP.

**3** Selezionare **VAI A HARP** per avviare la navigazione verso l'HARP.

## **Tipi di lancio**

La funzione jumpmaster consente di impostare il tipo di lancio su uno dei tre tipi seguenti: HAHO, HALO o Statico. Il tipo di lancio selezionato determina quali sono le informazioni di configurazione aggiuntive necessarie (*Immissione delle informazioni relative al lancio*, pagina 2). Per tutti i tipi di lancio, le quote di lancio e apertura vengono misurate in piedi al di sopra del livello del suolo (AGL).

- **HAHO**: high Altitude High Opening (Alta Altitudine Alta Apertura). Il jumpmaster esegue un lancio a una quota molto elevata e apre il paracadute a una quota elevata. È necessario impostare un DIP e una quota di lancio di almeno 1.000 piedi. Si suppone che la quota di lancio sia la stessa della quota di apertura. I valori comuni per una quota di lancio variano da 12.000 a 24.000 piedi AGL.
- **HALO**: high Altitude Low Opening (Alta Altitudine Bassa Apertura). Il jumpmaster esegue un lancio a una quota molto

elevata e apre il paracadute a una quota bassa. Le informazioni richieste sono le stesse del tipo di lancio HAHO con l'aggiunta di una quota di apertura. La quota di apertura non può essere maggiore della quota di lancio. I valori comuni della quota di apertura variano da 2.000 a 6.000 piedi AGL.

**Statico**: si suppone che la velocità e la direzione del vento siano costanti per tutta la durata del lancio. La quota di lancio deve essere di almeno 1.000 piedi.

## **Immissione delle informazioni relative al lancio**

- 1 Selezionare  $\phi$ .
- **2** Selezionare **Jumpmaster**.
- **3** Selezionare un tipo di lancio (*Tipi di lancio*, pagina 2).
- **4** Completare una o più azioni per immettere le informazioni relative al lancio:
	- Selezionare **DIP** per impostare un waypoint per il punto di atterraggio desiderato.
	- Selezionare **Altitudine lancio** per impostare la quota di lancio AGL (in piedi) quando il jumpmaster esce dal velivolo.
	- Selezionare **Altitudine apertura** per impostare la quota di apertura AGL (in piedi) quando il jumpmaster apre il paracadute.
	- Selezionare **Lancio in avanti** per impostare la distanza orizzontale percorsa (in metri) dovuta alla velocità del velivolo.
	- Selezionare **Rotta a HARP** per impostare la direzione percorsa (in gradi) dovuta alla velocità del velivolo.
	- Selezionare **Vento** per impostare la velocità del vento (in nodi) e la direzione (in gradi).
	- Selezionare **Costante** per perfezionare alcune impostazioni per il lancio pianificato. A seconda del tipo di lancio, è possibile selezionare **Percentuale massima**, **Fattore di sicurezza**, **K-Aperto**, **K-Caduta libera** o **K-Statico** e immettere le informazioni aggiuntive (*[Impostazioni costanti](#page-8-0)*, pagina 3).
	- Selezionare **Auto su DIP** per attivare la navigazione automatica verso il DIP dopo il lancio.
	- Selezionare **VAI A HARP** per avviare la navigazione verso l'HARP.

## **Immissione delle informazioni relative al vento per lanci HAHO e HALO**

- 1 Selezionare  $\dot{\mathbf{\diamond}}$ .
- **2** Selezionare **Jumpmaster**.
- **3** Selezionare un tipo di lancio (*Tipi di lancio*, pagina 2).
- **4** Selezionare **Vento** > **Aggiungi**.
- **5** Selezionare una quota.
- **6** Immettere una velocità del vento espressa in nodi e selezionare **Fatto**.
- **7** Immettere una direzione del vento espressa in gradi e selezionare **Fatto**.

Il valore del vento viene aggiunto all'elenco. Nei calcoli vengono utilizzati solo i valori del vento inclusi nell'elenco.

**8** Ripetere le fasi da 5 a 7 per ciascuna quota disponibile.

## **Reimpostazione delle informazioni relative al vento**

- 1 Selezionare  $\dot{\mathbf{\diamond}}$ .
- **2** Selezionare **Jumpmaster**.
- **3** Selezionare **HAHO** oppure **HALO**.
- **4** Selezionare **Vento** > **Reimposta**.

<span id="page-8-0"></span>Tutti i valori relativi al vento verranno rimossi dall'elenco.

## **Immissione delle informazioni relative al vento per un lancio statico**

- 1 Selezionare  $\phi$ .
- **2** Selezionare **Jumpmaster** > **Statico** > **Vento**.
- **3** Immettere una velocità del vento espressa in nodi e selezionare **Fatto**.
- **4** Immettere una direzione del vento espressa in gradi e selezionare **Fatto**.

## **Impostazioni costanti**

Selezionare Jumpmaster, selezionare un tipo di lancio, quindi selezionare Costante.

- **Percentuale massima**: consente di impostare l'ampiezza del lancio per tutti i tipi di lancio. Un'impostazione inferiore al 100% diminuisce la distanza di orientamento del DIP, mentre un'impostazione superiore al 100% aumenta la distanza di orientamento. I jumpmaster con maggiore esperienza potrebbero voler utilizzare numeri minori, mentre quelli con meno esperienza numeri maggiori.
- **Fattore di sicurezza**: consente di impostare il margine di errore per un lancio (solo HAHO). I fattori di sicurezza sono solitamente valori interi di due o più cifre e vengono determinati dal jumpmaster in base alle specifiche del lancio.
- **K-Caduta libera**: consente di impostare il valore di resistenza al vento di un paracadute durante la caduta libera, in base alla classificazione della vela del paracadute (solo HALO). Ogni paracadute deve essere classificato con un valore K.
- **K-Aperto**: consente di impostare il valore di resistenza al vento di un paracadute aperto, in base alla classificazione della vela del paracadute (HAHO e HALO). Ogni paracadute deve essere classificato con un valore K.
- **K-Statico**: consente di impostare il valore di resistenza al vento di un paracadute durante un lancio statico, in base alla classificazione della vela del paracadute (solo Statico). Ogni paracadute deve essere classificato con un valore K.

## **Attività e app**

Il dispositivo può essere utilizzato per le attività in ambienti chiusi, all'aperto, sportive e di fitness. Quando si avvia un'attività, il dispositivo visualizza e registra i dati relativi ai sensori. È possibile salvare le attività e condividerle con la community Garmin Connect.

È possibile anche aggiungere attività e app Connect IQ™ al dispositivo utilizzando il sito Web Connect IQ (*[Funzioni Connect](#page-14-0)  IQ*[, pagina 9](#page-14-0)).

Per ulteriori informazioni sul rilevamento dell'attività e sulla precisione delle metriche di fitness, visitare il sito Web [garmin.com/ataccuracy](http://garmin.com/ataccuracy).

## **Avvio di un'attività**

Quando si avvia un'attività, il GPS si avvia automaticamente (se necessario). Quando si interrompe l'attività, il dispositivo torna in modalità orologio.

- 1 Nel quadrante dell'orologio, selezionare  $\phi$ .
- **2** Selezionare un'attività.
- **3** Se necessario, seguire le istruzioni visualizzate per immettere ulteriori informazioni.
- **4** Se necessario, attendere che il dispositivo si colleghi ai sensori ANT+® .
- **5** Se l'attività richiede il GPS, recarsi all'aperto e attendere che il dispositivo termini la ricerca dei satelliti.
- **6** Selezionare  $\Phi$  per avviare il timer.

**NOTA:** il dispositivo non registra i dati dell'attività finché il timer non viene avviato.

## **Suggerimenti per la registrazione delle attività**

- Caricare il dispositivo prima di iniziare un'attività (*[Caricamento del dispositivo](#page-6-0)*, pagina 1).
- Selezionare **LAP** per registrare i Lap.
- Selezionare **UP** o **DOWN** per visualizzare ulteriori pagine dati.

## **Interruzione di un'attività**

- **1** Selezionare  $\Phi$
- **2** Selezionare un'opzione:
	- Per riprendere un'attività selezionare **Riprendi**.
	- Per salvare l'attività e tornare alla modalità orologio, selezionare **Salva**.
	- Per sospendere l'attività e riprenderla in un secondo momento, selezionare **Riprendi dopo**.
	- Per contrassegnare un Lap, selezionare **Lap**.
	- Per tornare al punto di partenza dell'attività lungo il percorso seguito, selezionare **Torna all'inizio** > **TracBack**.

**NOTA:** questa funzione è disponibile solo per le attività che utilizzano il GPS.

- Per tornare al punto di partenza dell'attività dal percorso più diretto, selezionare **Torna all'inizio** > **Percorso**. **NOTA:** questa funzione è disponibile solo per le attività che utilizzano il GPS.
- Per eliminare l'attività e tornare alla modalità orologio, selezionare **Elimina** > **Sì**.

**NOTA:** dopo aver interrotto l'attività, il dispositivo la salva automaticamente dopo 30 minuti.

## **Aggiunta o rimozione di un'attività preferita**

L'elenco delle attività preferite viene visualizzato quando si preme  $\bullet$  nel quadrante dell'orologio e offre accesso rapido alle attività di uso più frequente. La prima volta che si preme  $\circ$  per avviare un'attività, il dispositivo richiede di selezionare le attività preferite. È possibile aggiungere o rimuovere le attività preferite in qualsiasi momento.

- **1** Tenere premuto **MENU**.
- **2** Selezionare **Impostazioni** > **Attività e app**.

Le attività preferite vengono visualizzate nella parte superiore dell'elenco con uno sfondo bianco. Le altre attività vengono visualizzate con uno sfondo nero.

- **3** Selezionare un'opzione:
	- Per aggiungere un'attività preferita, selezionare l'attività, quindi selezionare **Imposta come preferito**.
	- Per rimuovere un'attività preferita, selezionare l'attività, quindi selezionare **Rimuovi dai preferiti**.

## **Creazione di un'attività personalizzata**

**1** Nel quadrante dell'orologio, selezionare  $\Phi$  > Aggiungi.

- **2** Selezionare un'opzione:
	- Selezionare **Copia attività** per creare l'attività personalizzata da una delle attività salvate.
	- Selezionare **Altro** per creare una nuova attività personalizzata.
- **3** Se necessario, selezionare un tipo di attività.
- **4** Selezionare un nome o immettere un nome personalizzato. I nomi delle attività duplicate includono un numero, ad esempio: Bici(2).
- <span id="page-9-0"></span>**5** Selezionare un'opzione:
	- Selezionare un'opzione per personalizzare le impostazioni dell'attività specifica. Ad esempio, è possibile selezionare un colore predominante o personalizzare le schermate dati.
	- Selezionare **Fatto** per salvare e utilizzare l'attività personalizzata.
- **6** Selezionare **Sì** per aggiungere l'attività all'elenco dei preferiti.

## **Attività in ambienti chiusi**

Il dispositivo tactix può essere utilizzato per l'allenamento indoor, ad esempio quando si corre su un percorso al chiuso o si utilizza una cyclette. Per le attività in ambienti chiusi, il GPS è disattivato.

Quando si corre o si cammina con il GPS disattivato, la velocità, la distanza e la cadenza vengono calcolate utilizzando l'accelerometro nel dispositivo. L'accelerometro viene calibrato automaticamente. La precisione dei dati relativi a velocità, distanza e cadenza migliora dopo alcune corse o camminate all'aperto utilizzando il GPS.

**SUGGERIMENTO:** appoggiarsi al corrimano del tapis roulant riduce l'accuratezza. È possibile utilizzare un foot pod opzionale per registrare il passo, la distanza e la cadenza.

Quando si pedala con il GPS disattivato, la distanza e la velocità non sono disponibili a meno che non si disponga di un sensore opzionale che invii tali dati al dispositivo (ad esempio un sensore di velocità o cadenza).

## **Calibrazione della distanza del tapis roulant**

Per registrare distanze più precise per le corse sul tapis roulant, è possibile calibrare la distanza del tapis roulant dopo aver corso per almeno 1,5 km (1 miglio) su un tapis roulant. Se si utilizzano tapis roulant diversi, è possibile calibrare manualmente la distanza del tapis roulant su ciascun tapis roulant o dopo ciascuna corsa.

- **1** Avviare un'attività del tapis roulant (*[Avvio di un'attività](#page-8-0)*, [pagina 3\)](#page-8-0) e correre per almeno 1,5 km (1 miglio) sul tapis roulant.
- **2** Dopo aver completato la corsa, selezionare  $\phi$ .
- **3** Selezionare un'opzione:
	- Per calibrare la distanza del tapis roulant per la prima volta, selezionare **Salva**.

Il dispositivo richiede di completare la calibrazione del tapis roulant.

- Per calibrare manualmente la distanza del tapis roulant dopo la prima calibrazione, selezionare **Calibra e salva** > **Sì**.
- **4** Verificare sul display del tapis roulant la distanza percorsa e immettere la distanza sul dispositivo.

#### **Registrazione di un'attività Allenamento di Forza Funzionale**

È possibile registrare le serie durante un'attività Allenamento di Forza Funzionale. Una serie è l'insieme di più ripetizioni (ripetute) di un unico movimento.

**1** Dal quadrante dell'orologio, selezionare  $\phi$  > Pesi.

La prima volta che si registra un'attività di allenamento della forza funzionale, è necessario selezionare il polso su cui si indossa l'orologio.

- **2** Selezionare  $\phi$  per avviare il timer della serie.
- **3** Iniziare la prima serie.

Il dispositivo conta le ripetute. Il conteggio delle ripetute viene visualizzato dopo aver completato almeno sei ripetute.

**SUGGERIMENTO:** il dispositivo è in grado di contare le ripetizioni solo di un singolo movimento per ciascuna serie. Quando si desidera modificare i movimenti, è necessario terminare la serie e avviarne una nuova.

- **4** Selezionare **LAP** per terminare la serie. Nel telefono vengono visualizzate le ripetizioni totali per la serie. Dopo alcuni secondi, viene visualizzato il timer riposo.
- **5** Se necessario, tenere premuto **MENU**, selezionare **Modifica ultima serie** e modificare il numero di ripetizioni. **SUGGERIMENTO:** è anche possibile aggiungere il peso usato per la serie.
- **6** Al termine del riposo, selezionare **LAP** per avviare la serie successiva.
- **7** Ripetere per ciascuna serie durante l'allenamento della forza fino al termine dell'attività.
- **8** Dopo l'ultima serie, selezionare **O** per arrestare il timer della serie.
- **9** Selezionare **Salva**.

## **Attività all'aperto**

Il dispositivo tactix è precaricato con attività all'aperto, ad esempio la corsa e il ciclismo. Il GPS è attivato per le attività outdoor. È possibile aggiungere nuove attività utilizzando attività predefinite, ad esempio la camminata o il canottaggio. È inoltre possibile aggiungere attività personalizzate al dispositivo (*[Creazione di un'attività personalizzata](#page-8-0)*, pagina 3).

#### **Visualizzazione delle attività di sci**

Il dispositivo registra i dettagli di tutte le attività di sci o snowboard utilizzando la funzione auto run. La funzione è attivata per impostazione predefinita per lo sci e lo snowboard. Registra automaticamente l'attività di sci in base ai tuoi movimenti. Il timer viene messo in pausa quando si interrompe la discesa o si sale sulla seggiovia. Il timer rimane in pausa per tutto il tempo che si rimane in seggiovia. Puoi riprendere la discesa per riavviare il timer. È possibile visualizzare i dettagli delle attività nella schermata in pausa o mentre il timer è in esecuzione.

- **1** Iniziare un'attività di sci o snowboard.
- **2** Tenere premuto **MENU**.
- **3** Selezionare **Visualizza piste**.
- **4** Selezionare **UP** e **DOWN** per visualizzare i dettagli dell'ultima pista, della pista corrente e delle piste totali.

Le schermate delle attività comprendono i dati relativi a tempo, distanza percorsa, velocità massima, velocità media e discesa totale.

#### **Uso del metronomo**

La funzione metronomo riproduce i toni a un ritmo regolare per consentire di migliorare le prestazioni allenandosi con una cadenza più veloce, più lenta o più coerente.

**NOTA:** questa funzione non è disponibile per tutte le attività.

- 1 Nel quadrante dell'orologio, selezionare  $\phi$ .
- **2** Selezionare un'attività.
- **3** Tenere premuto **MENU**.
- **4** Selezionare le impostazioni dell'attività.
- **5** Selezionare **Metronomo** > **Stato** > **Attivato**.
- **6** Selezionare un'opzione:
	- Selezionare **Battiti al minuto** per immettere un valore basato sulla cadenza che si desidera mantenere.
	- Selezionare **Frequenza avvisi** per personalizzare la frequenza dei passi.
	- Selezionare **Toni** per personalizzare il tono e la vibrazione del metronomo.
- **7** Se necessario, selezionare **Anteprima** per ascoltare la funzione metronomo prima della corsa.
- <span id="page-10-0"></span>**8** Iniziare una corsa (*[Avvio di un'attività](#page-8-0)*, pagina 3). Il metronomo si avvia automaticamente.
- **9** Durante la corsa, selezionare **UP** o **DOWN** per visualizzare la schermata del metronomo.
- **10**Se necessario, tenere premuto **MENU** per modificare le impostazioni del metronomo.

## **Multisport**

Gli atleti di triathlon, duathlon e altre attività multisport possono usufruire dei vantaggi delle attività multisport, ad esempio per il Triathlon o lo Swimrun. Durante un'attività multisport, è possibile passare da un'attività all'altra e continuare a visualizzare la distanza e il tempo totali. Ad esempio, è possibile passare dalla modalità bicicletta alla modalità corsa e visualizzare il tempo e la distanza totali sia per la corsa che per il percorso in bicicletta attraverso l'attività multisport.

È possibile personalizzare un'attività multisport oppure utilizzare l'attività di triathlon predefinita impostata per un triathlon standard.

#### **Creazione di un'attività multisport**

- **1** Nel quadrante dell'orologio, selezionare  $\phi$  > Aggiungi > **Multisport**.
- **2** Selezionare un tipo di attività multisport o immettere un nome personalizzato.

I nomi delle attività duplicate includono un numero. Ad esempio, Triathlon(2).

- **3** Selezionare due o più attività.
- **4** Selezionare un'opzione:
	- Selezionare un'opzione per personalizzare le impostazioni dell'attività specifica. Ad esempio, è possibile scegliere se includere transizioni.
	- Selezionare **Fatto** per salvare e utilizzare l'attività multisport.
- **5** Selezionare **Sì** per aggiungere l'attività all'elenco dei preferiti.

#### **Suggerimenti per gli allenamenti di triathlon o l'uso di attività multisport**

- Selezionare  $\spadesuit$  per iniziare la prima attività.
- Selezionare **LAP** per passare all'attività successivo. Se le transizioni sono attivate, il tempo di transizione viene registrato separatamente rispetto ai tempi di attività.
- Se necessario, selezionare **LAP** per iniziare l'attività successiva.
- Selezionare **UP** o **DOWN** per visualizzare ulteriori pagine dati.

## **Nuoto**

#### *AVVISO*

Il dispositivo è concepito per il nuoto in superficie. Le immersioni subacquee con il dispositivo potrebbero danneggiare il prodotto e invalidarne la garanzia.

**NOTA:** il dispositivo non può registrare i dati cardio da polso durante il nuoto.

## **Terminologia relativa al nuoto**

**Lunghezza**: una vasca corrisponde alla lunghezza della piscina.

- **Ripetuta**: una o più vasche consecutive. Una nuova ripetuta inizia dopo un riposo.
- **Bracciata**: una bracciata viene conteggiata ogni volta che il braccio su cui è applicato il dispositivo compie un giro completo.
- **Swolf**: il punteggio swolf è la somma del tempo e del numero di bracciate per completare una vasca. Ad esempio, 30 secondi più 15 bracciate equivalgono ad un punteggio swolf di 45.

Per il nuoto in acque libere, lo swolf viene calcolato dopo 25 metri. Lo swolf è un'unità di misura dell'efficienza della nuotata e, come nel golf, un punteggio più basso corrisponde a un risultato migliore.

#### **Stili**

L'identificazione del tipo di stile è disponibile solo per il nuoto in piscina. Il tipo di stile viene identificato alla fine di una vasca. I tipi di stile compaiono quando si visualizza la cronologia delle ripetute. È anche possibile selezionare il tipo di stile come campo dati personalizzato (*[Personalizzazione delle pagine dati](#page-31-0)*, [pagina 26](#page-31-0)).

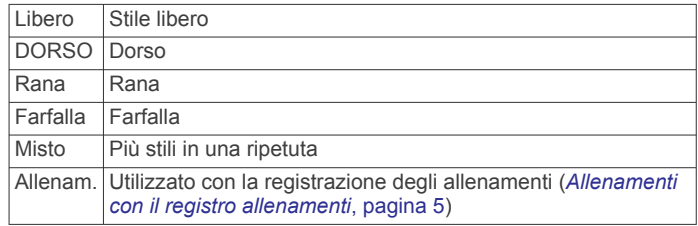

### **Suggerimenti per le attività di nuoto**

• Prima di iniziare un'attività di nuoto in piscina, seguire le istruzioni visualizzate per selezionare la dimensione della piscina o immettere un dimensione personalizzata.

La prossima volta che viene avviata un'attività di nuoto in piscina, il dispositivo utilizza le dimensioni di tale piscina. Tenere premuto MENU, selezionare le impostazioni dell'attività, quindi selezionare Dimensioni piscina per modificare le dimensioni.

• Selezionare **LAP** per registrare un recupero durante il nuoto in piscina.

Il dispositivo registra automaticamente le ripetute e le vasche per il nuoto in piscina.

• Selezionare **LAP** per registrare una ripetuta durante una sessione di nuoto in acque libere.

## **Recupero durante una sessione di nuoto in piscina**

La schermata di recupero predefinita visualizza due timer. Inoltre visualizza il tempo e la distanza per l'ultima ripetuta completata.

**NOTA:** i dati relativi al nuoto non vengono registrati durante un riposo.

- **1** Durante un'attività di nuoto, selezionare **LAP** per entrare in modalità di recupero. Lo schermo visualizza il testo in bianco e nero e viene visualizzata la schermata di recupero.
- **2** Durante un recupero, selezionare **UP** o **DOWN** per visualizzare altre schermate dati (opzionale).
- **3** Selezionare **LAP** e continuare a nuotare.
- **4** Ripetere la procedura per altri intervalli di recupero.

#### **Allenamenti con il registro allenamenti**

La funzione di registrazione degli allenamenti Drill è disponibile esclusivamente per il nuoto in piscina. È possibile utilizzare la funzione di registrazione degli allenamenti per registrare manualmente gli allenamenti di solo gambe, con un braccio solo o qualsiasi tipo di allenamento che non preveda uno dei quattro tipi di bracciate principali.

- **1** Durante l'attività di nuoto in piscina, selezionare **UP** o **DOWN**  per visualizzare la schermata di registrazione degli allenamenti.
- **2** Selezionare **LAP** per avviare il timer dell'allenamento.
- **3** Dopo aver completato una ripetuta dell'allenamento, selezionare **LAP**.

Il timer dell'allenamento si interrompe, ma il timer dell'attività continua a registrare l'intera sessione di nuoto.

- <span id="page-11-0"></span>**4** Selezionare una distanza per l'allenamento completato. Gli aumenti della distanza si basano sulle dimensioni della piscina selezionata per il profilo attività.
- **5** Selezionare un'opzione:
	- Per avviare un'altra ripetuta di allenamento, selezionare **LAP**.
	- Per avviare una ripetuta di nuoto, selezionare **UP** o **DOWN** per tornare alle schermate degli allenamenti di nuoto.

## **Golf**

#### **Giocare a golf**

Prima di poter iniziare una partita di golf, è necessario caricare il dispositivo (*[Caricamento del dispositivo](#page-6-0)*, pagina 1).

- **1** Nel quadrante dell'orologio, selezionare  $\Phi$  > Golf.
- **2** Recarsi all'aperto e attendere la localizzazione dei satelliti da parte del dispositivo.
- **3** Selezionare un campo dall'elenco di campi disponibili.
- **4** Selezionare **Sì** per scrivere i colpi.
- **5** Se necessario, selezionare **UP** o **DOWN** per scorrere le buche.

Il dispositivo cambia automaticamente quando ci si sposta su una nuova buca.

**6** Dopo aver completato l'attività, selezionare  $\dot{\varphi}$  > Fine round > **Sì**.

### **Informazioni sulle buche**

poiché la posizione del pin cambia, il dispositivo misura la distanza dalla parte anteriore, centrale e posteriore del green e non dal punto effettivo del pin.

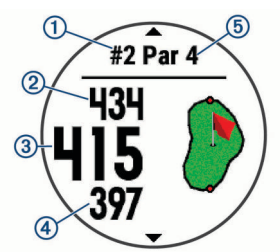

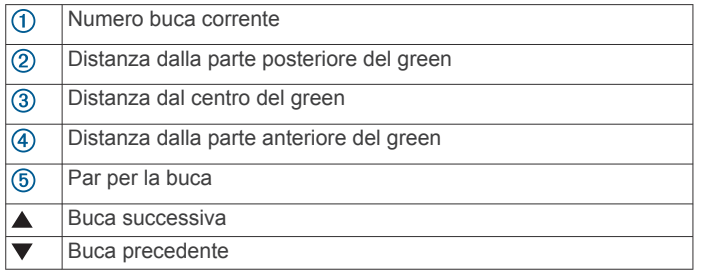

#### **Spostare la bandierina**

È possibile visualizzare il green più da vicino e spostare la bandierina.

- **1** Nella schermata di informazioni sulle buche, selezionare  $\phi$  > **Sposta bandiera**.
- **2** Selezionare **UP** o **DOWN** per spostare la bandierina.
- 3 Selezionare  $\dot{\mathbf{\circ}}$ .

Le distanze sulla schermata delle informazioni sulle buche vengono aggiornate per mostrare il nuovo luogo pin. Il luogo pin viene salvato solo per il round corrente.

#### **Visualizzazione degli ostacoli**

È possibile visualizzare la distanza dagli ostacoli presenti lungo il fairway per le buche del par 4 e 5. Gli ostacoli che influenzano la scelta del colpo vengono visualizzati singolarmente o in gruppi per consentire di calcolare la distanza dal layup.

**1** Nella schermata di visualizzazione delle informazioni sulle buche, selezionare  $\spadesuit$  > Ostacoli.

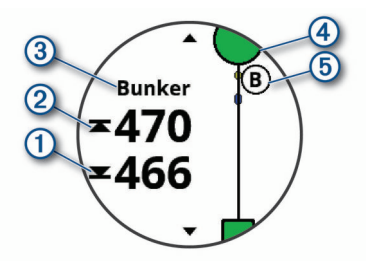

- Le distanze dalla parte anteriore  $\overline{0}$  e posteriore  $\overline{2}$ dall'ostacolo più vicino vengono visualizzate sullo schermo.
- Il tipo di ostacolo 3 viene indicato nella parte superiore della schermata.
- Il green è rappresentato da un mezzo cerchio  $\Phi$  nella parte superiore dello schermo. La linea sotto al green rappresenta il centro del fairway.
- Gli ostacoli 5 vengono visualizzati sotto al green in posizioni approssimative rispetto al fairway.
- **2** Selezionare **UP** o **DOWN** per visualizzare altri ostacoli per la buca corrente.

### **Visualizzazione dei colpi misurati**

Prima che il dispositivo possa rilevare e misurare automaticamente i colpi, è necessario attivare il punteggio.

Il dispositivo include il rilevamento e la registrazione automatica dei colpi. Ogni volta che si effettua un colpo sul fairway, il dispositivo registra la distanza del colpo per poterla visualizzare in seguito.

**SUGGERIMENTO:** il rilevamento automatico dei colpi funziona al meglio quando si indossa il dispositivo sul polso dominante e il contatto con la pallina è buono. I putt non vengono rilevati.

**1** Durante la partita, selezionare  $\phi$  > Misurazione colpo. Viene visualizzata la distanza dell'ultimo colpo.

**NOTA:** la distanza viene automaticamente reimpostata quando si colpisce nuovamente la pallina, si esegue un putt sul green o si passa alla buca successiva.

**2** Selezionare **DOWN** per visualizzare tutte le distanze dei colpi registrati.

#### **Visualizzazione delle distanze layup e dogleg**

È possibile visualizzare un elenco delle distanze lay up e dogleg per le buche del par 4 e 5.

Selezionare  $\varphi$  > Layup.

Sullo schermo viene visualizzato ciascun lay up e la distanza da ciascun lay up.

**NOTA:** le distanze vengono rimosse dall'elenco quando vengono superate.

#### **Come segnare i punti**

**1** Nella schermata di visualizzazione delle informazioni sulle buche, selezionare  $\phi$  > Segnapunti.

Quando l'utente è sul green viene visualizzato il segnapunti.

- **2** Se necessario, selezionare **UP** o **DOWN** per scorrere le buche.
- **3** Selezionare  $\Phi$  per selezionare una buca.
- **4** Selezionare **UP** o **DOWN** per impostare il punteggio. Il punteggio totale viene aggiornato.

#### **Aggiornamento di un punteggio**

**1** Nella schermata di visualizzazione delle informazioni sulle buche, selezionare  $\varphi$  > Segnapunti.

- <span id="page-12-0"></span>**2** Se necessario, selezionare **UP** o **DOWN** per scorrere le buche.
- **3** Selezionare  $\Phi$  per selezionare una buca.
- **4** Selezionare **UP** o **DOWN** per modificare il punteggio per la buca.

Il punteggio totale viene aggiornato.

## **TruSwing™**

La funzione TruSwing consente di visualizzare le metriche swing registrate dal dispositivo TruSwing. Visitare il sito Web [www.garmin.com/golf](http://www.garmin.com/golf) per acquistare un dispositivo TruSwing.

## **Uso del contachilometri per il golf**

È possibile utilizzare il contachilometri per registrare il tempo, la distanza e i passi effettuati. Il contachilometri si avvia e si interrompe automaticamente quando viene avviato o interrotto un round.

- 1 Selezionare  $\dot{\mathbf{\diamond}}$  > Contachilometri.
- **2** Se necessario, selezionare **Reimposta** per azzerare il contachilometri.

## **Rilevamento delle statistiche**

La funzione Rilevamento statistiche consente il rilevamento di statistiche dettagliata durante una partita di golf.

- **1** Nella schermata delle informazioni sulla buca, tenere premuto **MENU**.
- **2** Selezionare le impostazioni dell'attività.
- **3** Selezionare **Rilevamento statistiche** per attivare il rilevamento delle statistiche.

## **Funzioni di connettività**

Le funzioni di connettività sono disponibili per il dispositivo tactix quando questo è connesso a uno smartphone compatibile mediante la tecnologia wireless Bluetooth. Alcune funzioni richiedono l'installazione dell'app Garmin Connect Mobile sullo smartphone connesso. Per ulteriori informazioni, visitare il sito Web [www.garmin.com/apps](http://www.garmin.com/apps). Alcune funzioni sono disponibili anche quando il dispositivo è connesso a una rete wireless.

- **Notifiche del telefono**: consente di visualizzare le notifiche e i messaggi del telefono sul dispositivo tactix.
- **LiveTrack**: consente agli amici e ai familiari di seguire le proprie corse o gli allenamenti in tempo reale. È possibile invitare gli amici tramite i social media e consentire loro di visualizzare i dati in tempo reale su una pagina di rilevamento Garmin Connect.
- **GroupTrack**: consente di monitorare le connessioni mediante LiveTrack direttamente sullo schermo e in tempo reale.
- **Caricamenti delle attività su Garmin Connect**: consente di inviare automaticamente l'attività all'account Garmin Connect non appena si finisce di registrarla.
- **Connect IQ**: consente di estendere le funzioni del dispositivo con nuovi quadranti orologio, widget, app e campi dati.
- **Aggiornamenti software**: consente di aggiornare il software del dispositivo.
- **Meteo**: consente di visualizzare le condizioni meteo correnti e le previsioni meteo.
- **Sensori Bluetooth**: consente di connettere sensori compatibili con Bluetooth, ad esempio una fascia cardio.
- **Trova il mio telefono**: consente di localizzare il telefono smarrito associato e nel raggio di copertura del dispositivo tactix.
- **Trova My Device**: consente di localizzare il dispositivo vívoactive® smarrito associato e nel raggio di copertura dello smartphone tactix.

## **Attivazione delle notifiche Bluetooth**

Prima di poter abilitare le notifiche, è necessario associare il dispositivo tactix a un dispositivo mobile compatibile (*[Associazione dello smartphone al dispositivo](#page-6-0)*, pagina 1).

- **1** Tenere premuto **MENU**.
- **2** Selezionare **Impostazioni** > **Telefono** > **Smart Notification**  > **Stato** > **Attivato**.
- **3** Selezionare **Durante l'attività**.
- **4** Selezionare una preferenza per le notifiche.
- **5** Selezionare una preferenza di tono.
- **6** Selezionare **Non durante l'attività**.
- **7** Selezionare una preferenza per le notifiche.
- **8** Selezionare una preferenza di tono.
- **9** Selezionare **Timeout**.
- **10**Selezionare la durata di visualizzazione sullo schermo dell'avviso per una nuova notifica.

## **Visualizzazione delle notifiche**

- **1** Nel quadrante dell'orologio, selezionare **UP** per visualizzare il widget delle notifiche.
- **2** Selezionare  $\phi$ , quindi selezionare una notifica.
- **3** Selezionare **DOWN** per altre opzioni.
- **4** Selezionare **BACK** per tornare alla schermata precedente.

## **Ricezione di una chiamata telefonica in arrivo**

Quando si riceve una chiamata telefonica sul proprio smartphone collegato, sul dispositivo tactix viene visualizzato il nome o il numero di telefono del chiamante. È possibile accettare o rifiutare la chiamata. Se il dispositivo in uso è collegato a uno smartphone con Android™, è possibile rifiutare la chiamata anche tramite un messaggio di testo, effettuando una selezione da un elenco di messaggi sul dispositivo tactix.

- Per accettare la chiamata, selezionare **Accetta**.
- Per rifiutare la chiamata, selezionare **Rifiuta**.
- Per rifiutare la chiamata e inviare immediatamente una risposta tramite messaggio di testo, selezionare **Risp.**, quindi selezionare un messaggio dall'elenco.

## **Risposta a un messaggio di testo**

**NOTA:** questa funzione è disponibile solo per gli smartphone con Android.

Quando si riceve una notifica di un messaggio di testo sul dispositivo tactix in uso, è possibile inviare una risposta rapida effettuando una selezione da un elenco di messaggi. È possibile personalizzare i messaggi nell'app Garmin Connect Mobile.

**NOTA:** questa funzione consente l'invio di messaggi di testo tramite il telefono. In base al gestore e al piano telefonico in uso, potrebbero venire applicati limitazioni e costi ai normali messaggi di testo. Contattare il gestore di telefonia mobile per ulteriori informazioni sui costi o sulle limitazioni per i messaggi di testo.

- **1** Nel quadrante dell'orologio, selezionare **UP** per visualizzare il widget delle notifiche.
- 2 Selezionare  $\dot{\varphi}$ , quindi selezionare una notifica di messaggio di testo.
- **3** Selezionare **DOWN** > **Risp.**.
- **4** Selezionare un messaggio dall'elenco. Il telefono invia il messaggio selezionato come messaggio di testo SMS.

## **Gestione delle notifiche**

È possibile utilizzare lo smartphone compatibile per gestire le notifiche visualizzate sul dispositivo tactix Charlie.

<span id="page-13-0"></span>Selezionare un'opzione:

- Con uno uno smartphone Apple®, utilizzare le impostazioni delle notifiche sullo smartphone per selezionare gli elementi da visualizzare sul dispositivo.
- Se si utilizza uno smartphone con Android, nell'app Garmin Connect Mobile, selezionare **Impostazioni** > **Smart Notifications**.

## **Disattivazione della connessione dello smartphone Bluetooth**

- **1** Tenere premuto **LIGHT** per visualizzare il menu dei comandi.
- 2 Selezionare  $\mathfrak k$  per disattivare la connessione dello smartphone Bluetooth sul dispositivo tactix.

Consultare il manuale utente dello smartphone per disattivare la tecnologia wireless Bluetooth sullo smartphone.

## **Attivazione e disattivazione degli avvisi di connessione dello smartphone**

È possibile impostare il dispositivo tactix Charlie affinché avvisi l'utente quando lo smartphone associato si connette e si disconnette mediante la tecnologia wireless Bluetooth.

**NOTA:** gli avvisi di connessione dello smartphone sono disattivati per impostazione predefinita.

- **1** Tenere premuto **MENU**.
- **2** Selezionare **Impostazioni** > **Telefono** > **Avvisi**.

## **Localizzazione di uno smartphone smarrito**

Questa funzione consente di localizzare uno smartphone smarrito associato tramite la tecnologia wireless Bluetooth situato nell'area di copertura.

- **1** Tenere premuto **LIGHT** per visualizzare il menu dei comandi.
- 2 Selezionare C.

Il tuo tactix avvia la ricerca dello smartphone associato. Il dispositivo mobile emette un avviso audio e la potenza del segnale Bluetooth viene visualizzata sullo schermo del dispositivo tactix. La potenza del segnale Bluetooth aumenta quando ci si avvicina al dispositivo mobile.

**3** Selezionare **BACK** per interrompere la ricerca.

## **Garmin Connect**

L'account Garmin Connect consente di rilevare le prestazioni personali e di connettersi con gli amici. Fornisce gli strumenti per rilevare, analizzare, condividere e motivarsi l'un l'altro. È possibile registrare gli eventi di uno stile di vita attivo, inclusi corsa, camminata, corsa in bici, nuoto, escursioni, golf e molto altro.

È possibile creare il proprio account Garmin Connect gratuito quando si associa il dispositivo al telefono utilizzando l'app Garmin Connect Mobile. È inoltre possibile creare un account quando si configura l'applicazione Garmin Express [\(www.garmin.com/express](http://www.garmin.com/express)).

**Memorizzazione delle attività**: dopo aver completato e salvato un'attività a tempo utilizzando il dispositivo, è possibile caricarla sull'account Garmin Connect e conservarla per tutto il tempo che si desidera.

**Analisi dei dati**: è possibile visualizzare altre informazioni dettagliate relative alle attività di fitness e all'aperto, incluso il tempo, la distanza, la frequenza cardiaca, le calorie bruciate, la cadenza, una vista della mappa dall'alto e grafici relativi al passo e alla velocità. È possibile visualizzare altre informazioni dettagliate relativi alle partite di golf, inclusi i segnapunti, le statistiche e le informazioni sui campi. È anche possibile visualizzare report personalizzabili.

**NOTA:** per visualizzare alcuni dati, è necessario associare un sensore wireless opzionale al dispositivo (*[Associazione](#page-38-0)  [dei sensori wireless](#page-38-0)*, pagina 33).

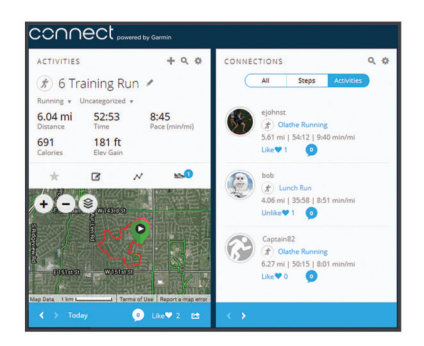

- **Rilevamento dei progressi**: è possibile rilevare i progressi giornalieri, partecipare a una gara amichevole con i propri contatti e raggiungere gli obiettivi impostati.
- **Condivisione delle attività**: è possibile connettersi con gli amici per seguire reciprocamente le attività o pubblicare collegamenti alle proprie attività sui social network preferiti.
- **Gestione delle impostazioni**: è possibile personalizzare le impostazioni del dispositivo e le impostazioni utente sull'account Garmin Connect.

### **Aggiornamento del software medianteGarmin Connect Mobile**

Prima di aggiornare il software del dispositivo utilizzando l'app Garmin Connect Mobile, è necessario disporre di un account Garmin Connect e associare il dispositivo con uno smartphone compatibile (*[Associazione dello smartphone al dispositivo](#page-6-0)*, [pagina 1](#page-6-0)).

Sincronizzare il dispositivo con l'app Garmin Connect Mobile (*[Sincronizzazione manuale dei dati su Garmin Connect](#page-14-0) Mobile*[, pagina 9\)](#page-14-0).

Quando un nuovo software è disponibile, l'app Garmin Connect Mobile lo invia automaticamente al dispositivo.

#### **Aggiornamento del software mediante Garmin Express**

Prima di aggiornare il software del dispositivo, è necessario scaricare e installare l'applicazione Garmin Express e aggiungere il dispositivo in uso (*Uso di Garmin Connect sul computer*, pagina 8).

- **1** Collegare il dispositivo al computer usando il cavo USB. Quando un nuovo software è disponibile, l'applicazione Garmin Express lo invia al dispositivo.
- **2** Al termine dell'invio dell'aggiornamento da parte dell'applicazione Garmin Express, scollegare il dispositivo dal computer.

L'aggiornamento viene installato nel dispositivo.

#### *Uso di Garmin Connect sul computer*

L'applicazione Garmin Express consente di connettere il dispositivo all'account Garmin Connect tramite un computer. È possibile utilizzare l'applicazione Garmin Express per caricare i dati dell'attività sull'account Garmin Connect e inviare i dati, come esercizi e piani di allenamento, dal sito Web Garmin Connect al dispositivo. È anche possibile installare gli aggiornamenti software del dispositivo e gestire le app Connect IQ.

- **1** Collegare il dispositivo al computer usando il cavo USB.
- **2** Visitare il sito Web [www.garmin.com/express](http://www.garmin.com/express).
- **3** Scaricare e installare l'applicazione Garmin Express.
- **4** Aprire l'applicazione Garmin Express e selezionare **Aggiungi dispositivo**.
- **5** Seguire le istruzioni visualizzate sullo schermo.

#### <span id="page-14-0"></span>**Sincronizzazione manuale dei dati su Garmin Connect Mobile**

- **1** Tenere premuto **LIGHT** per visualizzare il menu dei comandi.
- 2 Selezionare C.

## **App Garmin Golf™**

L'app Garmin Golf consente ai giocatori di golf di competere su diversi campi. Oltre 41.000 campi prevedono una classifica settimanale a cui è possibile partecipare. È possibile configurare un torneo e invitare i giocatori. È possibile caricare segnapunti dal dispositivo Garmin compatibile per visualizzare statistiche dettagliate e analisi dei colpi.

L'app Garmin Golf sincronizza i dati con l'account Garmin Connect. È possibile scaricare l'app Garmin Golf dall'app store sullo smartphone.

## **Avvio di una sessione GroupTrack**

Prima di poter iniziare una sessione GroupTrack, è necessario disporre di un account Garmin Connect, di uno smartphone compatibile e dell'app Garmin Connect Mobile.

Queste istruzioni sono valide per iniziare una sessione GroupTrack con i dispositivi tactix Charlie. Se le connessioni hanno altri dispositivi compatibili è possibile visualizzarli sulla mappa. È possibile che gli altri dispositivi non siano in grado di visualizzare i ciclisti GroupTrack sulla mappa.

- **1** Uscire all'aperto e accendere il dispositivo tactix Charlie.
- **2** Associare lo smartphone al dispositivo tactix Charlie (*[Associazione dello smartphone al dispositivo](#page-6-0)*, pagina 1).
- **3** Sul dispositivo tactix Charlie, tenere premuto **MENU** e selezionare **Impostazioni** > **GroupTrack** > **Mostra su mappa** per consentire la visualizzazione delle connessioni sulla pagina della mappa.
- **4** Nell'app Garmin Connect Mobile, dal menu delle impostazioni, selezionare **Live Track** > **GroupTrack**.
- **5** Se si possiede più di un dispositivo compatibile, selezionare un dispositivo per la sessione GroupTrack.
- **6** Selezionare **Visibile a** > **Tutte le connessioni**.
- **7** Selezionare **Avvia LiveTrack**.
- **8** Sul dispositivo tactix Charlie, avviare un'attività.
- **9** Scorrere la mappa per visualizzare le connessioni.

**SUGGERIMENTO:** nella mappa, tenere premuto MENU e selezionare Connessioni nelle vicinanze per visualizzare le informazioni su distanza, direzione e passo o velocità per altre connessioni nella sessione GroupTrack.

## **Suggerimenti per le sessioni GroupTrack**

La funzione GroupTrack consente di monitorare altre connessioni nel gruppo utilizzando LiveTrack direttamente sullo schermo. Tutti i membri del gruppo devono essere connessi all'account Garmin Connect dell'utente.

- Iniziare l'attività all'aperto utilizzando il GPS.
- Associare il dispositivo tactix Charlie allo smartphone mediante la tecnologia Bluetooth.
- Nell'app Garmin Connect Mobile, dal menu delle impostazioni, selezionare **Connessioni** per aggiornare l'elenco delle connessioni per la sessione GroupTrack.
- Accertarsi che tutte le connessioni siano associate ai loro smartphone e avviare una sessione LiveTrack nell'app Garmin Connect Mobile.
- Accertarsi che tutte le connessioni si trovino nell'area di copertura (40 km o 25 mi.).
- Durante una sessione GroupTrack, scorrere la mappa per visualizzare le connessioni (*[Aggiungere una mappa a](#page-31-0) un'attività*[, pagina 26](#page-31-0)).

## **Garmin Explore™**

Il sito Web Garmin Exploreconsente di pianificare viaggi e utilizzare l'archivio cloud per i waypoint, i percorsi e le tracce. Offre funzioni di pianificazione avanzate, consentendo di condividere e sincronizzare dati con il dispositivo Garmin compatibile.

Visitare il sito [explore.garmin.com](http://explore.garmin.com).

## **Funzioni di connettività Wi**‑**Fi®**

Il dispositivo tactix Charlie è dotato di funzioni di connettività Wi‑Fi. L'app Garmin Connect Mobile non è richiesta per l'utilizzo della connettività Wi‑Fi.

- **Caricamento delle attività sull'account Garmin Connect**: consente di inviare automaticamente l'attività all'account Garmin Connect non appena si finisce di registrarla.
- **Allenamenti e piani di allenamento**: consente di cercare e selezionare esercizi e piani di allenamento sul sito Garmin Connect. La prossima volta che il dispositivo stabilisce una connessione Wi‑Fi, i file vengono inviati in modalità wireless al dispositivo.
- **Aggiornamenti software**: il dispositivo scarica e installa l'aggiornamento software più recente quando è disponibile una connessione Wi‑Fi.

## **Connessione a una rete Wi**‑**Fi**

È necessario connettere il dispositivo alla app Garmin Connect Mobile sullo smartphone o all'applicazione Garmin Express sul computer prima di potersi connettere a una rete Wi‑Fi.

- **1** Tenere premuto **MENU**.
- **2** Selezionare **Impostazioni** > **Wi-Fi** > **Reti personali** > **Aggiungi rete**.

Il dispositivo visualizza un elenco di reti Wi‑Fi nelle vicinanze.

- **3** Selezionare una rete.
- **4** Se necessario, inserire la password di rete.

Il dispositivo si connette alla rete e la aggiunge all'elenco delle reti salvate. Il dispositivo si ricollega automaticamente a questa rete quando viene a trovarsi nel suo raggio di copertura.

## **Funzioni Connect IQ**

È possibile aggiungere funzioni Connect IQ all'orologio di Garmin e di altri provider utilizzando il sito Web Connect IQ. È possibile personalizzare il dispositivo con quadranti dell'orologio, campi dati, widget e app.

- **Quadranti orologio**: consente di personalizzare l'aspetto dell'orologio.
- **Campi dati**: consente di scaricare nuovi campi dati che presentano i dati del sensore, dell'attività e di cronologia in modi nuovi. È possibile aggiungere campi dati Connect IQ a funzioni integrate e pagine.
- **Widget**: forniscono informazioni in un colpo d'occhio, inclusi i dati dei sensori e le notifiche.
- **Applicazioni**: aggiungi funzioni interattive all'orologio, come nuovi tipi di attività all'aperto e di fitness.

## **Download di funzioni Connect IQ dal computer**

- **1** Collegare il dispositivo al computer usando un cavo USB.
- **2** Visitare il sito Web [apps.garmin.com](http://apps.garmin.com) ed effettuare l'accesso.
- **3** Selezionare una funzione Connect IQ e scaricarla.
- **4** Seguire le istruzioni visualizzate sullo schermo.

## <span id="page-15-0"></span>**Funzioni della frequenza cardiaca**

Il dispositivo tactix Charlie consente il monitoraggio della frequenza cardiaca al polso ed è compatibile anche con le fasce cardio (vendute separatamente). È possibile visualizzare i dati sulla frequenza cardiaca sul widget della frequenza cardiaca. Se entrambi i dati sulla frequenza cardiaca misurata al polso e sulla frequenza cardiaca misurata tramite la fascia cardio sono disponibili, il dispositivo utilizza i dati sulla frequenza cardiaca misurata tramite la fascia cardio.

## **Misurazione della frequenza cardiaca al polso**

### **Come indossare il dispositivo**

- Indossare il dispositivo sopra l'osso del polso.
	- **NOTA:** il dispositivo deve essere aderente ma comodo. Per letture della frequenza cardiaca più precise, il dispositivo tactix non deve muoversi durante la corsa o l'allenamento.

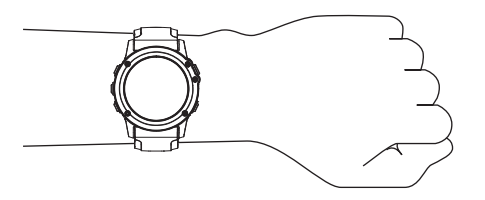

**NOTA:** il sensore ottico è situato sul retro del dispositivo.

- Per ulteriori informazioni sulla frequenza cardiaca al polso, consultare *Suggerimenti per i dati di frequenza cardiaca errati*, pagina 10.
- Per ulteriori informazioni sulla precisione, visitare il sito Web [garmin.com/ataccuracy](http://garmin.com/ataccuracy).

### **Suggerimenti per i dati di frequenza cardiaca errati**

Se i dati della frequenza cardiaca sono errati o non vengono visualizzati, è possibile seguire questi suggerimenti.

- Pulire e asciugare il braccio prima di indossare il dispositivo.
- Non applicare creme solari, lozioni o repellenti per insetti sotto il dispositivo.
- Non graffiare il sensore della frequenza cardiaca sul retro del dispositivo.
- Indossare il dispositivo sopra l'osso del polso. Il dispositivo deve essere aderente ma comodo.
- Aspettare che l'icona  $\blacktriangledown$  diventi verde fissa prima di iniziare l'attività.
- Eseguire il riscaldamento per 5-10 minuti e ottenere una lettura della frequenza cardiaca prima di iniziare l'attività. **NOTA:** in ambienti freddi, eseguire il riscaldamento al chiuso.
- Sciacquare il dispositivo con acqua fresca dopo ogni allenamento.
- Durante gli allenamenti, utilizzare una fascia di silicone.

#### **Widget della frequenza cardiaca**

Il widget visualizza la frequenza cardiaca corrente in battiti al minuto (bpm) e un grafico della frequenza cardiaca per le ultime 4 ore.

- **1** Nel quadrante dell'orologio, selezionare **DOWN**.
- 2 Selezionare  $\Diamond$  per visualizzare la media dei valori della frequenza cardiaca degli ultimi 7 giorni.

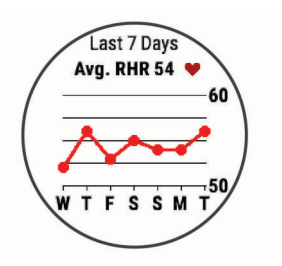

#### **Trasmissione dei dati sulla frequenza cardiaca ai dispositivi Garmin**

È possibile trasmettere i dati sulla frequenza cardiaca dal dispositivo tactix Charlie e visualizzarli sui dispositivi Garmin associati.

**NOTA:** la trasmissione dei dati sulla frequenza cardiaca riduce la durata della batteria.

- **1** Nel widget della frequenza cardiaca, tenere premuto **MENU**.
- **2** Selezionare **Opzioni** > **Trasmetti frequenza cardiaca**.

Il dispositivo tactix Charlie avvia la trasmissione dei dati sulla frequenza cardiaca e viene visualizzato (« $\blacklozenge$ 

**NOTA:** è possibile visualizzare solo il widget della frequenza cardiaca durante la trasmissione dei relativi dati dal widget corrispondente.

**3** Associare il dispositivo tactix Charlie al dispositivo Garmin ANT+ compatibile.

**NOTA:** le istruzioni per l'associazione variano per ciascun dispositivo Garmin compatibile. Consultare il Manuale Utente.

**SUGGERIMENTO:** per interrompere la trasmissione della frequenza cardiaca, selezionare qualsiasi tasto e selezionare Sì.

#### *Trasmissione dei dati sulla frequenza cardiaca durante un'attività*

È possibile configurare il dispositivo tactix Charlie per trasmettere automaticamente i dati della frequenza cardiaca quando si inizia un'attività. Ad esempio, è possibile trasmettere i dati sulla frequenza cardiaca a un dispositivo Edge® mentre si pedala o su una action cam VIRB® durante un'attività.

**NOTA:** la trasmissione dei dati sulla frequenza cardiaca riduce la durata della batteria.

- **1** Nel widget della frequenza cardiaca, tenere premuto **MENU**.
- **2** Selezionare **Opzioni** > **Trasmetti durante attività**.
- **3** Iniziare un'attività (*[Avvio di un'attività](#page-8-0)*, pagina 3).

Il dispositivo tactix Charlie avvia in background la trasmissione dei dati sulla frequenza cardiaca.

**NOTA:** non vengono visualizzate indicazioni relative alla trasmissione dei dati della frequenza cardiaca durante un'attività.

**4** Se necessario, associare il dispositivo tactix Charlie al dispositivo Garmin ANT+ compatibile.

**NOTA:** le istruzioni per l'associazione variano per ciascun dispositivo Garmin compatibile. Consultare il Manuale Utente.

**SUGGERIMENTO:** per interrompere la trasmissione dei dati sulla frequenza cardiaca, interrompere l'attività (*[Interruzione](#page-8-0) [di un'attività](#page-8-0)*, pagina 3).

### **Impostazione dell'avviso sulla frequenza cardiaca anomala**

È possibile impostare il dispositivo per avvisare quando la frequenza cardiaca supera un certo numero di battiti al minuto (bpm) dopo un periodo di inattività.

**1** Nel widget della frequenza cardiaca, tenere premuto **MENU**.

- <span id="page-16-0"></span>**2** Selezionare **Opzioni** > **Allarme FC anomala** > **Stato** > **Attivato**.
- **3** Selezionare **Soglia di allarme**.
- **4** Selezionare un valore di soglia della frequenza cardiaca.

Ogni volta che si supera il valore di soglia, viene visualizzato un messaggio e il dispositivo emette una vibrazione.

#### **Disattivazione della frequenza cardiaca al polso**

Il valore predefinito per l'impostazione Cardio da polso è Auto. Il dispositivo utilizza automaticamente la frequenza cardiaca al polso a meno che non sia associata una fascia cardio ANT+ al dispositivo.

- **1** Nel widget della frequenza cardiaca, tenere premuto **MENU**.
- **2** Selezionare **Opzioni** > **Stato** > **Disattivato**.

## **Come indossare la fascia cardio**

La fascia cardio deve essere indossata a contatto con la pelle, appena sotto lo sterno. Regolarla in modo tale che aderisca e rimanga in posizione durante l'attività.

- **1** Se necessario, applicare la prolunga alla fascia cardio.
- **2** Inumidire gli elettrodi  $\textcircled{1}$  sul retro della fascia cardio per garantire la massima aderenza tra il torace e il trasmettitore.

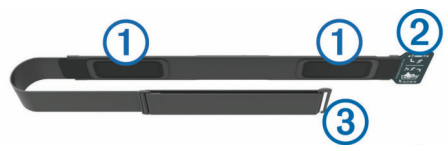

**3** Indossare la fascia cardio con il logo Garmin rivolto verso l'alto.

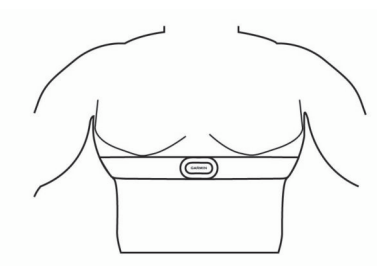

Il passante  $\circled{2}$  e il gancio  $\circled{3}$  devono essere collegati a destra del torace.

**4** Avvolgere la fascia cardio al torace, quindi collegare il gancio al passante.

**NOTA:** accertarsi che le etichette non si pieghino.

Dopo aver indossato la fascia cardio, questa è attivata e invia i dati.

#### **Suggerimenti per i dati di frequenza cardiaca errati**

Se i dati della frequenza cardiaca sono errati o non vengono visualizzati, è possibile seguire questi suggerimenti.

- Inumidire nuovamente gli elettrodi e i rivestimenti protettivi (se presenti).
- Stringere l'elastico sul torace.
- Riscaldarsi per 5 10 minuti.
- Seguire le istruzioni di manutenzione (*Manutenzione della fascia cardio*, pagina 11).
- Indossare una maglietta di cotone o inumidire completamente entrambi i lati dell'elastico. Tessuti sintetici a contatto con la fascia cardio possono

creare elettricità statica che potrebbe interferire con i segnali della frequenza cardiaca.

• Allontanarsi dalle sorgenti che possono interferire con la fascia cardio.

Le sorgenti di interferenza possono includere campi elettromagnetici potenti, alcuni sensori wireless da 2,4 GHz, cavi elettrici ad alta tensione, motori elettrici, forni, forni a microonde, telefoni cordless da 2,4 GHz e punti di accesso LAN wireless.

## **Manutenzione della fascia cardio**

#### *AVVISO*

Un accumulo di sudore e sale sull'elastico può pregiudicare l'accuratezza dei dati forniti dalla fascia cardio.

- Sciacquare la fascia cardio dopo ogni utilizzo.
- Lavare a mano la fascia cardio ogni sette utilizzi o dopo una nuotata in piscina con una piccola quantità di detergente delicato, come un detersivo per piatti.

**NOTA:** una quantità eccessiva di detergente potrebbe danneggiare la fascia cardio.

- Non introdurre la fascia cardio in lavatrice o asciugatrice.
- Appendere o distendere la fascia cardio per asciugarla.

## **Dinamiche di corsa**

È possibile utilizzare il dispositivo tactix compatibile associato all'accessorio HRM-Tri™ o ad altri accessori per le dinamiche di corsa per fornire feedback in tempo reale sull'andamento della corsa. Se il dispositivo tactix è stato fornito con l'accessorio HRM-Tri, i dispositivi sono già associati.

L'accessorio per rilevare le dinamiche di corsa è dotato di un accelerometro che misura i movimenti del busto al fine di calcolare sei metriche di corsa.

**Cadenza**: la cadenza consiste nel numero di passi al minuto. Visualizza il totale dei passi (destro e sinistro combinati).

- **Oscillazione verticale**: l'oscillazione verticale consiste nel rimbalzo della fase aerea nel movimento della corsa. Visualizza il movimento verticale del busto, misurato in centimetri.
- **Tempo di contatto con il suolo**: il tempo di contatto con il suolo consiste nel tempo di contatto di ogni passo con il suolo durante la corsa. È misurato in millisecondi.

**NOTA:** il tempo di contatto con il suolo e il bilanciamento non sono disponibili durante la camminata.

- **Tempo medio di contatto con il suolo**: il tempo medio di contatto con il suolo mostra la media di contatto del piede destro e sinistro con il suolo durante la corsa. Il valore è mostrato in percentuale. Ad esempio, 53,2 con una freccia rivolta verso sinistra o destra.
- **Lunghezza passo**: la lunghezza dei passi è la distanza tra un passo e l'altro. È misurata in metri.
- **Rapporto verticale**: Il rapporto verticale è il rapporto tra l'oscillazione verticale e la lunghezza dei passi. Il valore è mostrato in percentuale. Un valore basso indica un migliore stile di corsa.

#### **Allenamento con le dinamiche di corsa**

Prima di poter visualizzare le dinamiche di corsa, è necessario indossare l'accessorio per le dinamiche di corsa, ad esempio l'accessorio HRM-Tri e associarlo al dispositivo (*[Associazione](#page-38-0)  [dei sensori wireless](#page-38-0)*, pagina 33). Se il tactix Charlie è stato fornito con l'accessorio, i dispositivi sono già associati e il tactix Charlie è impostato per visualizzare le schermate dati sulle dinamiche di corsa.

- **1** Selezionare un'opzione:
	- Se l'accessorio per le dinamiche di corsa e il dispositivo tactix Charlie sono già associati, proseguire al passo 7.
	- Se l'accessorio per le dinamiche di corsa e il dispositivo tactix Charlie non sono già associati, completare tutti i passi di questa procedura.
- **2** Tenere premuto **MENU**.
- **3** Selezionare **Impostazioni** > **Attività e app**.
- <span id="page-17-0"></span>**4** Selezionare un'attività.
- **5** Selezionare le impostazioni dell'attività.
- **6** Selezionare **Pagine Dati** > **Aggiungi nuovo**.
- **7** Selezionare una schermata dati sulle dinamiche di corsa. **NOTA:** le schermate delle dinamiche di corsa non sono disponibili per tutte le attività.

### **Indicatori colorati e dati delle dinamiche di corsa**

Le schermate delle dinamiche di corsa visualizzano un indicatore colorato per la metrica primaria. È possibile visualizzare la cadenza, l'oscillazione verticale, il tempo di contatto con il suolo, il bilanciamento del tempo di contatto con il suolo o il rapporto verticale come metrica primaria. L'indicatore colorato mostra i dati delle dinamiche di corsa dell'utente a confronto con quelli di altri corridori. Le zone colorate si basano su percentili.

Garmin ha effettuato ricerche su molti corridori di tutti i livelli. I valori dei dati nella zona rossa o arancione sono tipici dei principianti o dei corridori lenti. I valori dei dati nella zona verde, blu o viola sono tipici dei corridori più esperti o dei corridori più veloci. I corridori più allenati tendono a visualizzare tempi di contatto con il suolo più brevi, oscillazioni verticali e rapporto verticale meno elevati e cadenze più elevate rispetto ai corridori meno allenati. Tuttavia, i corridori più alti presentano di solito cadenze leggermente più lente, passi più lunghi e oscillazioni verticali più elevate. Il rapporto verticale indica l'oscillazione verticale divisa per la lunghezza dei passi. Questo valore non è correlato all'altezza.

Per ulteriori informazioni sulle dinamiche di corsa, visitare il sito Web [www.garmin.com/runningdynamics](http://www.garmin.com/runningdynamics). Per ulteriori teorie e interpretazioni dei dati delle dinamiche di corsa, è possibile effettuare ricerche su pubblicazioni e siti Web specializzati.

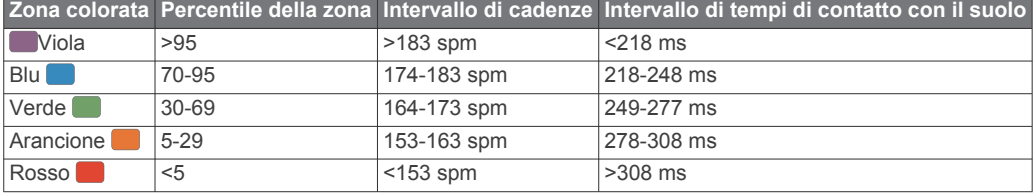

#### *Dati del bilanciamento del tempo di contatto con il suolo*

Il bilanciamento del tempo di contatto con il suolo misura la simmetria della corsa e viene visualizzato come percentuale del tempo di contatto con il suolo totale. Ad esempio, una percentuale di 51,3% con una freccia rivolta verso sinistra indica che il tempo di contatto con il suolo del piede sinistro è superiore. Se la schermata dei dati riporta due numeri, ad esempio 48-52, 48% è il valore per il piede sinistro e 52% quello per il piede destro.

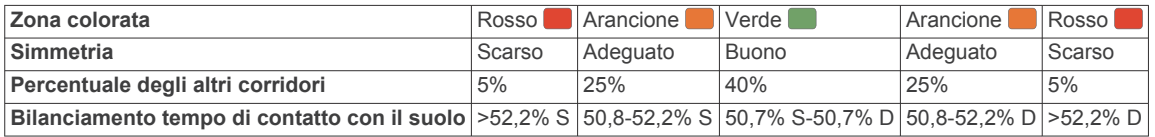

Durante lo sviluppo e il test delle dinamiche di corsa, il team Garmin ha scoperto alcune correlazioni tra infortuni e gli squilibri di sbilanciamento per certi corridori. Per molti corridori, il bilanciamento del tempo di contatto con il suolo tende ad allontanarsi molto dal valore 50-50 quando corrono salendo o scendendo sulle colline. La maggior parte degli allenatori concorda che una corsa simmetrica è l'ideale. I corridori di livello avanzato tendono ad avere passi rapidi e bilanciati.

È anche possibile guardare l'indicatore colorato o il campo dati durante la corsa o visualizzare il riepilogo sull'account Garmin Connect al termine della corsa. Così come per gli altri dati delle dinamiche di corsa, il bilanciamento del tempo di contatto con il suolo è una misurazione quantitativa che consente di avere maggiori informazioni sulla corsa.

#### *Dati di oscillazione verticale e rapporto verticale*

Gli intervalli di dati per l'oscillazione verticale e il rapporto verticale sono leggermente diversi a seconda del sensore utilizzato e dalla posizione in cui viene indossato sul petto (accessori HRM-Tri o HRM-Run™) o in vita (accessorio Running Dynamics Pod).

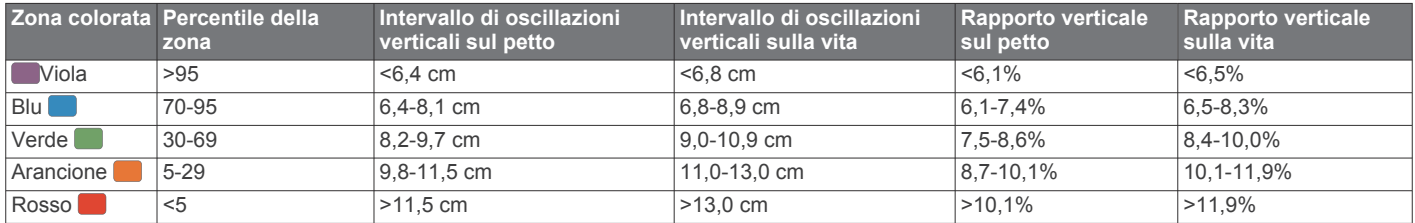

#### **Suggerimenti per i dati mancanti sulle dinamiche di corsa**

Se i dati sulle dinamiche di corsa non vengono visualizzati, seguire questi suggerimenti.

- Accertarsi di disporre di un accessorio per le dinamiche di corsa, ad esempio un accessorio HRM-Tri.
	- Gli accessori con le dinamiche di corsa riportano il simbolo  $\hat{\mathcal{K}}$ sulla parte anteriore del modulo.
- Associare nuovamente l'accessorio per le dinamiche di corsa al dispositivo tactix, attenendosi alle istruzioni.
- Se i dati sulle dinamiche di corsa visualizzano solo il valore zero, accertarsi che l'accessorio sia indossato in modo corretto.

**NOTA:** il tempo di contatto con il suolo e il bilanciamento vengono visualizzati solo durante la corsa. Non viene calcolato durante la camminata.

- **8** Iniziare una corsa (*[Avvio di un'attività](#page-8-0)*, pagina 3).
- **9** Selezionare **UP** o **DOWN** per aprire una schermata delle dinamiche di corsa e visualizzare le metriche.

## <span id="page-18-0"></span>**Misurazioni delle prestazioni**

Tali misurazioni rappresentano una stima che consente di tenere traccia e analizzare le attività di allenamento e le prestazioni nelle gare. Le misurazioni richiedono che alcune attività utilizzino la tecnologia cardio da polso o una fascia cardio compatibile. Le misurazioni delle prestazioni di ciclismo richiedono una fascia cardio e un sensore di potenza.

Le stime vengono fornite e supportate da Firstbeat. Per ulteriori informazioni, visitare il sito Web [www.garmin.com/physio](http://www.garmin.com/physio).

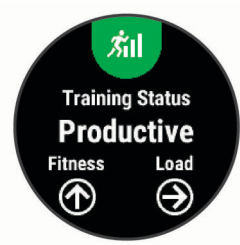

**NOTA:** la stima potrebbe sembrare imprecisa all'inizio. Il dispositivo richiede alcune attività per raccogliere dati sulle prestazioni.

- **Training Status**: il Training Status mostra l'impatto dell'allenamento sulla forma fisica e le prestazioni. Il Training Status si basa sulle modifiche al carico dell'allenamento e al VO2 max in un periodo di tempo prolungato.
- **VO2 max**: Il VO2 max è il volume massimo di ossigeno (in millilitri) che è possibile consumare al minuto per chilogrammo di peso corporeo al massimo delle prestazioni.
- **Tempo di recupero**: il tempo di recupero visualizza il tempo rimanente al recupero totale prima del successivo allenamento ad alta intensità.
- **Carico di allenamento**: il carico di allenamento è la somma del consumo di ossigeno in eccesso post-allenamento (EPOC) degli ultimi 7 giorni. L'EPOC è una stima della quantità di energia necessaria al corpo per recuperare dopo un allenamento.
- **Tempi di gara previsti**: il dispositivo utilizza la stima del VO2 Max. e le fonti di dati pubblicati per fornire tempi di gara basati sullo stato di forma fisica corrente. Questa previsione ipotizza inoltre che sia stato completato l'allenamento adeguato ad affrontare la gara.
- **Test sullo stress HRV**: il test sullo stress HRV (variabilità della frequenza cardiaca) richiede una fascia cardio Garmin. Il dispositivo registra la variabilità della frequenza cardiaca quando si rimane fermi per almeno 3 minuti. Fornisce il livello di stress generale. Il fattore di scala va da 1 a 100 e un valore inferiore indica un livello di stress minore.
- **Performance condition**: la performance condition è una valutazione in tempo reale effettuata dopo un'attività di 6 - 20 minuti. Può essere aggiunta come campo di dati in modo da visualizzare la propria performance condition durante l'intera attività. Confronta la condizione in tempo reale con il livello di forma fisica medio.
- **Soglia di potenza (FTP)**: per fornire una stima della soglia di potenza (FTP), il dispositivo utilizza le informazioni del profilo utente impostate durante la configurazione iniziale. Per una valutazione più precisa è possibile effettuare un test guidato.
- **Soglia anaerobica**: soglia anaerobica richiede una fascia cardio per torace. La soglia anaerobica è il punto in cui i muscoli iniziano ad affaticarsi rapidamente. Il dispositivo misura il livello della soglia anaerobica utilizzando i dati sulla frequenza cardiaca e il passo.

#### **Disattivazione delle notifiche sulle prestazioni**

Le notifiche sulle prestazioni sono attivate per impostazione predefinita. Alcune notifiche sulle prestazioni sono avvisi che vengono visualizzati dopo aver completato l'attività. Alcune

notifiche sulle prestazioni vengono visualizzate durante un'attività o quando viene registrata una nuova misurazione di una prestazione, ad esempio una nuova stima del VO2 max.

- **1** Tenere premuto **MENU**.
- **2** Selezionare **Impostazioni** > **Metriche fisiologiche** > **Notifiche sulle prestazioni**.
- **3** Selezionare un'opzione.

### **Rilevamento automatico delle misurazioni delle prestazioni**

La funzione Rilevam. autom. è attivata per impostazione predefinita. Il dispositivo può rilevare automaticamente la frequenza cardiaca massima e la soglia anaerobica durante un'attività. Se associato a un sensore di potenza compatibile, il dispositivo è in grado di rilevare automaticamente la soglia di potenza (FTP) durante un'attività.

**NOTA:** il dispositivo rileva una frequenza cardiaca massima solo quando questa è superiore al valore impostato nel profilo utente.

- **1** Tenere premuto **MENU**.
- **2** Selezionare **Impostazioni** > **Metriche fisiologiche** > **Rilevam. autom.**.
- **3** Selezionare un'opzione.

#### **Sincronizzazione delle attività e misurazioni delle prestazioni**

È possibile sincronizzare le attività e le misurazioni delle prestazioni di altri dispositivi Garmin sul dispositivo tactix Charlie in uso utilizzando il proprio account Garmin Connect. Ciò consente al dispositivo di visualizzare in modo più preciso il training status e il livello di fitness dell'utente. Ad esempio, è possibile registrare una corsa in bici con un dispositivo Edge e visualizzare i dettagli dell'attività e il Training Load complessivo sul dispositivo tactix Charlie.

- **1** Tenere premuto **MENU**.
- **2** Selezionare **Impostazioni** > **Metriche fisiologiche** > **TrueUp**.

Quando si sincronizza il dispositivo con lo smartphone, vengono visualizzate le attività recenti e le misurazioni delle prestazioni di altri dispositivi Garmin sul dispositivo tactix Charlie.

## **Training Status**

Il Training Status mostra l'impatto dell'allenamento sul livello di fitness e le prestazioni. Il Training Status si basa sulle modifiche al carico dell'allenamento e al VO2 max in un periodo di tempo prolungato. È possibile utilizzare il Training Status per pianificare allenamenti futuri e continuare a migliorare il livello di fitness.

- **Picco**: significa che sei nella condizione ideale per gareggiare. La riduzione recente del carico dell'allenamento sta aiutando il tuo corpo a recuperare e controbilanciare l'allenamento precedente. Preparati perché questo stato di picco può essere mantenuto solo per un breve periodo.
- **Produttivo**: il carico dell'allenamento corrente ti sta aiutando a migliorare il tuo livello di fitness e le prestazioni. È necessario assicurarsi di pianificare periodi di recupero da includere nel programma di allenamento per mantenere il livello di fitness.
- **Mantenimento**: il carico di allenamento attuale è sufficiente a mantenere il livello di fitness corrente. Per assistere a un miglioramento, prova a diversificare i tuoi allenamenti o ad aumentare il volume dell'allenamento.
- **Recupero**: il carico di allenamento più leggero consente al corpo di recuperare, il che è essenziale durante periodi prolungati di allentamento intenso. Puoi aumentare di nuovo il carico di allenamento quando ti senti pronto.
- **Non produttivo**: il carico dell'allenamento è a un buon livello, tuttavia il tuo livello di fitness sta diminuendo. Il corpo sta

<span id="page-19-0"></span>avendo difficoltà a recuperare, pertanto presta attenzione alla tua salute generale, incluso lo stress, il cibo e il riposo.

- **Detraining**: il detraining si verifica quando ci si allena con meno frequenza del solito per almeno una settimana e ciò influisce sul livello di fitness. Per assistere a un miglioramento prova ad aumentare il carico dell'allenamento.
- **Alta intensità**: il carico dell'allenamento è molto alto e controproducente. Il tuo corpo ha bisogno di riposo. Devi darti il tempo di recuperare aggiungendo al tuo piano un allenamento più leggero.
- **Nessuno stato**: per determinare il training status, il dispositivo deve registrare una o due settimane di allenamenti, inclusi i risultati delle attività di corsa o ciclismo con il VO2 massimo.

#### *Suggerimenti per raggiungere il Training Status*

La funzione training status dipende dalle valutazioni aggiornate del proprio livello di fitness, incluse almeno due misurazioni del VO2 max. a settimana. La stima del VO2 max. viene aggiornata dopo le corse a piedi o in bici all'aperto durante le quali la frequenza cardiaca raggiunge il 70% della frequenza cardiaca massima per alcuni minuti. Le attività di trail running e corsa al chiuso non generano una stima del VO2 max. per preservare la precisione del trend del proprio livello di fitness.

Per ottenere il massimo dalla funzione Training Status, è possibile provare i seguenti suggerimenti.

• Almeno due volte a settimana, correre a piedi o in bici all'aperto con un sensore di potenza e raggiungere una frequenza cardiaca più alta del 70% della frequenza cardiaca massima per almeno 10 minuti.

Dopo aver utilizzato il dispositivo per una settimana, il Training Status dovrebbe essere disponibile.

• Registrare tutte le attività di fitness su questo dispositivo oppure attivare la funzione Physio TrueUp™ per consentire al dispositivo di conoscere le proprie prestazioni (*[Sincronizzazione delle attività e misurazioni delle](#page-18-0) prestazioni*[, pagina 13](#page-18-0)).

#### **Info sulle stime del VO2 max**

Il VO2 max è il volume massimo di ossigeno (in millilitri) che è possibile consumare al minuto per chilogrammo di peso corporeo al massimo delle prestazioni. Più semplicemente, il VO2 max è un'indicazione delle prestazioni atletiche e deve aumentare quando il livello di forma fisica migliora. Il dispositivo tactix Charlie richiede la tecnologia cardio da polso o una fascia cardio compatibile per visualizzare la stima del VO2 max. Il dispositivo fornisce stime separate del VO2 max. per la corsa e il ciclismo. È necessario correre a piedi all'aperto con il GPS o in bici con un sensore di potenza compatibile mantenendo un livello di intensità moderata per diversi minuti al fine di recuperare una stima accurata del VO2 max.

Sul dispositivo, la stima del VO2 max appare come numero, descrizione e posizione sull'indicatore colorato. Nell'account Garmin Connect, è possibile visualizzare ulteriori dettagli sulla stima del VO2 max, inclusa l'età di fitness. L'età di fitness offre un'idea della propria forma fisica a confronto con una persona dello stesso sesso ma di età differente. Man mano che ci si allena, l'età di fitness può diminuire.

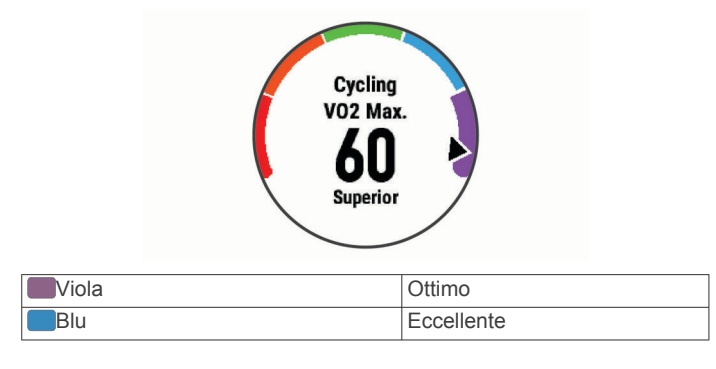

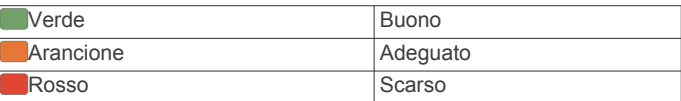

I dati del VO2 max sono forniti da FirstBeat. Le analisi del VO2 max vengono forniti con l'autorizzazione del The Cooper Institute® . Per ulteriori informazioni, consultare l'appendice (*[Valutazioni standard relative al VO2 massimo](#page-45-0)*, pagina 40) e visitare il sito Web [www.CooperInstitute.org](http://www.CooperInstitute.org).

#### *Come ottenere il VO2 massimo stimato per la corsa*

Questa funzione richiede la frequenza cardiaca al polso o una fascia cardio compatibile. Se si utilizza una fascia cardio è necessario indossarla e associarla al dispositivo (*[Associazione](#page-38-0)  [dei sensori wireless](#page-38-0)*, pagina 33). Se il dispositivo tactix Charlie dispone di una fascia cardio in dotazione, i dispositivi sono già associati.

Per ottenere la stima più precisa, completare l'impostazione del profilo utente (*[Impostazione del profilo utente](#page-22-0)*, pagina 17), quindi impostare la frequenza cardiaca massima (*[Impostazione](#page-22-0)  [delle zone di frequenza cardiaca](#page-22-0)*, pagina 17). La stima potrebbe sembrare imprecisa all'inizio. Il dispositivo richiede alcune corse per raccogliere dati sulle prestazioni di corsa.

- **1** Correre all'aperto per almeno 10 minuti.
- **2** Dopo la corsa, selezionare **Salva**.
- **3** Selezionare **UP** o **DOWN** per visualizzare il widget delle prestazioni.
- 4 Selezionare  $\Phi$  per scorrere le misurazioni delle prestazioni.

#### *Come ottenere il VO2 massimo stimato per l'attività di ciclismo*

Questa funzione richiede un sensore di potenza e la frequenza cardiaca al polso o una fascia cardio compatibile. Il sensore di potenza deve essere associato al dispositivo tactix Charlie (*[Associazione dei sensori wireless](#page-38-0)*, pagina 33). Se si utilizza una fascia cardio è necessario indossarla e associarla al dispositivo. Se il dispositivo tactix Charlie dispone di una fascia cardio in dotazione, i dispositivi sono già associati.

Per ottenere la stima più precisa, completare l'impostazione del profilo utente (*[Impostazione del profilo utente](#page-22-0)*, pagina 17) e impostare la frequenza cardiaca massima (*[Impostazione delle](#page-22-0)  [zone di frequenza cardiaca](#page-22-0)*, pagina 17). La stima potrebbe sembrare imprecisa all'inizio. Il dispositivo richiede alcune corse in bici per raccogliere dati sulle prestazioni di ciclismo.

- **1** Pedalare a intensità costante e sostenuta per almeno 20 minuti.
- **2** Dopo la pedalata, selezionare **Salva**.
- **3** Selezionare **UP** o **DOWN** per visualizzare il widget delle prestazioni.
- **4** Selezionare  $\Diamond$  per scorrere le misurazioni delle prestazioni.

#### **Tempo di recupero**

È possibile utilizzare il dispositivo Garmin con la tecnologia cardio da polso o la fascia cardio compatibile per visualizzare il tempo rimanente al recupero totale prima dello sforzo successivo.

**NOTA:** il tempo di recupero consigliato si basa sulla stima del VO2 max e all'inizio può sembrare inaccurati. Il dispositivo richiede alcune attività per raccogliere dati sulle prestazioni.

Il tempo di recupero viene visualizzato immediatamente dopo un'attività. Viene avviato un conto alla rovescia che indica il tempo rimanente allo sforzo successivo.

#### *Visualizzazione del tempo di recupero*

Per ottenere la stima più precisa, completare l'impostazione del profilo utente (*[Impostazione del profilo utente](#page-22-0)*, pagina 17), quindi impostare la frequenza cardiaca massima (*[Impostazione](#page-22-0)  [delle zone di frequenza cardiaca](#page-22-0)*, pagina 17).

- <span id="page-20-0"></span>**1** Iniziare una corsa.
- **2** Dopo la corsa, selezionare **Salva**.

Viene visualizzato il tempo di recupero. Il tempo massimo è 4 giorni.

**NOTA:** nel quadrante dell'orologio, è possibile selezionare UP o DOWN per visualizzare il widget delle prestazioni e selezionare  $\lozenge$  per scorrere le misurazioni delle prestazioni per visualizzare il tempo di recupero.

#### **Frequenza cardiaca di recupero**

Se ci si sta allenando con la frequenza cardiaca al polso o con una fascia cardio compatibile è possibile controllare il valore della frequenza cardiaca di recupero dopo ogni attività. La frequenza cardiaca di recupero è la differenza tra la frequenza cardiaca durante l'esercizio e la frequenza cardiaca due minuti dopo il termine dell'esercizio. Ad esempio, dopo una tipica corsa di allenamento, arrestare il timer. La frequenza cardiaca è 140 bpm. Dopo due minuti di inattività o defaticamento, la frequenza cardiaca è 90 bpm. La frequenza cardiaca di recupero è 50 bpm (140 meno 90). Alcuni studi hanno collegato la frequenza cardiaca di recupero alla salute cardiaca. Valori più alti indicano in genere cuori più sani.

**SUGGERIMENTO:** per ottenere risultati ottimali, si dovrebbe restare fermi per due minuti mentre il dispositivo calcola il valore della frequenza cardiaca di recupero. Quando viene visualizzato tale valore è possibile salvare o eliminare l'attività.

### **Training Load**

Il Training Load di allenamento è una misurazione del volume dell'allenamento dei sette giorni precedenti. È la somma delle misurazioni EPOC (consumo di ossigeno in eccesso postallenamento) per i sette giorni precedenti. L'indicatore mostra se il Training load è basso, alto o compreso nel range ottimale per mantenere o migliorare il proprio livello di fitness. Il range ottimale viene determinato in base al livello di fitness individuale e alla cronologia degli allenamenti. Il range viene regolato in base all'aumento o alla diminuzione del tempo e dell'intensità dell'allenamento.

#### **Visualizzare i tempi di gara previsti**

Per ottenere la stima più precisa, completare l'impostazione del profilo utente (*[Impostazione del profilo utente](#page-22-0)*, pagina 17), quindi impostare la frequenza cardiaca massima (*[Impostazione](#page-22-0) [delle zone di frequenza cardiaca](#page-22-0)*, pagina 17).

Il dispositivo utilizza la stima del VO2 massimo (*[Info sulle stime](#page-19-0)  [del VO2 max](#page-19-0)*, pagina 14) e le fonti di dati pubblicati per fornire tempi di gara basati sullo stato di forma fisica corrente. Questa previsione ipotizza inoltre che sia stato completato l'allenamento adeguato ad affrontare la gara.

**NOTA:** le previsioni potrebbero sembrare imprecise all'inizio. Il dispositivo richiede alcune corse per raccogliere dati sulle prestazioni di corsa.

- **1** Selezionare **UP** o **DOWN** per visualizzare il widget delle prestazioni.
- 2 Selezionare  $\Diamond$  per scorrere le misurazioni delle prestazioni.

I tempi di gara previsti vengono visualizzati per le distanze di 5 km, 10 km, la mezza maratona e la maratona.

#### **Informazioni su Training Effect**

Il Training Effect misura l'impatto dell'esercizio fisico nelle attività fitness aerobiche e anaerobiche. Training Effect raccoglie dati durante l'attività. Quando l'attività procede, il valore di Training Effect aumenta, indicando in che modo l'attività ha migliorato la propria forma fisica. Il valore di Training Effect è basato sulle informazioni del profilo utente, la frequenza cardiaca, la durata e l'intensità dell'attività.

Il Training Effect aerobico utilizza la frequenza cardiaca per misurare l'intensità dello sforzo accumulata nell'esercizio aerobico e indica se l'allenamento ha avuto un effetto di mantenimento o di miglioramento sul livello di fitness. L'EPOC accumulato durante un esercizio è mappato su un range di valori che si basa sul proprio livello di fitness e abitudini di allenamento. Gli allenamenti regolari con intensità moderata o gli allenamenti che includono ripetute più lunghe (> 180 sec) hanno un impatto positivo sul metabolismo aerobico e pertanto producono un Training Effect aerobico.

Il Training Effect anaerobico utilizza la frequenza cardiaca e la velocità (o la potenza) per determinare l'impatto di un allenamento sulla capacità di allenarsi a intensità molto alta. L'utente riceve un valore basato sul contributo anaerobico all'EPOC e sul tipo di attività. Intervalli ripetuti ad alta intensità da 10 a 120 secondi hanno un impatto particolarmente positivo sulla capacità anaerobica e pertanto producono un Training Effect anaerobico più alto.

È importante tenere presente che i numeri Training Effect (da 0.0 a 5.0) possono sembrare molto alti durante le prime attività. Occorre effettuare diverse attività prima che il dispositivo rilevi il livello di fitness aerobico e anaerobico.

È possibile aggiungere Training Effect come campo dati a quello delle schermate dell'allenamento per monitorare i numeri registrati durante l'attività.

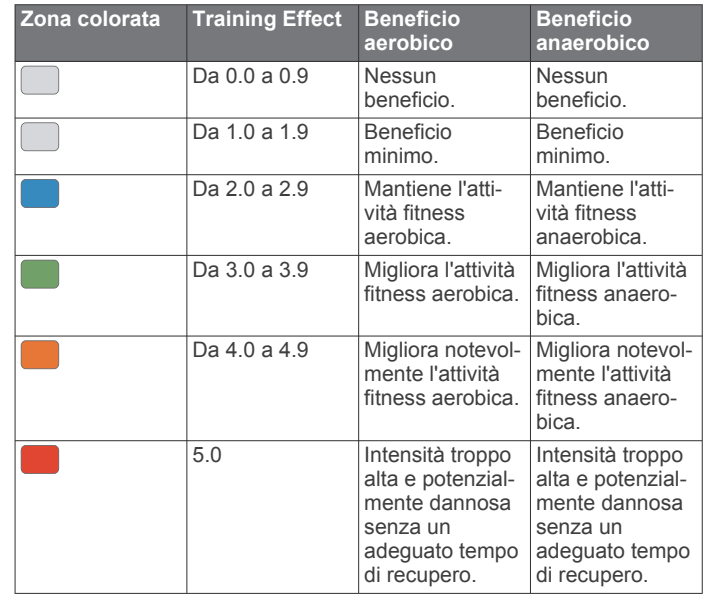

La tecnologia Training Effect è fornita e supportata da Firstbeat Technologies Ltd. Per ulteriori informazioni, visitare il sito Web [www.firstbeattechnologies.com.](http://www.firstbeattechnologies.com)

### **Variabilità e livello di stress della frequenza cardiaca**

l livello di stress è il risultato di un test di tre minuti eseguito mentre si rimane immobili, durante il quale il dispositivo tactix analizza la variabilità della frequenza cardiaca per stabilire il livello di stress generale. Allenamento, sonno, alimentazione uniti allo stress della vita in generale influiscono sulle prestazioni di un corridore. Il range del livello di stress va da 1 a 100, dove 1 indica un livello di stress molto basso e 100 indica un livello di stress molto alto. Conoscere il proprio livello di stress consente di decidere se il corpo è pronto a eseguire un allenamento faticoso o una lezione di yoga.

#### *Visualizzazione della variabilità della frequenza cardiaca e del livello di stress*

Questa funzione richiede una fascia cardio Garmin. Prima di poter visualizzare il livello di stress HRV (variabilità della frequenza cardiaca) è necessario indossare una fascia cardio e associarla al dispositivo (*[Associazione dei sensori wireless](#page-38-0)*, [pagina 33](#page-38-0)). Se il dispositivo tactix Charlie dispone di una fascia cardio in dotazione, i dispositivi sono già associati.

**SUGGERIMENTO:** Garmin consiglia di misurare il livello di stress approssimativamente alla stessa ora e nelle stesse condizioni ogni giorno.

- <span id="page-21-0"></span>**1** Se necessario, selezionare  $\phi$  > Aggiungi > Stress HRV per aggiungere l'app dello stress all'elenco delle app.
- **2** Selezionare **Sì** per aggiungere l'app all'elenco dei preferiti.
- **3** Nel quadrante dell'orologio, selezionare  $\Phi$  > Stress HRV >  $\bullet$
- **4** Restare immobili e a riposo per 3 minuti.

### **Performance Condition**

Completata l'attività di corsa o ciclismo, la funzione relativa alla condizione delle prestazioni analizza passo, frequenza cardiaca e variabilità della frequenza cardiaca per valutare in tempo reale la capacità di prestazione rispetto al livello di fitness medio. Si tratta della deviazione in percentuale approssimativa in tempo reale dalla stima VO2 max di base.

I valori della condizione della prestazione variano da -20 a +20. Dopo i primi 6 - 20 minuti di attività, il dispositivo visualizza il punteggio della condizione delle prestazioni. Ad esempio, un punteggio di +5 indica che l'utente si è riposato ed è in grado di fare una buona corsa a piedi o in bici. È possibile aggiungere condizioni delle prestazioni come campo dati a quello delle schermate dell'allenamento per monitorare le capacità durante l'attività. La condizione delle prestazioni può anche essere un indicatore del livello di fatica, specialmente alla fine di una lunga corsa di allenamento a piedi o in bici.

**NOTA:** il dispositivo richiede alcune corse a piedi o in bici con una fascia cardio per recuperare una stima del valore VO2 max accurata e avere informazioni sulla capacità di corsa a piedi o in bici (*[Info sulle stime del VO2 max](#page-19-0)*, pagina 14).

#### *Visualizzazione della condizione delle prestazioni*

Questa funzione richiede la frequenza cardiaca al polso o una fascia cardio compatibile.

- **1** Aggiungere **Condizione Performance** alla schermata dati (*[Personalizzazione delle pagine dati](#page-31-0)*, pagina 26).
- **2** Iniziare a correre o a pedalare.
- Dopo 6 20 minuti, la condizione delle prestazioni viene visualizzata.
- **3** Scorrere la schermata dei dati per visualizzare la condizione delle prestazioni durante la corsa a piedi o in bici.

## **Soglia anaerobica**

La soglia anaerobica è l'intensità dell'esercizio al raggiungimento della quale il lattato (acido lattico) inizia ad accumularsi nel flusso sanguigno. Nella corsa, indica il livello stimato di sforzo o il passo. Quando un atleta supera questa soglia, la fatica inizia ad aumentare sempre più velocemente. Per i corridori esperti, la soglia si verifica a circa il 90% della frequenza cardiaca massima. Per i corridori amatoriali, la soglia anaerobica si verifica spesso al di sotto del 90% della frequenza cardiaca. Conoscere la propria soglia anaerobica consente di stabilire i livelli di allenamento o quando spingere durante una gara.

Se già si conosce il valore della frequenza cardiaca della soglia anaerobica, è possibile inserirla nelle impostazioni del profilo utente (*[Impostazione delle zone di frequenza cardiaca](#page-22-0)*, [pagina 17\)](#page-22-0).

#### *Esecuzione di un test guidato per stabilire la soglia anaerobica*

Questa funzione richiede una fascia cardio Garmin. Prima di poter eseguire il test guidato, è necessario indossare la fascia cardio e associarla al dispositivo (*[Associazione dei sensori](#page-38-0)  wireless*[, pagina 33](#page-38-0)).

Per fornire una stima della soglia anaerobica, il dispositivo utilizza le informazioni del profilo utente impostate durante la configurazione iniziale e la stima del VO2 max. Il dispositivo rileverà automaticamente la soglia anaerobica durante le attività di corsa a intensità costante e sostenuta con la frequenza cardiaca.

**SUGGERIMENTO:** il dispositivo richiede alcune corse con una fascia cardio per recuperare un valore accurato della frequenza cardiaca massima e una stima del valore VO2 massimo. Se non si riesce a ottenere la stima della soglia anaerobica, provare a ridurre manualmente il valore massimo della frequenza cardiaca.

- 1 Dal quadrante, selezionare  $\dot{\varphi}$ .
- **2** Selezionare un'attività di corsa all'aperto.
- Il GPS è richiesto per completare il test.
- **3** Tenere premuto **MENU**.
- **4** Selezionare **Allenamento** > **Test guidato soglia anaerobica**.
- **5** Avviare il timer e seguire le istruzioni visualizzate.

Dopo aver iniziato la corsa, il dispositivo visualizza la durata di ciascuna fase, il traguardo e i dati della frequenza cardiaca corrente. Viene visualizzato un messaggio quando il test è completato.

**6** Una volta completato il test guidato, arrestare il timer e salvare l'attività.

Se si tratta della prima stima della soglia anaerobica, il dispositivo chiede all'utente di aggiornare le zone di frequenza cardiaca in base alla frequenza cardiaca della soglia anaerobica. Per ogni stima della soglia anaerobica successiva, il dispositivo chiede all'utente di accettare o rifiutare i valori rilevati.

## **Calcolare la soglia di potenza (FTP) stimata**

Prima di poter calcolare la soglia di potenza stimata (FTP), è necessario associare una fascia cardio e un sensore di potenza al dispositivo (*[Associazione dei sensori wireless](#page-38-0)*, pagina 33) e ottenere la stima del proprio VO2 max (*[Come ottenere il VO2](#page-19-0) [massimo stimato per l'attività di ciclismo](#page-19-0)*, pagina 14).

Per fornire una stima della soglia di potenza e del VO2 massimo, il dispositivo utilizza le informazioni del profilo utente impostate durante la configurazione iniziale. Il dispositivo rileverà automaticamente la soglia FTP durante le attività di corsa in cibi a intensità costante e sostenuta con la frequenza cardiaca e la potenza.

- **1** Selezionare **UP** o **DOWN** per visualizzare il widget delle prestazioni.
- 2 Selezionare  $\Phi$  per scorrere le misurazioni delle prestazioni. L'FTP stimata viene visualizzata come valore misurato in watt per chilogrammo, la potenza generata viene calcolata in watt e viene mostrata una posizione sull'indicatore colorato.

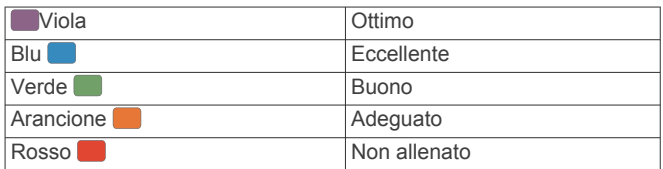

Per ulteriori informazioni, consultare l'appendice (*[Valutazioni](#page-46-0)  FTP*[, pagina 41](#page-46-0)).

**NOTA:** quando una notifica sulle prestazioni avvisa di una nuova FTP, è possibile selezionare Accetta per salvare la nuova FTP o Rifiuta per mantenere la FTP corrente (*[Disattivazione delle notifiche sulle prestazioni](#page-18-0)*, pagina 13).

#### *Effettuare un test dell'FTP*

Prima di poter condurre un test per stabilire la soglia di potenza stimata (FTP), è necessario associare una fascia cardio e un sensore di potenza al dispositivo (*[Associazione dei sensori](#page-38-0) wireless*[, pagina 33\)](#page-38-0) e ottenere la stima del proprio VO2 max (*[Come ottenere il VO2 massimo stimato per l'attività di ciclismo](#page-19-0)*, [pagina 14](#page-19-0)).

**NOTA:** il test FTP consiste in un allenamento complesso che richiede circa 30 minuti. Scegliere un percorso pratico e

<span id="page-22-0"></span>principalmente in pianura che consenta di correre aumentando costantemente lo sforzo, allo stesso modo di una prova a tempo.

- **1** Dal quadrante, selezionare  $\phi$ .
- **2** Selezionare un'attività di ciclismo.
- **3** Tenere premuto **MENU**.
- **4** Selezionare **Allenamento** > **Test guidato FTP**.
- **5** Seguire le istruzioni visualizzate sullo schermo.

Dopo aver iniziato una corsa, il dispositivo visualizza la durata di ciascuna fase, il traguardo e i dati di potenza attuale. Viene visualizzato un messaggio quando il test è completato.

**6** Una volta completato il test guidato, completare il defaticamento, arrestare il timer e salvare l'attività.

L'FTP viene visualizzata come valore misurato in watt per chilogrammo, la potenza generata viene calcolata in watt e viene mostrata una posizione sull'indicatore colorato.

- **7** Selezionare un'opzione:
	- Selezionare **Accetta** per salvare la nuova FTP.
	- Selezionare **Rifiuta** per mantenere l'FTP corrente.

## **Allenamenti**

## **Impostazione del profilo utente**

È possibile aggiornare le impostazioni relative al sesso, all'anno di nascita, all'altezza, al peso e alla zona di frequenza cardiaca. Il dispositivo utilizza queste informazioni per calcolare i dati esatti dell'allenamento.

- **1** Tenere premuto **MENU**.
- **2** Selezionare **Impostazioni** > **Profilo utente**.
- **3** Selezionare un'opzione.

#### **Obiettivi di forma fisica**

Conoscere la propria zona di frequenza cardiaca può essere utile per misurare e migliorare il proprio livello di forma in base ai seguenti principi.

- Il cuore è un ottimo parametro di riferimento per misurare l'intensità dell'esercizio.
- Allenarsi in determinate zone di frequenza cardiaca può contribuire al miglioramento della capacità cardiovascolare e della forza.

Se si conosce la propria frequenza cardiaca massima, è possibile utilizzare la tabella (*[Calcolo delle zone di frequenza](#page-23-0)  cardiaca*[, pagina 18\)](#page-23-0) per stabilire la zona di frequenza cardiaca ottimale per i propri obiettivi.

In caso contrario, utilizzare uno dei calcolatori disponibili su Internet per individuare la propria frequenza cardiaca massima. Presso alcune palestre e alcuni centri fitness è possibile effettuare un test che misura la frequenza cardiaca massima. La frequenza cardiaca massima è 220 meno l'età.

#### **Informazioni sulle zone di frequenza cardiaca**

Molti atleti utilizzano le zone di frequenza cardiaca per misurare e aumentare la propria potenza cardiovascolare e migliorare il proprio livello di forma fisica. Con zona di frequenza cardiaca si intende un intervallo definito di battiti cardiaci al minuto. Le cinque zone di frequenza cardiaca comunemente riconosciute vengono numerate da 1 a 5 in base alla crescente intensità. Solitamente, le zone di frequenza cardiaca vengono calcolate in base a percentuali della frequenza cardiaca massima.

#### *Impostazione delle zone di frequenza cardiaca*

Per stabilire le zone di frequenza cardiaca predefinite, il dispositivo utilizza le informazioni del profilo utente impostate durante la configurazione iniziale. È possibile impostare zone di intensità separate per i profili sport, ad esempio corsa, ciclismo

e nuoto. Per ottenere i dati sulle calorie più precisi durante un'attività, impostare la frequenza cardiaca massima. È anche possibile impostare manualmente ciascuna zona di frequenza cardiaca e immettere la frequenza cardiaca a riposo. È possibile regolare le zone manualmente sul dispositivo o utilizzare l'account Garmin Connect.

- **1** Tenere premuto **MENU**.
- **2** Selezionare **Impostazioni** > **Profilo utente** > **Frequenza cardiaca**.
- **3** Selezionare **FC max** e immettere la frequenza cardiaca massima.

È possibile utilizzare la funzione Rilevam. autom. per registrare automaticamente la frequenza cardiaca massima durante un'attività (*[Rilevamento automatico delle misurazioni](#page-18-0)  [delle prestazioni](#page-18-0)*, pagina 13).

**4** Selezionare **SAFC** > **Inserimento manuale** e immettere la frequenza cardiaca della soglia anaerobica.

È possibile eseguire un test guidato per determinare la soglia anaerobica (*[Soglia anaerobica](#page-21-0)*, pagina 16). È possibile utilizzare la funzione Rilevam. autom. per registrare automaticamente la soglia anaerobica durante un'attività (*[Rilevamento automatico delle misurazioni delle prestazioni](#page-18-0)*, [pagina 13](#page-18-0)).

**5** Selezionare **FC riposo** e immettere la frequenza cardiaca a riposo.

È possibile utilizzare la frequenza cardiaca a riposo media misurata dal dispositivo oppure è possibile impostare una frequenza cardiaca a riposo personalizzata.

- **6** Selezionare **Zone** > **In base a**.
- **7** Selezionare un'opzione:
	- Selezionare **BPM** per visualizzare e modificare le zone in battiti al minuto.
	- Selezionare **% Max FC** per visualizzare e modificare le zone come percentuale della frequenza cardiaca massima.
	- Selezionare **% FCR** per visualizzare e modificare le zone come percentuale della frequenza cardiaca di riserva (frequenza cardiaca massima meno la frequenza cardiaca a riposo).
	- Selezionare **%SAFC** per visualizzare e modificare le zone come percentuale della frequenza cardiaca della soglia anaerobica.
- **8** Selezionare una zona e immettere un valore per ciascuna zona.
- **9** Selezionare **Aggiungi FC sport** e selezionare un profilo sport per aggiungere zone di intensità separate (opzionale).
- **10**Ripetere i passi da 3 a 8 per aggiungere zone di intensità per lo sport (opzionale).

#### *Consentire al dispositivo di impostare le zone della frequenza cardiaca*

Le impostazioni predefinite consentono al dispositivo di rilevare la frequenza cardiaca massima e impostare le zone della frequenza cardiaca come percentuale della frequenza cardiaca massima.

- Verificare che le impostazioni del profilo utente siano corrette (*Impostazione del profilo utente*, pagina 17).
- Correre spesso con il cardiofrequenzimetro al polso o con la fascia cardio sul torace.
- Provare alcuni piani di allenamento per la frequenza cardiaca, disponibili nell'account Garmin Connect.
- Visualizzare le tendenze della frequenza cardiaca e i tempi nelle zone utilizzando l'account Garmin Connect.

#### <span id="page-23-0"></span>*Calcolo delle zone di frequenza cardiaca*

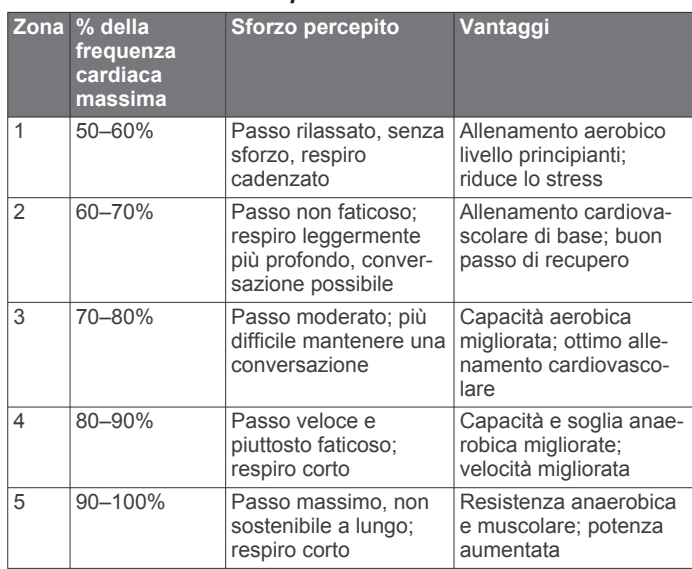

#### **Impostazione delle zone di potenza**

I valori di queste zone sono predefiniti a seconda del sesso, del peso e dalla capacità media e potrebbero non corrispondere alle capacità personali dell'utente. Se si conosce il proprio valore della soglia di potenza (FTP), è possibile inserirlo e lasciare che sia il software a calcolare automaticamente le zone di potenza. È possibile regolare le zone manualmente sul dispositivo o utilizzare l'account Garmin Connect.

- **1** Tenere premuto **MENU**.
- **2** Selezionare **Impostazioni** > **Profilo utente** > **Zone potenza**  > **In base a**.
- **3** Selezionare un'opzione:
	- Selezionare **Watt** per visualizzare e modificare le zone in watt.
	- Selezionare **% FTP** per visualizzare e modificare le zone in base a percentuali della soglia di potenza.
- **4** Selezionare **FTP** e immettere il valore FTP.
- **5** Selezionare una zona e immettere un valore per ciascuna zona.
- **6** Se necessario, selezionare **Minima**, quindi immettere un valore di potenza minimo.

## **Rilevamento delle attività**

La funzione di rilevamento dell'attività registra il numero di passi giornalieri, la distanza percorsa, i minuti di intensità, i piani saliti, le calorie bruciate e le statistiche sul sonno per ogni giorno registrato. Le calorie bruciate includono il metabolismo basale e le calorie consumate durante l'attività.

Il numero di passi effettuati durante il giorno viene visualizzato sul widget dei passi. Il numero di passi viene aggiornato periodicamente.

Per ulteriori informazioni sul rilevamento dell'attività e sulla precisione delle metriche di fitness, visitare il sito Web [garmin.com/ataccuracy](http://garmin.com/ataccuracy).

## **Obiettivo automatico**

Il dispositivo crea automaticamente un obiettivo di passi giornalieri in base ai livelli di attività precedenti. Mentre ci si muove durante il giorno, il dispositivo mostra i progressi verso l'obiettivo giornaliero  $(1)$ .

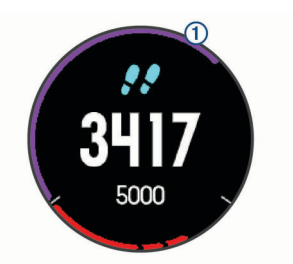

Se si sceglie di non utilizzare la funzione di obiettivo automatico, è possibile impostare un obiettivo di passi personalizzato sull'account Garmin Connect.

### **Utilizzare l'avviso di movimento**

Stare seduti per periodi di tempo prolungati è sconsigliato per il metabolismo. L'avviso di movimento viene visualizzato quando è il momento di muoversi. Dopo un'ora di inattività, viene visualizzato Muoviti e la barra rossa. Vengono visualizzati ulteriori segmenti dopo altri 15 minuti di inattività. Inoltre, il dispositivo emette un segnale acustico o una vibrazione se sono attivati i toni audio (*[Impostazioni del sistema](#page-37-0)*, pagina 32).

Camminare per alcuni minuti (almeno un paio) per reimpostare l'avviso di movimento.

#### **Rilevamento del sonno**

Durante il sonno, il dispositivo rileva automaticamente tale attività e monitora i movimenti durante le normali ore di sonno. È possibile impostare le ore di sonno normali nelle impostazioni utente sull'account Garmin Connect. Le statistiche sul sonno includono le ore totali di sonno, i livelli di sonno e il movimento durante il sonno. È possibile visualizzare le statistiche sul sonno sull'account Garmin Connect.

**NOTA:** i sonnellini non vengono aggiunti alle statistiche sul sonno. Utilizzare la modalità Non disturbare per disattivare le notifiche e gli avvisi, ad eccezione degli allarmi (*Uso della modalità Non disturbare*, pagina 18).

#### *Uso della funzione di rilevamento automatico del sonno*

- **1** Indossare il dispositivo durante il sonno.
- **2** Caricare i dati di rilevamento del sonno sul Garmin Connect sito (*[Sincronizzazione manuale dei dati su Garmin Connect](#page-14-0)  Mobile*[, pagina 9\)](#page-14-0).

È possibile visualizzare le statistiche sul sonno sull'account Garmin Connect.

#### *Uso della modalità Non disturbare*

È possibile utilizzare la modalità Non disturbare per disattivare la retroilluminazione, i toni di avviso e gli avvisi tramite vibrazione. Ad esempio, è possibile utilizzare questa modalità durante il sonno o mentre si guarda un film.

**NOTA:** è possibile impostare le ore di sonno normali nelle impostazioni utente sull'account Garmin Connect. È possibile attivare l'opzione Sonno nelle impostazioni del sistema per attivare automaticamente la modalità non disturbare durante le normali ore di sonno (*[Impostazioni del sistema](#page-37-0)*, pagina 32).

- **1** Tenere premuto **LIGHT**.
- 2 Selezionare L.

#### **Minuti di intensità**

Per migliorare la salute, organizzazioni come la U.S. Centers for Disease Control and Prevention, la American Heart Association® e l'Organizzazione Mondiale della Sanità, consigliano almeno 150 minuti a settimana di attività a intensità moderata, ad esempio una camminata veloce o 75 minuti a settimana di attività ad alta intensità, ad esempio la corsa.

Il dispositivo monitora l'intensità dell'attività e rileva il tempo trascorso in attività da moderate a intense (dati sulla frequenza cardiaca necessari). È possibile allenarsi per raggiungere l'obiettivo di minuti di intensità settimanali trascorrendo almeno 10 minuti consecutivi in attività da moderate a intense. Il

<span id="page-24-0"></span>dispositivo aggiunge ai minuti di attività moderata i minuti di attività intensa. Il totale dei minuti di attività intensa viene raddoppiato quando questi vengono aggiunti.

#### *Calcolo dei minuti di intensità*

Il dispositivo tactix Charlie calcola i minuti di intensità confrontando i dati sulla frequenza cardiaca con la media dei dati sulla frequenza cardiaca a riposo. Se la misurazione della frequenza cardiaca viene disattivata, il dispositivo calcola i minuti di intensità moderata analizzando i passi al minuto.

- Iniziare un'attività a tempo per ottenere il calcolo più preciso dei minuti di intensità.
- Allenarsi per almeno 10 minuti consecutivi su un livello di intensità moderato o alto.
- Indossare il dispositivo per tutto il giorno e tutta la notte per ottenere la frequenza cardiaca a riposo più precisa.

#### **Garmin Move IQ™**

Quando i movimenti corrispondono a schemi di allenamento noti, la funzione Move IQ rileva automaticamente l'evento e lo visualizza sul diario. Gli eventi Move IQ mostrano il tipo di attività e la durata, tuttavia non vengono visualizzati nell'elenco delle attività o nel newsfeed.

La funzione Move IQ può avviare automaticamente un'attività a tempo per la camminata e la corsa utilizzando le soglie di tempo impostate nell'app Garmin Connect Mobile. Queste attività vengono aggiunte all'elenco delle attività.

#### **Impostazioni di rilevamento delle attività**

Tenere premuto il **MENU** e selezionare **Impostazioni** > **Rilevamento attività**.

**Stato**: disattiva la funzione di rilevamento delle attività.

- **Avviso spostamento**: visualizza un messaggio e la barra di movimento sul quadrante dell'orologio digitale e sulla schermata dei passi. Inoltre, il dispositivo emette un segnale acustico o una vibrazione se sono attivati i toni audio (*[Impostazioni del sistema](#page-37-0)*, pagina 32).
- **Avvisi obiettivo**: consente di attivare e disattivare gli avvisi obiettivo oppure di disattivarli solo durante le attività. Gli allarmi relativi all'obiettivo vengono visualizzati per l'obiettivo di passi giornalieri e l'obiettivo di minuti di intensità settimanali.

**Move IQ**: consente di attivare e disattivare gli eventi Move IQ.

#### *Disattivazione del rilevamento dell'attività*

Quando viene disattivato il rilevamento dell'attività, i passi, i piani saliti, i minuti di intensità, il rilevamento del sonno e gli eventi Move IQ non vengono registrati.

- **1** Tenere premuto **MENU**.
- **2** Selezionare **Impostazioni** > **Rilevamento attività** > **Stato** > **Disattivato**.

## **Allenamenti**

È possibile creare allenamenti personalizzati che comprendono obiettivi per ciascuna fase di allenamento, nonché per distanze, tempi e calorie. È possibile creare allenamenti utilizzando Garmin Connect oppure selezionare un piano di allenamento con esercizi integrati da Garmin Connect e trasferirlo sul dispositivo.

È possibile pianificare gli allenamenti utilizzando Garmin Connect. È possibile pianificare gli allenamenti in anticipo e memorizzarli sull'unità.

#### **Come seguire un allenamento dal Web**

Prima di poter scaricare un allenamento da Garmin Connect, è necessario disporre di un account Garmin Connect (*[Garmin](#page-13-0)  Connect*[, pagina 8](#page-13-0)).

- **1** Collegare il dispositivo al computer.
- **2** Visitare il sito Web [www.garminconnect.com](http://www.garminconnect.com).
- **3** Creare e salvare un nuovo allenamento.
- **4** Selezionare **Invia al dispositivo** e attenersi alle istruzioni visualizzate sullo schermo.
- **5** Scollegare il dispositivo.

## **Avviare un allenamento**

Prima di poter iniziare un allenamento, è necessario scaricare un allenamento dall'account Garmin Connect.

- 1 Dal quadrante, selezionare  $\phi$ .
- **2** Selezionare un'attività.
- **3** Tenere premuto **MENU**.
- **4** Selezionare **Allenamento** > **Allenamenti personali**.
- **5** Selezionare un allenamento.

**NOTA:** solo di allenamenti che sono compatibili con le attività selezionate vengono visualizzati nell'elenco.

- **6** Selezionare **Esegui allenamento**.
- **7** Selezionare  $\Phi$  per avviare il timer.

Dopo aver iniziato un allenamento, il dispositivo visualizza ciascuna fase dell'allenamento, le note sui passi (opzionale), l'obiettivo (opzionale) e i dati sull'allenamento corrente.

## **Info sul calendario degli allenamenti**

Il calendario degli allenamenti sul dispositivo è un'estensione del calendario degli allenamenti o delle pianificazioni impostato in Garmin Connect. Dopo aver aggiunto alcuni allenamenti al calendario Garmin Connect, è possibile inviarli al dispositivo. Tutti gli allenamenti pianificati inviati al dispositivo vengono visualizzati nell'elenco del calendario degli allenamenti in base alla data. Quando si seleziona un giorno nel calendario degli allenamenti, è possibile visualizzare o eseguire l'allenamento. L'allenamento pianificato rimane sul dispositivo sia che venga completato sia che venga ignorato. Quando si inviano allenamenti pianificati da Garmin Connect, questi sovrascrivono quelli presenti nel calendario degli allenamenti esistente.

## *Uso dei piani di allenamento Garmin Connect*

Prima di poter scaricare e utilizzare un piano di allenamento da Garmin Connect, è necessario disporre di un account Garmin Connect (*[Garmin Connect](#page-13-0)*, pagina 8) e associare il dispositivo tactix allo smartphone compatibile.

- **1** Dall'app Garmin Connect Mobile, selezionare **Allenamento** > **Piani allenamento** > **Trova un piano**.
- **2** Selezionare e pianificare un piano di allenamento.
- **3** Selezionare  $\triangleleft$  e attenersi alle istruzioni visualizzate sullo schermo.
- **4** Rivedere il piano di allenamento nel calendario.

## *Piani di allenamento adattivi*

L'account Garmin Connect è un piano di allenamento adattivo e un coach Garmin che si adatta a tutti gli obiettivi di allenamento. Ad esempio, è possibile rispondere ad alcune domande e trovare un piano che consente di completare una gara di 5 km. Il piano si adatta al livello di forma fisica attuale, alle preferenze di allenatore e programmazione e alla data della gara. Quando si inizia un piano, il widget Garmin Coach viene aggiunto alla sequenza di widget sul dispositivo tactix.

## **Allenamenti a intervalli**

È possibile creare allenamenti a intervalli in base alla distanza o al tempo. Il dispositivo salva l'allenamento a intervalli personalizzato finché non viene creato un altro allenamento a intervalli. È possibile utilizzare intervalli aperti per tenere traccia degli allenamenti e quando si corre su una distanza nota.

## **Creare un allenamento a intervalli**

- **1** Nel quadrante dell'orologio, selezionare  $\phi$ .
- **2** Selezionare un'attività.
- <span id="page-25-0"></span>**3** Tenere premuto **MENU**.
- **4** Selezionare **Allenamento** > **Intervalli** > **Modifica** > **Ripetuta**  > **Tipo**.
- **5** Selezionare **Distanza**, **Ora** o **Aperto**. **SUGGERIMENTO:** è possibile creare un intervallo aperto selezionando l'opzione Aperto.
- **6** Selezionare **Durata**, immettere un valore per la distanza o per l'intervallo di tempo per l'allenamento, quindi selezionare  $\checkmark$ .
- **7** Selezionare **BACK**.
- **8** Selezionare **Riposo** > **Tipo**.
- **9** Selezionare **Distanza**, **Ora** o **Aperto**.
- **10**Se necessario, immettere un valore per la distanza o il tempo per l'intervallo di riposo, quindi selezionare  $\sqrt{\cdot}$ .

## **11**Selezionare **BACK**.

**12**Selezionare una o più opzioni:

- Per impostare il numero di ripetizioni, selezionare **Ripeti**.
- Per aggiungere un riscaldamento aperto all'allenamento, selezionare **Riscaldam.** > **Attivato**.
- Per aggiungere un defaticamento aperto all'allenamento, selezionare **Defaticamento** > **Attivato**.

## **Avviare un allenamento a intervalli**

- 1 Nel quadrante dell'orologio, selezionare  $\phi$ .
- **2** Selezionare un'attività.
- **3** Tenere premuto **MENU**.
- **4** Selezionare **Allenamento** > **Intervalli** > **Esegui allenamento**.
- **5** Selezionare **O** per avviare il timer.
- **6** Quando l'allenamento a intervalli include un riscaldamento, selezionare **LAP** per avviare il primo intervallo.
- **7** Seguire le istruzioni visualizzate sullo schermo.

Una volta completati tutti gli intervalli, viene visualizzato un messaggio.

## **Interruzione di un allenamento a intervalli**

- In qualsiasi momento, selezionare **LAP** per interrompere la ripetuta corrente o il periodo di riposo e passare alla successiva ripetuta o periodo di riposo.
- Dopo aver completato tutte le ripetute e i periodo di riposo, selezionare **LAP** per terminare l'allenamento a intervalli e passare al timer utilizzato per la fase di defaticamento.
- In qualsiasi momento, selezionare  $\boldsymbol{\diamond}$  per fermare il timer. È possibile riprendere il timer o terminare l'allenamento a intervalli.

## **Segmenti**

È possibile inviare segmenti di corsa o ciclismo dall'account Garmin Connect al dispositivo. Dopo aver salvato un segmento sul dispositivo è possibile utilizzarlo per gareggiare, provare a raggiungere o battere il record personale o quello di altri partecipanti ciclisti che hanno utilizzato il segmento.

**NOTA:** quando si scarica un percorso dall'account Garmin Connect, è possibile scaricare tutti i segmenti disponibili in esso contenuti.

## **Segmenti Strava™**

È possibile scaricare segmenti Strava sul dispositivo tactix Charlie. Seguire i segmenti Strava per confrontare le proprie prestazioni con quelle delle corse precedenti, gli amici e i ciclisti che hanno percorso lo stesso segmento.

Per iscriversi a Strava, accedere al widget dei segmenti sull'account Garmin Connect. Per ulteriori informazioni, visitare il sito Web [www.strava.com.](http://www.strava.com)

Le informazioni contenute in questo manuale si applicano sia ai segmenti Garmin Connect sia ai segmenti Strava.

## **Visualizzazione dei dettagli di un segmento**

- 1 Selezionare  $\dot{\mathbf{\diamond}}$ .
- **2** Selezionare un'attività.
- **3** Tenere premuto **MENU**.
- **4** Selezionare **Allenamento** > **Segmenti**.
- **5** Selezionare un segmento.
- **6** Selezionare un'opzione:
	- Selezionare **Race Time** per visualizzare i tempi e la velocità o il passo medi per il leader del segmento.
	- Selezionare **Mappa** per visualizzare il segmento sulla mappa.
	- Selezionare **Profilo altimetrico** per visualizzare un grafico di elevazione del segmento.

## **Gareggiare contro un segmento**

I segmenti sono percorsi di gara virtuali. È possibile gareggiare contro un segmento e confrontare le proprie prestazioni con le attività passate, le prestazioni di altri atleti, le connessioni nell'account Garmin Connect o con gli altri membri delle comunità di corsa o ciclismo. È possibile caricare i dati dell'attività sull'account Garmin Connect per visualizzare la propria posizione nel segmento.

**NOTA:** se l'account Garmin Connect e l'account Strava sono collegati, l'attività viene automaticamente inviata all'account Strava per la revisione della posizione del segmento.

- 1 Selezionare  $\dot{\mathbf{o}}$ .
- **2** Selezionare un'attività.
- **3** Iniziare a correre o a pedalare.

Quando ci si avvicina a un segmento, viene visualizzato un messaggio ed è possibile iniziare la gara contro quest'ultimo.

**4** Iniziare a gareggiare contro il segmento.

Viene visualizzato un messaggio quando il segmento è completato.

#### **Impostazione di un segmento da configurare automaticamente**

È possibile impostare il dispositivo affinché regoli automaticamente il tempo di gara di un segmento in base alle proprie prestazioni nel segmento.

**NOTA:** questa impostazione è attivata per tutti i segmenti per impostazione predefinita.

- 1 Selezionare  $\Phi$ .
- **2** Selezionare un'attività.
- **3** Tenere premuto **MENU**.
- **4** Selezionare **Allenamento** > **Segmenti** > **Auto Effort**.

## **Utilizzare Virtual Partner®**

Virtual Partner è uno strumento di allenamento progettato per consentire agli utenti di raggiungere i propri obiettivi. È possibile impostare un'andatura per il Virtual Partner e gareggiare contro di esso.

**NOTA:** questa funzione non è disponibile per tutte le attività.

- **1** Tenere premuto **MENU**.
- **2** Selezionare **Impostazioni** > **Attività e app**.
- **3** Selezionare un'attività.
- **4** Selezionare le impostazioni dell'attività.
- **5** Selezionare **Pagine Dati** > **Aggiungi nuovo** > **Virtual Partner**.
- **6** Immettere un valore di passo o velocità.
- **7** Iniziare l'attività (*[Avvio di un'attività](#page-8-0)*, pagina 3).

<span id="page-26-0"></span>**8** Selezionare **UP** o **DOWN** per accedere alla schermata Virtual Partner e visualizzare chi è in testa.

## **Impostare un obiettivo di allenamento**

La funzione obiettivo di allenamento viene utilizzata con la funzione Virtual Partner per allenarsi in base a una distanza impostata, distanza e tempo, distanza e passo o distanza e velocità. Durante l'attività di allenamento, il dispositivo fornisce un feedback in tempo reale sulla vicinanza all'obiettivo di allenamento.

- 1 Nel quadrante dell'orologio, selezionare  $\phi$ .
- **2** Selezionare un'attività.
- **3** Tenere premuto **MENU**.
- **4** Selezionare **Allenamento** > **Imposta un obiettivo**.

#### **5** Selezionare un'opzione:

- Selezionare **Solo distanza** per selezionare una distanza preimpostata o immettere una distanza personalizzata.
- Selezionare **Distanza e tempo** per selezionare un obiettivo di distanza e tempo.
- Selezionare **Distanza e passo** o **Distanza e velocità** per selezionare un obiettivo di distanza e passo o di velocità.

La schermata dell'obiettivo di allenamento viene visualizzata e indica l'orario di fine stimato. L'orario di fine stimato è basato sulla prestazione corrente e sul tempo rimanente.

**6** Selezionare  $\Phi$  per avviare il timer.

#### **Annullare un obiettivo di allenamento**

- **1** Durante un'attività, tenere premuto **MENU**.
- **2** Selezionare **Annulla obiettivo** > **Sì**.

## **Gara contro un'attività precedente**

È possibile gareggiare contro un'attività registrata o scaricata in precedenza. Questa funzione può essere utilizzata con la funzione Virtual Partner per visualizzare la propria posizione durante l'attività.

**NOTA:** questa funzione non è disponibile per tutte le attività.

- 1 Nel quadrante dell'orologio, selezionare  $\phi$ .
- **2** Selezionare un'attività.
- **3** Tenere premuto **MENU**.
- **4** Selezionare **Allenamento** > **Gara contro attività**.
- **5** Selezionare un'opzione:
	- Selezionare **Da cronologia** per selezionare un'attività registrata in precedenza dal dispositivo.
	- Selezionare **Scaricate** per selezionare un'attività scaricata dall'account Garmin Connect.
- **6** Selezionare l'attività. Viene visualizzata la schermata Virtual Partner che indica l'orario di fine previsto.
- **7** Selezionare  $\phi$  per avviare il timer.
- **8** Dopo aver completato l'attività, selezionare  $\dot{\varphi}$  > Salva.

## **Record personali**

Al termine di un'attività, il dispositivo visualizza eventuali record stabiliti. I record personali includono i tempi migliori basati sulla distanza di vari tipi di gara e sulla corsa a piedi o in bici più lunga.

**NOTA:** per le attività di ciclismo, i record personali includono anche la salita più ripida e la potenza maggiore (misuratore di potenza richiesto).

#### **Visualizzare i record personali**

- **1** Tenere premuto **MENU**.
- **2** Selezionare **Cronologia** > **Record**.
- **3** Selezionare uno sport.
- **4** Selezionare un record.
- **5** Selezionare **Visualizza record**.

#### **Ripristino di un record personale**

È possibile impostare nuovamente ciascun record personale su un record precedentemente registrato.

- **1** Tenere premuto **MENU**.
- **2** Selezionare **Cronologia** > **Record**.
- **3** Selezionare uno sport.
- **4** Selezionare un record da ripristinare.
- **5** Selezionare **Precedente** > **Sì**. **NOTA:** in questo modo, non vengono eliminate le attività salvate.

#### **Cancellazione di un record personale**

- **1** Tenere premuto **MENU**.
- **2** Selezionare **Cronologia** > **Record**.
- **3** Selezionare uno sport.
- **4** Selezionare un record da eliminare.
- **5** Selezionare **Cancella record** > **Sì**.

**NOTA:** in questo modo, non vengono eliminate le attività salvate.

#### **Cancellazione di tutti i record personali**

- **1** Tenere premuto **MENU**.
- **2** Selezionare **Cronologia** > **Record**. **NOTA:** in questo modo, non vengono eliminate le attività salvate.
- **3** Selezionare uno sport.
- **4** Selezionare **Cancella tutti i record** > **Sì**. I record vengono eliminati solo per tale sport.

## **Orologio**

## **Impostazione di un allarme**

È possibile impostare fino a dieci allarmi separati. È possibile impostare ciascun allarme per attivarsi una volta o a ripetizioni regolari.

- **1** Nel quadrante dell'orologio, tenere premuto **MENU**.
- **2** Selezionare **Orologio** > **Sveglia** > **Aggiungi sveglia**.
- **3** Selezionare **Ora** e specificare un orario per l'allarme.
- **4** Selezionare **Ripeti**, quindi selezionare la frequenza di ripetizione dell'allarme (opzionale).
- **5** Selezionare **Toni**, quindi selezionare un tipo di notifica (opzionale).
- **6** Selezionare **Retroilluminazione** > **Attivato** per attivare la retroilluminazione con l'allarme.
- **7** Selezionare **Etichetta**, quindi selezionare una descrizione per l'allarme (opzionale).

#### **Eliminare un allarme**

- **1** Nel quadrante dell'orologio, tenere premuto **MENU**.
- **2** Selezionare **Orologio** > **Sveglia**.
- **3** Selezionare un allarme.
- **4** Selezionare **Elimina**.

## **Avvio del timer per il conto alla rovescia**

- **1** Nel quadrante dell'orologio, tenere premuto **MENU**.
- **2** Selezionare **Orologio** > **Timer**.
- **3** Specificare l'ora
- <span id="page-27-0"></span>**4** Se necessario, selezionare **Riavvia** > **Attivato** per riavviare automaticamente il timer dopo la scadenza.
- **5** Se necessario, selezionare **Toni**, quindi selezionare un tipo di notifica.
- **6** Selezionare **Avvia timer**.

## **Utilizzo del cronometro**

- **1** Nel quadrante dell'orologio, tenere premuto **MENU**.
- **2** Selezionare **Orologio** > **Cronometro**.
- **3** Selezionare  $\Phi$  per avviare il timer.
- 4 Selezionare LAP per riavviare il timer dei lap<sup>1</sup>.

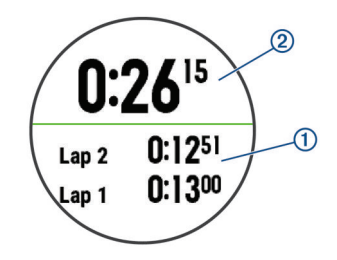

Il tempo segnato dal cronometro 2 continua l'esecuzione.

- **5** Selezionare  $\Phi$  per interrompere entrambi i timer.
- **6** Selezionare un'opzione.

## **Aggiunta di fusi orari alternativi**

È possibile visualizzare l'ora corrente del giorno in altri fusi orari sul widget Fusi orari alternati. È possibile aggiungere fino a quattro fusi orari alternativi.

**NOTA:** potrebbe essere necessario aggiungere il widget Fusi orari alternati alla sequenza dei widget.

- **1** Nel quadrante dell'orologio, tenere premuto **MENU**.
- **2** Selezionare **Orologio** > **Fusi orari alternati** > **Aggiungi zona**.
- **3** Selezionare un fuso orario.
- **4** Se necessario, selezionare **Sì** per rinominare la zona.

## **Impostazione degli avvisi dell'orologio**

- **1** Nel quadrante dell'orologio, tenere premuto **MENU**.
- **2** Selezionare **Orologio** > **Avvisi**.
- **3** Selezionare un'opzione:
	- Per impostare un avviso da attivare un numero di minuti od ore prima del tramonto, selezionare **Fino al tramonto**  > **Stato** > **Attivato**, selezionare **Ora** e inserire l'orario.
	- Per impostare un avviso da attivare un numero di minuti od ore prima dell'alba, selezionare **Fino all'alba** > **Stato** > **Attivato**, selezionare **Ora** e inserire l'orario.
	- Per impostare un avviso da attivare ogni ora, selezionare **Ogni ora** > **Attivato**.

## **Sincronizzazione dell'ora con il GPS**

Ogni volta che si accende il dispositivo e si acquisisce il segnale satellitare, il fuso orario e l'ora del giorno corrente vengono rilevati automaticamente. È anche possibile sincronizzare manualmente l'ora con il GPS quando si cambia fuso orario e per impostare l'ora legale.

- **1** Nel quadrante dell'orologio, tenere premuto **MENU**.
- **2** Selezionare **Orologio** > **Sincronizza con GPS**.
- **3** Attendere l'acquisizione dei satelliti (*[Acquisizione del segnale](#page-40-0)  satellitare*[, pagina 35](#page-40-0)).

## **Navigazione**

## **Salvataggio di una posizione**

È possibile salvare la posizione corrente per tornare indietro a tale posizione in un secondo momento.

- **1** Tenere premuto **LIGHT**.
- 2 Selezionare  $\bullet$ .
- **3** Seguire le istruzioni visualizzate sullo schermo.

#### **Salvataggio di una posizione con doppio reticolo**

1 Tenere premuto  $\phi$ .

**SUGGERIMENTO:** è possibile personalizzare la pressione prolungata dei tasti per l'accesso alla funzione di doppio reticolo (*[Personalizzazione dei Tasti Funzione](#page-37-0)*, pagina 32).

**2** Seguire le istruzioni visualizzate sullo schermo.

#### **Modifica delle posizioni salvate**

È possibile eliminare una posizione salvata oppure modificare il nome, la quota e le informazioni sula posizione.

- **1** Nel quadrante dell'orologio, selezionare  $\diamond$  > **Naviga** > **Posizioni salvate**.
- **2** Selezionare una posizione salvata.
- **3** Selezionare un'opzione per modificare la posizione.

## **Proiezione di un waypoint**

È possibile creare una nuova posizione proiettando la distanza e la direzione dalla posizione corrente su una nuova posizione.

- **1** Se necessario, selezionare  $\phi$  > Aggiungi > Proietta wpt per aggiungere l'app di proiezione waypoint all'elenco delle app.
- **2** Selezionare **Sì** per aggiungere l'app all'elenco dei preferiti.
- **3** Dal quadrante dell'orologio, selezionare  $\Phi$  > Proietta wpt.
- **4** Selezionare **UP** o **DOWN** per impostare la direzione.
- 5 Selezionare  $\phi$ .
- **6** Selezionare **DOWN** per selezionare l'unità di misura.
- **7** Selezionare **UP** per immettere la distanza.
- **8** Selezionare  $\Phi$  per salvare.

Il waypoint proiettato viene salvato con un nome predefinito.

## **Navigazione verso una destinazione**

È possibile utilizzare il dispositivo per navigare verso una destinazione o seguire un percorso.

- **1** Nel quadrante dell'orologio, selezionare  $\Phi$  > **Naviga**.
- **2** Selezionare una categoria.
- **3** Attenersi alle istruzioni visualizzate sullo schermo per scegliere una destinazione.
- **4** Selezionare **Vai a**.

Vengono visualizzate le informazioni sulla navigazione.

**5** Selezionare  $\phi$  per iniziare la navigazione.

## **Navigazione verso un punto di interesse**

Se i dati mappa installati nel dispositivo includono punti di interesse, è possibile raggiungerli tramite la navigazione.

- 1 Nel quadrante dell'orologio, selezionare  $\phi$ .
- **2** Selezionare un'attività.
- **3** Tenere premuto **MENU**.
- **4** Selezionare **Navigazione** > **Punti di Interesse** e selezionare una categoria.

Viene visualizzato un elenco di punti di interesse vicini alla posizione corrente.

- <span id="page-28-0"></span>**5** Se necessario, selezionare un'opzione:
	- Per cercare vicino a un'altra posizione, selezionare **Cerca vicino**, quindi selezionare una posizione.
	- Per cercare un punto di interesse in base al nome, selezionare **Scrivi elemento da cercare**, immettere un nome, selezionare **Cerca vicino** e selezionare una posizione.
- **6** Selezionare un punto di interesse dai risultati della ricerca.
- **7** Selezionare **Vai**.
- Vengono visualizzate le informazioni sulla navigazione.
- 8 Selezionare  $\phi$  per iniziare la navigazione.

## **Punti di Interesse**

Un punto di interesse è un luogo ritenuto utile o interessante per l'utente. I punti di interesse sono ordinati in base alla categoria e possono includere destinazioni di viaggio popolari, ad esempio stazioni di rifornimento, ristoranti, alberghi e luoghi di intrattenimento.

## **Come creare e seguire un percorso sul dispositivo**

- **1** Nel quadrante dell'orologio, selezionare  $\phi$  > **Naviga** > **Percorsi** > **Crea nuovo**.
- **2** Immettere un nome per il percorso, quindi selezionare  $\sqrt{\cdot}$ .
- **3** Selezionare **Aggiungi posizione**.
- **4** Selezionare un'opzione.
- **5** Se necessario, ripetere i passaggi 3 e 4.
- **6** Selezionare **Fatto** > **Segui percorso**. Vengono visualizzate le informazioni sulla navigazione.
- **7** Selezionare  $\Diamond$  per iniziare la navigazione.

## **Creazione di un percorso Round-Trip**

Il dispositivo consente di creare un percorso round-trip in base a una distanza specificata e a una direzione di navigazione.

- 1 Nel quadrante dell'orologio, selezionare  $\phi$ .
- **2** Selezionare **Corsa** o **Bici**.
- **3** Tenere premuto **MENU**.
- **4** Selezionare **Navigazione** > **Percorso Round-Trip**.
- **5** Inserire la distanza totale del percorso.
- **6** Selezionare una direzione.

Il dispositivo crea fino a tre percorsi. Selezionare DOWN per visualizzare i percorsi.

- **7** Selezionare  $\Phi$  per selezionare un percorso.
- **8** Selezionare un'opzione:
	- Per avviare la navigazione, selezionare **Vai**.
	- Per visualizzare il percorso sulla mappa e scorrere o ingrandire/ridurre la mappa, selezionare **Mappa**.
	- Per visualizzare un elenco di svolte nel percorso, selezionare **Navigazione dettagliata**.
	- Per visualizzare un grafico elevazione del percorso, selezionare **Profilo altimetrico**.

## **Salvataggio e avvio della navigazione verso una posizione Uomo a mare**

È possibile salvare una posizione uomo a mare (MOB), quindi avviare automaticamente la navigazione verso di essa.

**SUGGERIMENTO:** è possibile personalizzare la funzione di pressione prolungata dei tasti per accedere alla funzione MOB (*[Personalizzazione dei Tasti Funzione](#page-37-0)*, pagina 32).

Nel quadrante dell'orologio, selezionare  $\phi$  > Naviga > **Ultimo MOB**.

Vengono visualizzate le informazioni sulla navigazione.

## **Navigazione con Punta e Vai**

È possibile puntare il dispositivo su un oggetto distante, ad esempio una torre idrica, bloccare la direzione, quindi creare un percorso per raggiungerlo.

- **1** Nel quadrante dell'orologio, selezionare  $\circ$  > Naviga > Punta **e vai**.
- **2** Puntare la parte superiore dell'orologio su un oggetto e selezionare  $\Phi$ .

Vengono visualizzate le informazioni sulla navigazione.

**3** Selezionare  $\Phi$  per iniziare la navigazione.

## **Navigazione verso il punto di partenza durante un'attività**

È possibile tornare al punto di partenza dell'attività corrente in linea retta o seguendo il percorso effettuato. Questa funzione è disponibile solo per le attività che utilizzano il GPS.

- **1** Durante un'attività, selezionare > **Torna all'inizio**.
- **2** Selezionare un'opzione:
	- Per tornare al punto di partenza dell'attività tramite il percorso seguito, selezionare **TracBack**.
	- Se non si dispone di una mappa supportata o si utilizza un percorso diretto, selezionare **Percorso** per tornare al punto di partenza dell'attività in linea retta.
	- Se non si utilizza un percorso diretto, selezionare **Percorso** per tornare al punto di partenza dell'attività utilizzando le indicazioni delle svolte con pronuncia dei nomi delle strade.

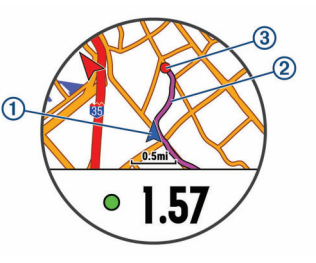

La posizione corrente  $(1)$ , la traccia da seguire  $(2)$  e la destinazione 3 vengono visualizzate sulla mappa.

## **Navigazione verso il punto di partenza dell'ultima attività salvata**

È possibile tornare al punto di partenza dell'ultima attività salvata in linea retta o seguendo il percorso effettuato. Questa funzione è disponibile solo per le attività che utilizzano il GPS.

**1** Selezionare > **Naviga** > **Torna all'inizio** > **Percorso**.

Le indicazioni delle svolte con pronuncia dei nomi delle strade aiutano l'utente a navigare al punto di partenza dell'ultima attività salvata, se si dispone di una mappa supportata o si utilizza un percorso diretto. Se non si sta utilizzando un percorso diretto, sulla mappa viene visualizzata una linea dalla posizione corrente al punto di partenza dell'ultima attività salvata.

**NOTA:** è possibile avviare il timer per impedire che il dispositivo entri in modalità orologio.

**2** Selezionare **DOWN** per visualizzare la bussola (opzionale). La freccia punta nella direzione del punto di partenza.

## **Interruzione della navigazione**

- **1** Durante un'attività, tenere premuto **MENU**.
- **2** Selezionare **Arresta navigazione**.

## <span id="page-29-0"></span>**Mappa**

Il dispositivo viene fornito precaricato con mappe e può visualizzare diversi tipi di dati mappa Garmin, inclusi i profili topografici e i punti di interesse nelle vicinanze. Per acquistare ulteriori dati mappa e visualizzare informazioni sulla compatibilità, visitare il sito Web [garmin.com/maps.](http://garmin.com/maps)

 rappresenta la posizione sulla mappa. Durante la navigazione verso una destinazione, il percorso viene contrassegnato da una linea sulla mappa.

### **Visualizzazione della mappa**

- **1** Nel quadrante dell'orologio, selezionare  $\Phi$  > Mappa.
- **2** Tenere premuto **MENU**, quindi selezionare un'opzione:
	- Per scorrere o eseguire lo zoom della mappa, selezionare **Zoom/Scorri**.

**SUGGERIMENTO:** per alternare le funzioni di scorrimento verso l'alto e il basso, sinistra e destra e zoom, selezionare  $\phi$ . Tenere premuto  $\phi$  per selezionare il punto indicato dal mirino.

• Per visualizzare i punti di interesse e i waypoint nelle vicinanze, selezionare **Around me**.

#### **Salvataggio o navigazione verso una posizione sulla mappa**

È possibile selezionare una posizione sulla mappa. È possibile salvare la posizione o avviare la navigazione per raggiungerla.

- **1** Nella mappa, tenere premuto **MENU**.
- **2** Selezionare **Zoom/Scorri**.

Controlli e reticoli vengono visualizzati sulla mappa.

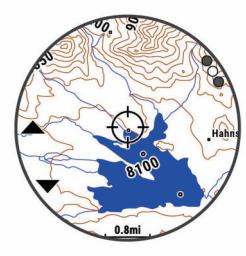

- **3** Spostare ed eseguire lo zoom della mappa per centrare la posizione nei reticoli.
- 4 Tenere premuto  $\Diamond$  per selezionare il punto indicato dal mirino.
- **5** Se necessario, selezionare un punto di interesse nelle vicinanze.
- **6** Selezionare un'opzione:
	- Per avviare la navigazione verso la posizione, selezionare **Vai**.
	- Per salvare la posizione, selezionare **Salva posizione**.
	- Per visualizzare ulteriori informazioni sulla posizione, selezionare **Modifica**.

## **Navigazione con la funzione Around Me**

È possibile utilizzare la funzione Around me per navigare verso punti di interesse e waypoint nelle vicinanze.

**NOTA:** i dati mappa installati nel dispositivo devono includere punti di interesse affinché sia possibile raggiungerli.

- **1** Nella mappa, tenere premuto **MENU**.
- **2** Selezionare **Around me**.

Le icone che indicano i punti di interesse e i waypoint vengono visualizzate sulla mappa.

- **3** Selezionare **UP** o **DOWN** per evidenziare un'area della mappa.
- 4 Selezionare  $\phi$ .

Viene visualizzato un elenco di punti di interesse e waypoint nell'area della mappa evidenziata.

- **5** Selezionare  $\Phi$  per selezionare una posizione.
- **6** Selezionare un'opzione:
	- Per avviare la navigazione verso la posizione, selezionare **Vai**.
	- Per visualizzare la posizione sulla mappa, selezionare **Mappa**.
	- Per salvare la posizione, selezionare **Salva posizione**.
	- Per visualizzare ulteriori informazioni sulla posizione, selezionare **Modifica**.

## **Bussola**

Il dispositivo dispone di una bussola a 3 assi con calibrazione automatica. Le funzioni della bussola e il relativo aspetto cambiano in base all'attività in corso, alla disponibilità del GPS e alla navigazione verso una destinazione. È possibile modificare manualmente le impostazioni della bussola (*[Impostazioni](#page-35-0) bussola*[, pagina 30](#page-35-0)). Per aprire rapidamente le impostazioni della bussola, selezionare  $\phi$  dal widget della bussola.

## **Altimetro e barometro**

Il dispositivo è dotato di altimetro e barometro interni. Il dispositivo raccoglie continuamente il dati di quota e pressione, anche in modalità di risparmio energetico. L'altimetro visualizza la quota approssimativa in basandosi sui cambiamenti di pressione. Il barometro visualizza i dati della pressione ambientale basandosi sulla quota fissa in cui è l'altimetro è stato calibrato più di recente (*[Impostazioni dell'altimetro](#page-35-0)*, pagina 30). Per aprire rapidamente le impostazioni dell'altimetro e del barometro, selezionare  $\phi$  dai widget dell'altimetro e del barometro.

## **Cronologia**

La cronologia include il tempo, la distanza, le calorie, il passo medio o la velocità, i dati Lap e le informazioni sul sensore opzionale.

**NOTA:** quando la memoria del dispositivo è piena, i dati meno recenti vengono sovrascritti.

## **Uso della cronologia**

La cronologia contiene le attività precedenti salvate sul dispositivo.

- **1** Tenere premuto **MENU**.
- **2** Selezionare **Cronologia** > **Attività**.
- **3** Selezionare un'attività.
- **4** Selezionare un'opzione:
	- Per visualizzare ulteriori informazioni sull'attività, selezionare **Dettagli**.
	- Per selezionare un Lap e visualizzare ulteriori informazioni su ciascun Lap, selezionare **Lap**.
	- Per selezionare un intervallo e visualizzare ulteriori informazioni su ciascun intervallo, selezionare **Intervalli**.
	- Per selezionare una serie di esercizi e visualizzare ulteriori informazioni su ciascuna serie, selezionare **Serie**.
	- Per visualizzare l'attività su una mappa, selezionare **Mappa**.
	- Per visualizzare l'impatto dell'attività sul livello fitness aerobico e anaerobico, selezionare **Training Effect**  (*[Informazioni su Training Effect](#page-20-0)*, pagina 15).
	- Per visualizzare il tempo trascorso in ciascuna zona di intensità, selezionare **Tempo in zona** (*[Visualizzazione del](#page-30-0)  [tempo in ciascuna zona di frequenza cardiaca](#page-30-0)*, [pagina 25](#page-30-0)).
- <span id="page-30-0"></span>• Per visualizzare un grafico elevazione dell'attività, selezionare **Profilo altimetrico**.
- Per eliminare l'attività selezionata, selezionare **Elimina**.

## **Cronologia multisport**

Il dispositivo memorizza il riepilogo multisport generale dell'attività, inclusa la distanza totale, il tempo, le calorie e i dati degli accessori opzionali. Il dispositivo separa anche i dati dell'attività per ciascun segmento sportivo e transizione per confrontare attività di allenamento simili e rilevare il tempo trascorso tra una transizione e l'altra. La cronologia delle transizioni include la distanza, il tempo, la velocità media e le calorie.

## **Visualizzazione del tempo in ciascuna zona di frequenza cardiaca**

Prima di poter visualizzare i dati sulle zone di intensità, è necessario completare un'attività con la frequenza cardiaca e salvare tale attività.

Visualizzare il tempo in ciascuna zona di frequenza cardiaca aiuta a regolare l'intensità dell'allenamento.

- **1** Tenere premuto **MENU**.
- **2** Selezionare **Cronologia** > **Attività**.
- **3** Selezionare un'attività.
- **4** Selezionare **Tempo in zona**.

## **Visualizzazione dei totali dei dati**

È possibile visualizzare la distanza accumulata e i dati sul tempo salvati sul dispositivo.

- **1** Tenere premuto **MENU**.
- **2** Selezionare **Cronologia** > **Totali**.
- **3** Se necessario, selezionare un'attività.
- **4** Selezionare un'opzione per visualizzare i totali settimanali o mensili.

## **Uso del contachilometri**

Il contachilometri registra automaticamente la distanza totale percorsa, la quota raggiunta e il tempo delle attività.

- **1** Tenere premuto **MENU**.
- **2** Selezionare **Cronologia** > **Totali** > **Contachilometri**.
- **3** Selezionare **UP** o **DOWN** per visualizzare i totali del contachilometri.

## **Eliminazione della cronologia**

- **1** Tenere premuto **MENU**.
- **2** Selezionare **Cronologia** > **Opzioni**.
- **3** Selezionare un'opzione:
	- Selezionare **Elimina tutte le attività** per eliminare tutte le attività dalla cronologia.
	- Selezionare **Reimposta totali** per reimpostare tutti i totali sulla distanza e il tempo.

**NOTA:** in questo modo, non vengono eliminate le attività salvate.

**4** Confermare la selezione.

## **Personalizzazione del dispositivo**

## **Impostazioni delle attività e delle app**

Queste impostazioni consentono di personalizzare ogni app precaricata in base alle proprie esigenze. Ad esempio, è possibile personalizzare le pagine dati e attivare gli avvisi e le funzioni di allenamento.Non tutte le impostazioni sono disponibili per tutti i tipi di attività.

Tenere premuto **MENU**, selezionare **Impostazioni** > **Attività e app**, selezionare un'attività, quindi selezionare le impostazioni dell'attività.

- **Distanza 3D**: consente di calcolare la distanza percorsa utilizzando i cambiamenti di quota e i movimenti orizzontali sul terreno.
- **Velocità 3D**: consente di calcolare la velocità utilizzando i cambiamenti di quota e i movimenti orizzontali sul terreno (*[Distanza e velocità 3D](#page-33-0)*, pagina 28).
- **Tonalità colore**: imposta il colore caratteristico di ogni attività per consentire di identificare quella attiva.
- **Avvisi**: consente di impostare gli avvisi di navigazione o allenamento per l'attività.
- **Auto Climb**: consente al dispositivo di rilevare automaticamente i cambiamenti di quota utilizzando l'altimetro integrato.
- **Auto Lap**: imposta le opzioni per la funzione Auto Lap® (*[Auto](#page-32-0) Lap*[, pagina 27](#page-32-0)).
- **Auto Pause**: consente di interrompere la registrazione dei dati sul dispositivo quando ci si ferma o quando si scende al di sotto di una velocità stabilita (*[Attivazione di Auto Pause](#page-32-0)®* , [pagina 27](#page-32-0)).
- **Auto Lap Sci**: consente di impostare il rilevamento automatico della discesa delle piste da sci sul dispositivo tramite l'accelerometro integrato.
- **Scorrimento automatico**: consente di scorrere tutte le schermate dati dell'attività mentre il timer è in esecuzione (*[Uso della funzione Scorrimento automatico](#page-33-0)*, pagina 28).
- **Serie automatica**: consente al dispositivo di avviare e interrompere automaticamente le serie di esercizi durante un'attività di allenamento di Forza Funzionale.
- **Colore dello sfondo**: imposta il colore dello sfondo per ogni attività (bianco o nero).
- **Avvio conto alla rovescia**: avvia un conto alla rovescia per stabilire gli intervalli di nuoto in piscina.
- **Pagine Dati**: consente di personalizzare le pagine dati e di aggiungerne di nuove per l'attività (*[Personalizzazione delle](#page-31-0) pagine dati*[, pagina 26](#page-31-0)).
- **GPS**: consente di impostare la modalità per l'antenna GPS. L'uso dell'opzione GPS + GLONASS fornisce prestazioni ottimizzate in ambienti difficili e l'acquisizione più rapida della posizione. L'uso dell'opzione GPS + GLONASS può ridurre maggiormente la durata della batteria rispetto alla sola opzione GPS. Con l'opzione UltraTrac i punti traccia e i dati del sensore vengono registrati con meno frequenza (*UltraTrac*[, pagina 28](#page-33-0)).
- **Tasto Lap**: consente di registrare un Lap o un periodo di riposo durante l'attività.
- **Blocca tasti**: consente di bloccare i tasti durante le attività multisport per impedirne la pressione accidentale.
- **Mappa**: imposta le preferenze di visualizzazione della schermata dati della mappa per l'attività (*[Impostazioni mappa](#page-32-0)  dell'attività*[, pagina 27\)](#page-32-0).
- **Metronomo**: emette un suono a un ritmo regolare per consentire di migliorare le prestazioni allenandosi con una cadenza più veloce, più lenta o più coerente (*[Uso del](#page-9-0) [metronomo](#page-9-0)*, pagina 4).
- **Dimensioni piscina**: consente di impostare la vasca per il nuoto in piscina.
- **Timeout risparmio energetico**: imposta le opzioni di timeout di risparmio energetico per l'attività (*[Impostazioni di timeout](#page-33-0) [risparmio energetico](#page-33-0)*, pagina 28).

**Rinomina**: consente di impostare il nome dell'attività.

**Ripeti**: consente di attivare l'opzione Ripeti per attività multisport. Ad esempio, è possibile utilizzare questa opzione per includere più transizioni, ad esempio una swimrun.

<span id="page-31-0"></span>**Ripristina predefiniti**: consente di ripristinare le impostazioni dell'attività.

**Calcolo percorso**: imposta le preferenze del calcolo dei percorsi per l'attività (*[Impostazioni di calcolo del percorso](#page-32-0)*, [pagina 27\)](#page-32-0).

- **Punteggio**: consente di attivare o disattivare automaticamente il segnapunti quando si inizia una partita di golf. L'opzione Chiedi sempre consente di visualizzare una richiesta quando si inizia un round.
- **Avvisi segmento**: attiva gli avvisi sulla presenza di segmenti nelle vicinanze.
- **Rilevamento statistiche**: consente di attivare il rilevamento delle statistiche dettagliate durante una partita di golf.
- **Rilevamento bracciata**: consente di attivare il rilevamento delle bracciate per l'attività in piscina.
- **Transizioni**: consente di attivare le transizioni per attività multisport.

#### **Personalizzazione delle pagine dati**

È possibile visualizzare, nascondere e modificare il layout e i contenuti delle schermate dati per ciascuna attività.

- **1** Tenere premuto **MENU**.
- **2** Selezionare **Impostazioni** > **Attività e app**.
- **3** Selezionare l'attività che si desidera personalizzare.
- **4** Selezionare le impostazioni dell'attività.
- **5** Selezionare **Pagine Dati**.
- **6** Selezionare una schermata dati da personalizzare.
- **7** Selezionare un'opzione:
	- Selezionare **Layout** per impostare il numero di campi dati nella schermata.
	- Selezionare un campo per modificare i dati visualizzati nel campo.
	- Selezionare **Riordina** per modificare la posizione della pagina dati nella sequenza.
	- Selezionare **Rimuovi** per rimuovere la pagina dati dalla sequenza.
- **8** Se necessario, selezionare **Aggiungi nuovo** per aggiungere una pagina dati alla sequenza.

È possibile aggiungere una pagina dati personalizzata oppure selezionare una delle pagine dati predefinita.

## **Aggiungere una mappa a un'attività**

È possibile aggiungere la mappa alla sequenza delle schermate dati per un'attività.

- **1** Tenere premuto **MENU**.
- **2** Selezionare **Impostazioni** > **Attività e app**.
- **3** Selezionare l'attività che si desidera personalizzare.
- **4** Selezionare le impostazioni dell'attività.
- **5** Selezionare **Pagine Dati** > **Aggiungi nuovo** > **Mappa**.

#### **Avvisi**

È possibile impostare gli avvisi per ogni attività, in modo da allenarsi in base a obiettivi specifici, aumentare la consapevolezza dell'ambiente circostante e navigare verso la destinazione desiderata. Alcuni avvisi sono disponibili solo per attività specifiche. Sono disponibili tre tipi di avvisi: avvisi di eventi, avvisi di intervallo e avvisi ripetuti.

- **Avviso di eventi**: l'avviso di eventi effettua una sola notifica. L'evento consiste in un valore specifico. Ad esempio, è possibile impostare il dispositivo in modo che fornisca un avviso quando viene raggiunta una quota specifica.
- **Avviso di intervallo**: l'avviso di intervallo segnala ogni volta che il dispositivo si trova al di sopra o al di sotto di un intervallo di valori specifico. Ad esempio, è possibile impostare il

dispositivo in modo che segnali quando la frequenza cardiaca scende al di sotto dei 60 bpm (battiti al minuto) e supera i 210 bpm.

**Avviso ripetuto**: l'avviso ripetuto segnala tutte le occasioni in cui il dispositivo registra un valore o un intervallo specifico. Ad esempio, è possibile impostare il dispositivo in modo che fornisca un avviso ogni 30 minuti.

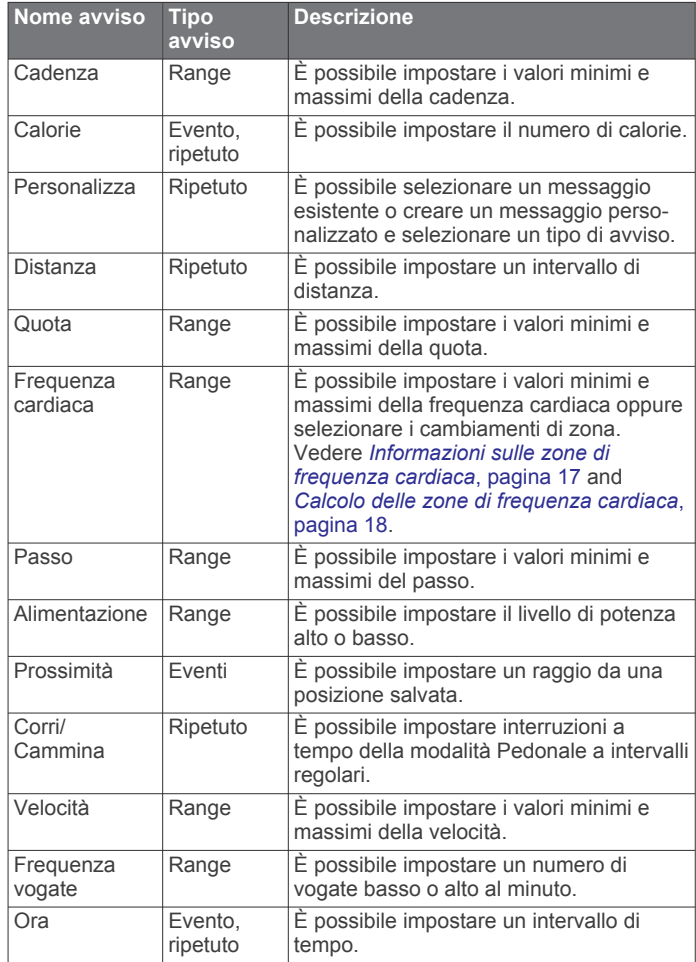

#### *Impostazione di un avviso*

- **1** Tenere premuto **MENU**.
- **2** Selezionare **Impostazioni** > **Attività e app**.
- **3** Selezionare un'attività.

**NOTA:** questa funzione non è disponibile per tutte le attività.

- **4** Selezionare le impostazioni dell'attività.
- **5** Selezionare **Avvisi**.
- **6** Selezionare un'opzione:
	- Selezionare **Aggiungi nuovo** per aggiungere un nuovo avviso per l'attività.
	- Selezionare il nome dell'avviso per modificare un avviso esistente.
- **7** Se necessario, selezionare il tipo di avviso.
- **8** Selezionare una zona, inserire i valori minimo e massimo oppure un valore personalizzato per l'avviso.
- **9** Se necessario, attivare l'avviso.

Per avvisi ripetuti e di eventi, viene visualizzato un messaggio ogni volta che si raggiunge il valore dell'avviso. Per gli avvisi di intervallo, viene visualizzato un messaggio ogni volta che si supera o si scende al di sotto dell'intervallo specificato (valori minimo e massimo).

### <span id="page-32-0"></span>**Impostazioni mappa dell'attività**

È possibile personalizzare l'aspetto della pagina dati della mappa per ciascuna attività.

Tenere premuto **MENU**, selezionare **Impostazioni** > **Attività e app**, selezionare un'attività, quindi selezionare le impostazioni dell'attività e selezionare **Mappa**.

- **Configura mappe**: mostra o nasconde i dati dei prodotti mappa installati.
- **Usa impostazioni predefinite**: consente al dispositivo di utilizzare le preferenze dalle impostazioni mappa del sistema.
- **Orientamento**: imposta l'orientamento della mappa. L'opzione Nord in alto mostra il nord nella parte superiore della pagina. L'opzione Traccia in alto consente di visualizzare la direzione del viaggio corrente nella parte superiore della schermata.
- **Posizioni utente**: mostra o nasconde le posizioni salvate sulla mappa.
- **Zoom automatico**: consente di selezionare automaticamente il livello di zoom per un uso ottimale della mappa. Quando è disattivato, è necessario ingrandire o ridurre la visualizzazione manualmente.
- **Tieni su strada**: consente di bloccare l'icona della posizione, che rappresenta la propria posizione sulla mappa, sulla strada più vicina.
- **Track Log**: mostra o nasconde il registro tracce o il tragitto percorso, come una linea colorata sulla mappa.
- **Colore traccia**: consente di cambiare il colore del registro tracce.
- **Dettaglio**: consente di impostare il livello di dettaglio della mappa. Un livello di dettaglio elevato comporta un'elaborazione più lenta della mappa.
- **Nautica**: consente di impostare la mappa per visualizzare i dati in modalità Nautica (*[Impostazioni della carta nautica](#page-36-0)*, [pagina 31\)](#page-36-0).
- **Disegna segmenti**: mostra o nasconde i segmenti con una linea colorata sulla mappa.

## **Impostazioni di calcolo del percorso**

È possibile modificare le impostazioni di calcolo del percorso per personalizzare il modo in cui il dispositivo calcola i percorsi per ciascuna attività.

Tenere premuto **MENU**, selezionare **Impostazioni** > **Attività e app**, selezionare un'attività, quindi selezionare le impostazioni dell'attività e selezionare **Calcolo percorso**.

- **Attività**: consente di impostare un'attività per il calcolo del percorso. Il dispositivo calcola percorsi ottimizzati in base al tipo di attività che si sta eseguendo.
- **Percorsi**: consente di impostare le modalità di navigazione dei percorsi tramite il dispositivo. Utilizzare l'opzione Percorso da seguire per navigare un percorso nel modo esatto in cui compare, senza ricalcolo. Utilizzare l'opzione Usa mappa per navigare un percorso utilizzando mappe che supportano funzioni di percorso e ricalcolare il percorso in caso di deviazione dallo stesso.
- **Metodo di calcolo**: imposta il metodo di calcolo per ridurre al minimo il tempo, la distanza o l'ascesa nei percorsi.
- **Elementi da evitare**: imposta i tipi di strada o di trasporti da evitare nei percorsi.
- **Tipo**: consente di impostare il comportamento dell'indicatore visualizzato durante il calcolo del percorso diretto.

## **Auto Lap**

## *Contrassegno dei Lap in base alla distanza*

È possibile utilizzare Auto Lap per contrassegnare automaticamente un Lap a una distanza specifica. Questa funzione è utile per confrontare le prestazioni ottenute in diversi punti di un'attività (ad esempio, ogni miglio o 5 chilometri).

- **1** Tenere premuto **MENU**.
- **2** Selezionare **Impostazioni** > **Attività e app**.
- **3** Selezionare un'attività.
	- **NOTA:** questa funzione non è disponibile per tutte le attività.
- **4** Selezionare le impostazioni dell'attività.
- **5** Selezionare **Auto Lap**.
- **6** Selezionare un'opzione:
	- Selezionare **Auto Lap** per attivare o disattivare Auto Lap.
	- Selezionare **Distanza automatica** per regolare la distanza tra i Lap.

Ogni volta che viene completato un Lap, viene visualizzato un messaggio che indica il tempo per tale Lap. Inoltre, il dispositivo emette un segnale acustico o una vibrazione se sono attivati i toni audio (*[Impostazioni del sistema](#page-37-0)*, pagina 32).

Se necessario, è possibile personalizzare le pagine dati per visualizzare ulteriori dati Lap (*[Personalizzazione delle pagine](#page-31-0)  dati*[, pagina 26\)](#page-31-0).

## **Personalizzazione del messaggio Avviso Lap**

È possibile personalizzare uno o due campi dati visualizzati nel messaggio di avviso Lap.

- **1** Tenere premuto **MENU**.
- **2** Selezionare **Impostazioni** > **Attività e app**.
- **3** Selezionare un'attività.

**NOTA:** questa funzione non è disponibile per tutte le attività.

- **4** Selezionare le impostazioni dell'attività.
- **5** Selezionare **Auto Lap** > **Avviso Lap**.
- **6** Selezionare un campo dati per modificarlo.
- **7** Selezionare **Anteprima** (facoltativo).

## **Attivazione di Auto Pause®**

È possibile utilizzare la funzione Auto Pause per mettere automaticamente in pausa il timer quando l'utente si ferma. Questa funzione è utile se l'attività include semafori o altri luoghi in cui è necessario fermarsi.

**NOTA:** la cronologia non viene registrata quando il timer non è attivo o è in pausa.

- **1** Tenere premuto **MENU**.
- **2** Selezionare **Impostazioni** > **Attività e app**.
- **3** Selezionare un'attività.

**NOTA:** questa funzione non è disponibile per tutte le attività.

- **4** Selezionare le impostazioni dell'attività.
- **5** Selezionare **Auto Pause**.
- **6** Selezionare un'opzione:
	- Per mettere automaticamente in pausa il timer quando ci si ferma, selezionare **Quando in sosta**.
	- Per mettere automaticamente in pausa il timer quando il passo o la velocità scende al di sotto di un valore specificato, selezionare **Personalizza**.

## **Attivazione della funzione Auto Climb**

È possibile utilizzare questa funzione per rilevare automaticamente i cambiamenti di quota. Questa funzione può essere utilizzata durante diverse attività, quali arrampicata, escursioni, corsa o percorsi in bicicletta.

- **1** Tenere premuto **MENU**.
- **2** Selezionare **Impostazioni** > **Attività e app**.
- **3** Selezionare un'attività.
- **NOTA:** questa funzione non è disponibile per tutte le attività.
- **4** Selezionare le impostazioni dell'attività.
- **5** Selezionare **Auto Climb** > **Stato** > **Attivato**.
- <span id="page-33-0"></span>**6** Selezionare un'opzione:
	- Selezionare **Pagina corsa** per identificare quale pagina dati visualizzare durante la corsa.
	- Selezionare **Pagina scalata** per identificare quale pagina dati visualizzare durante la scalata.
	- Selezionare **Inverti colori** per invertire i colori visualizzati quando si cambia modalità.
	- Selezionare **Velocità verticale** per impostare la velocità di ascesa nel tempo.
	- Selezionare **Cambio modalità** per impostare la rapidità con cui il dispositivo cambia modalità.

#### **Distanza e velocità 3D**

È possibile impostare la distanza e la velocità 3D in modo da calcolare i relativi parametri utilizzando sia la variazione di quota che il movimento orizzontale sul suolo. Questa funzione può essere utilizzata durante diverse attività, quali sci, arrampicata, navigazione, escursioni, corsa o percorsi in bicicletta.

#### **Attivazione e disattivazione del tasto Lap**

È possibile attivare l'impostazione Tasto Lap per registrare un Lap o un periodo di riposo durante un'attività mediante LAP. È possibile disattivare l'impostazione Tasto Lap per evitare di registrare i Lap premendo accidentalmente il tasto durante un'attività.

- **1** Tenere premuto **MENU**.
- **2** Selezionare **Impostazioni** > **Attività e app**.
- **3** Selezionare un'attività.
- **4** Selezionare le impostazioni dell'attività.
- **5** Selezionare **Tasto Lap**.

Lo stato del tasto Lap passa da Attivato o Disattivato e viceversa in base all'impostazione corrente.

#### **Uso della funzione Scorrimento automatico**

La funzione Scorrimento automatico consente di scorrere automaticamente tutte le schermate dati dell'attività mentre il timer è in esecuzione.

- **1** Tenere premuto **MENU**.
- **2** Selezionare **Impostazioni** > **Attività e app**.
- **3** Selezionare un'attività.

**NOTA:** questa funzione non è disponibile per tutte le attività.

- **4** Selezionare le impostazioni dell'attività.
- **5** Selezionare **Scorrimento automatico**.
- **6** Selezionare una velocità di visualizzazione.

#### **UltraTrac**

La funzione UltraTrac è un'impostazione GPS che consente di registrare i dati del sensore e i punti traccia con una frequenza inferiore. L'attivazione della funzione UltraTrac aumenta la durata della batteria riducendo, tuttavia, la qualità delle attività registrate. Si consiglia di utilizzare la funzione UltraTrac per attività che richiedono una durata superiore della batteria e per le quali non sono richiesti aggiornamenti frequenti dei dati del sensore.

#### **Impostazioni di timeout risparmio energetico**

Le impostazioni di timeout influiscono sul tempo in cui il dispositivo resta in modalità di allenamento, ad esempio, quando si è in attesa dell'inizio di una gara. Tenere premuto **MENU**, selezionare **Impostazioni** > **Attività e app**, selezionare un'attività, quindi selezionare le impostazioni dell'attività. Selezionare **Timeout risparmio energetico** per regolare le impostazioni di timeout per l'attività.

- **Normale**: consente di impostare la modalità orologio a risparmio energetico dopo 5 minuti di inattività.
- **Prolungato**: consente di impostare la modalità orologio a risparmio energetico dopo 25 minuti di inattività. Il modo

prolungato può ridurre la durata della batteria tra una ricarica e l'altra.

## **Cambiare l'ordine di un'attività nell'elenco delle app**

- **1** Tenere premuto **MENU**.
- **2** Selezionare **Impostazioni** > **Attività e app**.
- **3** Selezionare un'attività.
- **4** Selezionare **Riordina**.
- **5** Selezionare **UP** or **DOWN** per regolare la posizione dell'attività nell'elenco delle app.

## **Widget**

Il dispositivo viene fornito precaricato con widget che forniscono informazioni al primo sguardo. Alcuni widget richiedono una connessione Bluetooth a uno smartphone compatibile.

Alcuni widget non sono visibili per impostazione predefinita. È possibile aggiungerli al widget loop manualmente.

**ABC**: visualizza le informazioni combinate di altimetro, barometro e bussola.

- **Fusi orari alternativi**: visualizza l'ora del giorno corrente in altri fusi orari.
- **Calendario**: visualizza le riunioni future dal calendario dello smartphone.
- **Calorie**: visualizza le informazioni sulle calorie per il giorno corrente.
- **Tracciamento cinofilo**: visualizza le informazioni sulla posizione del cane quando al dispositivo tactix è associato un dispositivo di tracciamento cinofilo compatibile.
- **Piani saliti**: rileva i piani saliti e i progressi rispetto all'obiettivo.
- **Golf**: visualizza informazioni sul golf per l'ultimo round.
- **Frequenza cardiaca**: visualizza la frequenza cardiaca corrente in battiti al minuto (bpm) e un grafico della frequenza cardiaca.
- **Minuti di intensità**: il tempo trascorso in attività da moderate a intense, l'obiettivo di minuti di intensità settimanali e i progressi fatti per raggiungere l'obiettivo.
- **Comandi inReach®** : consente di inviare messaggi al dispositivo inReach associato.
- **Ultima attività**: viene visualizzato un breve riepilogo dell'ultima attività registrata, come l'ultima corsa a piedi, l'ultima corsa in bici o l'ultima sessione di nuoto.
- **Ultimo sport**: visualizza un breve riepilogo dell'ultimo sport registrato.
- **Comandi musicali**: controllano il lettore musicale per lo smartphone.
- **La mia giornata**: visualizza un riepilogo dinamico delle attività del giorno. Le metriche includono le attività a tempo, i minuti di intensità, i piani saliti, i passi, le calorie bruciate e molto altro.
- **Notifiche**: consente di ricevere chiamate in arrivo, SMS, aggiornamenti dai social network e molto altro, in base alle impostazioni di notifica dello smartphone.
- **Prestazioni**: visualizza lo stato dell'allenamento corrente, il carico dell'allenamento, le stime del VO2 max., il tempo di recupero, la potenza di soglia e i tempi di gara previsti.
- **Informazioni del sensore**: visualizza le informazioni di un sensore interno o di un sensore ANT+ connesso.
- **Passi**: rileva il numero di passi giornaliero, l'obiettivo di passi e i dati dei giorni precedenti.
- **Stress**: visualizza il livello corrente di stress e un grafico del livello di stress. È possibile praticare un'attività di respirazione per rilassarsi.
- <span id="page-34-0"></span>**Comandi VIRB**: fornisce i comandi della fotocamera quando un dispositivo VIRB è associato al dispositivo tactix.
- **Meteo**: visualizza la temperatura corrente e le previsioni meteo.
- **Mirino per arco Xero™**: visualizza informazioni sulla posizione del laser se è stato associato un mirino per arco Xero al dispositivo tactix.

## **Personalizzare la sequenza dei widget**

È possibile modificare l'ordine dei widget nella sequenza dei widget, rimuovere widget e aggiungerne di nuovi.

- **1** Tenere premuto **MENU**.
- **2** Selezionare **Impostazioni** > **Widget**.
- **3** Selezionare un widget.
- **4** Selezionare un'opzione:
	- Selezionare **Riordina** per modificare la posizione del widget nella sequenza dei widget.
	- Selezionare **Rimuovi** per rimuovere il widget dalla sequenza dei widget.
- **5** Selezionare **Aggiungi widget**.
- **6** Selezionare un widget.
	- Il widget viene aggiunto alla sequenza dei widget.

## **Telecomando inReach**

La funzione telecomando inReach consente di controllare il dispositivo inReach utilizzando il dispositivo tactix. Visitare il sito Web [buy.garmin.com](http://buy.garmin.com) per acquistare un dispositivo inReach.

## *Uso del telecomando inReach*

Prima di utilizzare la funzione telecomando inReach, è necessario impostare il widget inReach come visibile nella sequenza dei widget (*Personalizzare la sequenza dei widget*, pagina 29).

- **1** Accendere il dispositivo inReach.
- **2** Sul dispositivo tactix, selezionare **UP** o **DOWN** sul quadrante dell'orologio per visualizzare il widget inReach.
- **3** Selezionare  $\Phi$  per cercare il dispositivo inReach.
- 4 Selezionare  $\Phi$  per associare il dispositivo inReach.
- **5** Selezionare  $\phi$ , quindi scegliere un'opzione:
	- Per inviare un messaggio SOS, selezionare **Inizializza SOS**.

**NOTA:** la funzione SOS deve essere utilizzata esclusivamente in caso di reale emergenza.

- Per inviare un messaggio di testo, selezionare **Messaggi**  > **Nuovo messaggio**, selezionare i destinatari del messaggio e immettere il testo del messaggio o selezionare un'opzione di testo rapido.
- Per inviare un messaggio predefinito, selezionare **Invia predefinito**, quindi selezionare un messaggio dall'elenco.
- Per visualizzare il timer e la distanza percorsa durante un'attività, selezionare **Rilevamento**.

## **Telecomando VIRB**

La funzione telecomando VIRB consente di controllare la action cam VIRB utilizzando il dispositivo. Visitare il sito Web [www.garmin.com/VIRB](http://www.garmin.com/VIRB) per acquistare una action cam VIRB.

## *Controllo di una action cam VIRB*

Prima di poter utilizzare la funzione telecomando VIRB, è necessario attivare l'impostazione del telecomando sulla fotocamera VIRB. Per ulteriori informazioni, consultare il *VIRBManuale Utente delle serie*. È necessario anche impostare il widget VIRB perché venga visualizzato nella sequenza dei widget (*Personalizzare la sequenza dei widget*, pagina 29).

**1** Accendere la fotocamera VIRB.

- **2** Sul dispositivo tactix, selezionare **UP** o **DOWN** sul quadrante dell'orologio per visualizzare il widget VIRB.
- **3** Attendere che il dispositivo si colleghi all'action cam VIRB.
- 4 Selezionare  $\dot{\mathbf{o}}$ .
- **5** Selezionare un'opzione:
	- Per registrare un video, selezionare **Avvia registrazione**. Viene visualizzato il contatore video sulla schermata tactix.
	- Per scattare una foto mentre si registra un video, selezionare **DOWN**.
	- Per interrompere la registrazione di un video, selezionare .
	- Per scattare una foto, selezionare **Scatta foto**.
	- Per modificare le impostazioni di video e foto, selezionare **Impostazioni**.

## *Controllo di una action cam VIRB durante un'attività*

Prima di poter utilizzare la funzione telecomando VIRB, è necessario attivare l'impostazione del telecomando sulla action camera VIRB. Per ulteriori informazioni, consultare il *Manuale Utente delle serie VIRB*. È necessario anche impostare il widget VIRB perché venga visualizzato nella sequenza dei widget (*Personalizzare la sequenza dei widget*, pagina 29).

- **1** Accendere la fotocamera VIRB.
- **2** Sul dispositivo tactix, selezionare **UP** o **DOWN** sul quadrante dell'orologio per visualizzare il widget VIRB.
- **3** Attendere che il dispositivo si colleghi all'action cam VIRB. Quando la action cam è connessa viene aggiunta automaticamente una pagina dati VIRB alle app dell'attività.
- **4** Durante un'attività, selezionare **UP** o **DOWN** per visualizzare la pagina dati VIRB.
- **5** Tenere premuto **MENU**.
- **6** Selezionare **Telecomando VIRB**.
- **7** Selezionare un'opzione:
	- Per controllare la action cam utilizzando il timer dell'attività, selezionare **Impostazioni** > **Avvio/interr. timer**.

**NOTA:** la registrazione del video si avvia e si interrompe automaticamente quando viene avviata o interrotta un'attività.

- Per controllare la action cam utilizzando le opzioni del menu, selezionare **Impostazioni** > **Manuale**.
- Per registrare manualmente un video, selezionare **Avvia registrazione**.

Viene visualizzato il contatore video sulla schermata tactix.

- Per scattare una foto mentre si registra un video, selezionare **DOWN**.
- Per interrompere la registrazione di un video, selezionare .
- Per scattare una foto, selezionare **Scatta foto**.

## **Utilizzo del widget Livello di stress**

Il widget Livello di stress mostra il livello di stress attuale e un grafico del livello di stress delle ultime ore. Può anche guidare l'utente nella respirazione per aiutarlo a rilassarsi.

**1** Mentre si è seduti o non si svolge alcuna attività, selezionare **UP** o **DOWN** per visualizzare il widget Livello di stress.

**SUGGERIMENTO:** se si è troppo attivi affinché l'orologio determini il livello di stress, viene mostrato un messaggio anziché il numero del livello di stress. È possibile controllare di nuovo il proprio livello di stress dopo alcuni minuti di inattività.

<span id="page-35-0"></span>2 Selezionare  $\Diamond$  per visualizzare un grafico del livello di stress delle ultime quattro ore.

Le barre blu indicano periodi di riposo. Le barre gialle indicano periodo di stress. Le barre grigie indicano momenti di attività eccessiva per determinare il livello di stress.

**3** Per iniziare un'attività di respirazione, selezionare **DOWN** > e inserire la durata della respirazione in minuti.

## **Personalizzazione del menu dei comandi**

È possibile aggiungere, rimuovere e modificare l'ordine delle opzioni di menu dei collegamenti rapidi nel menu dei comandi (*[Visualizzazione del menu dei comandi](#page-6-0)*, pagina 1).

- **1** Tenere premuto **MENU**.
- **2** Selezionare **Impostazioni** > **Comandi**.
- **3** Selezionare un collegamento rapido da personalizzare.
- **4** Selezionare un'opzione:
	- Selezionare **Riordina** per modificare la posizione del collegamento rapido nel menu dei comandi.
	- Selezionare **Rimuovi** per rimuovere un collegamento rapido dal menu dei comandi.
- **5** Se necessario, selezionare **Aggiungi nuovo** per aggiungere un altro collegamento rapido al menu dei comandi.

## **Impostazioni del quadrante dell'orologio**

È possibile personalizzare l'aspetto del quadrante dell'orologio selezionando layout, colori e dati aggiuntivi. È inoltre possibile scaricare quadranti orologio personalizzati da Connect IQ Store.

### **Personalizzare il quadrante dell'orologio**

Prima di poter attivare un quadrante dell'orologio Connect IQ, è necessario installarne uno dallo store Connect IQ (*[Funzioni](#page-14-0) [Connect IQ](#page-14-0)*, pagina 9).

È possibile personalizzare le informazioni e l'aspetto del quadrante dell'orologio oppure attivare un quadrante dell'orologio Connect IQ installato.

- **1** Nel quadrante dell'orologio, tenere premuto **MENU**.
- **2** Selezionare **Quadrante orologio**.
- **3** Selezionare **UP** o **DOWN** per visualizzare l'anteprima delle opzioni del quadrante dell'orologio.
- **4** Selezionare **Aggiungi nuovo** per scorrere i quadranti aggiuntivi dell'orologio precaricati.
- **5** Selezionare  $\phi$  > Applica per attivare un quadrante dell'orologio precaricato o un quadrante dell'orologio Connect IQ installato.
- **6** Se si utilizza un quadrante precaricato, selezionare  $\phi$  > **Personalizza**.
- **7** Selezionare un'opzione:
	- Per modificare lo stile dei numeri per il quadrante dell'orologio analogico, selezionare **Quadrante**.
	- Per modificare lo stile delle lancette per il quadrante dell'orologio analogico, selezionare **Lancette**.
	- Per modificare lo stile dei numeri per il quadrante dell'orologio digitale, selezionare **Layout**
	- Per modificare lo stile dei secondi per il quadrante dell'orologio digitale, selezionare **Secondi**.
	- Per modificare i dati visualizzati sul quadrante dell'orologio, selezionare **Dati**.
	- Per aggiungere o modificare un colore predominante per il quadrante dell'orologio, selezionare **Tonalità colore**.
	- Per modificare il colore dello sfondo, selezionare **Colore sfondo**.
	- Per salvare le modifiche, selezionare **Fatto**.

## **Impostazioni dei sensori**

#### **Impostazioni bussola**

Tenere premuto **MENU** e selezionare **Impostazioni** > **Sensori e accessori** > **Bussola**.

- **Calibra**: consente di calibrare manualmente il sensore della bussola (*Calibrazione manuale della bussola*, pagina 30).
- **Schermo**: consente di impostare l'intestazione di direzione sulla bussola in lettere, gradi o milliradianti.
- **Riferimento nord**: consente di impostare il riferimento nord della bussola (*Impostazione del riferimento nord*, pagina 30).
- **Modo**: consente di impostare la bussola per l'uso dei soli dati del sensore elettronico (Attivato), di una combinazione di dati GPS e del sensore elettronico durante gli spostamenti (Auto) oppure dei soli dati GPS (Disattivato).

#### *Calibrazione manuale della bussola*

#### *AVVISO*

Calibrare la bussola elettronica all'esterno. Per migliorare la precisione della direzione, non sostare nelle vicinanze di oggetti che potrebbero influenzarne i campi magnetici, ad esempio veicoli, edifici o cavi elettrici posizionati ad altezza uomo.

Il dispositivo è già stato calibrato in fabbrica e utilizza, per impostazione predefinita, la calibrazione automatica. Se la bussola presenta un funzionamento irregolare, ad esempio in seguito a spostamenti su lunghe distanze o sbalzi di temperatura, è possibile calibrare la bussola manualmente.

- **1** Tenere premuto **MENU**.
- **2** Selezionare **Impostazioni** > **Sensori e accessori** > **Bussola**  > **Calibra** > **Avvia**.
- **3** Seguire le istruzioni visualizzate sullo schermo.

**SUGGERIMENTO:** muovere il polso formando un otto fino a visualizzare un messaggio.

#### *Impostazione del riferimento nord*

È possibile impostare il riferimento direzionale usato per calcolare i dati di direzione.

- **1** Tenere premuto **MENU**.
- **2** Selezionare **Impostazioni** > **Sensori e accessori** > **Bussola**  > **Riferimento nord**.
- **3** Selezionare un'opzione:
	- Per impostare il nord geografico come riferimento per la direzione, selezionare **Vero**.
	- Per impostare automaticamente la declinazione magnetica in base alla posizione, selezionare **Magnetico**.
	- Per impostare la direzione nord utilizzando il reticolo (000º) come riferimento per la direzione, selezionare **Reticolo**.
	- Per impostare manualmente il valore della variazione magnetica, selezionare **Utente**, inserire la variazione magnetica, quindi selezionare **Fatto**.

#### **Impostazioni dell'altimetro**

Tenere premuto **MENU**, quindi selezionare **Impostazioni** > **Sensori e accessori** > **Altimetro**.

- **Calibra**: consente di calibrare manualmente il sensore dell'altimetro.
- **Calibrazione automatica**: consente all'altimetro di effettuare una calibrazione automatica ogni volta che viene attivata la funzione di rilevamento GPS.
- **Quota**: consente di impostare le unità di misura per la quota.

#### *Calibrazione dell'altimetro barometrico*

Il dispositivo in uso è stato calibrato in fabbrica e per impostazione predefinita utilizza la calibrazione automatica nella <span id="page-36-0"></span>posizione di partenza GPS. È possibile calibrare manualmente l'altimetro barometrico se si conosce la quota corretta.

- **1** Tenere premuto **MENU**.
- **2** Selezionare **Impostazioni** > **Sensori e accessori** > **Altimetro**.
- **3** Selezionare un'opzione:
	- Per eseguire la calibrazione automatica dal punto GPS iniziale, selezionare **Calibrazione automatica**, quindi selezionare un'opzione.
	- Per inserire la quota corrente, selezionare **Calibra**.

#### **Impostazioni del barometro**

Tenere premuto **MENU** e selezionare **Impostazioni** > **Sensori e accessori** > **Barometro**.

- **Calibra**: consente di calibrare manualmente il sensore del barometro.
- **Grafico**: imposta la scala temporale per il grafico nel widget del barometro.
- **Avviso tempor.**: imposta la velocità di cambiamento della pressione barometrica che attiva un avviso di temporale.
- **Modo orologio**: consente di impostare il sensore utilizzato in modalità orologio. L'opzione Auto utilizza sia l'altimetro sia il barometro in base al movimento. È possibile utilizzare l'opzione Altimetro quando l'attività prevede variazioni della quota oppure l'opzione Barometro quando l'attività non prevede variazioni della quota.
- **Pressione**: consente di impostare la modalità con cui il dispositivo mostra i dati di pressione.

#### *Calibrazione del barometro*

Il dispositivo in uso è stato calibrato in fabbrica e per impostazione predefinita utilizza la calibrazione automatica nella posizione di partenza GPS. È possibile calibrare manualmente il barometro se si conosce la quota o la pressione al livello del mare corretta.

- **1** Tenere premuto **MENU**.
- **2** Selezionare **Impostazioni** > **Sensori e accessori** > **Barometro** > **Calibra**.
- **3** Selezionare un'opzione:
	- Per inserire la quota corrente o la pressione al livello del mare, selezionare **Sì**.
	- Per eseguire la calibrazione automatica dal punto di partenza GPS, selezionare **Usa GPS**.

## **Impostazioni della mappa**

È possibile personalizzare l'aspetto della mappa nell'app della mappa e nelle pagine dati.

- Tenere premuto **MENU** e selezionare **Impostazioni** > **Mappa**.
- **Orientamento**: imposta l'orientamento della mappa. L'opzione Nord in alto mostra il nord nella parte superiore della pagina. L'opzione Traccia in alto consente di visualizzare la direzione del viaggio corrente nella parte superiore della schermata.
- **Posizioni utente**: mostra o nasconde le posizioni salvate sulla mappa.
- **Zoom automatico**: consente di selezionare automaticamente il livello di zoom per un uso ottimale della mappa. Quando è disattivato, è necessario ingrandire o ridurre la visualizzazione manualmente.
- **Tieni su strada**: consente di bloccare l'icona della posizione, che rappresenta la propria posizione sulla mappa, sulla strada più vicina.
- **Track Log**: mostra o nasconde il registro tracce o il tragitto percorso, come una linea colorata sulla mappa.
- **Colore traccia**: consente di cambiare il colore del registro tracce.
- **Dettaglio**: consente di impostare il livello di dettaglio della mappa. Un livello di dettaglio elevato comporta un'elaborazione più lenta della mappa.
- **Nautica**: consente di impostare la mappa per visualizzare i dati in modalità Nautica (*Impostazioni della carta nautica*, pagina 31).
- **Disegna segmenti**: mostra o nasconde i segmenti con una linea colorata sulla mappa.

#### **Impostazioni della carta nautica**

È possibile personalizzare il modo in cui viene visualizzata la mappa in modalità Nautica.

Tenere premuto **MENU**, quindi selezionare **Impostazioni** > **Mappa** > **Nautica**.

- **Modalità carta nautica**: consente di attivare la carta nautica durante la visualizzazione dei dati nautici. Quest'opzione consente di visualizzare le diverse funzioni mappa in colori differenti, in modo tale che i POI nautici siano più leggibili e che la carta rifletta lo schema di rielaborazione delle mappe cartacee.
- **Punti di scandaglio**: consente di attivare le misurazioni di profondità sulla mappa.
- **Settori luce**: mostra e consente di configurare l'aspetto dei settori luce sulla carta.
- **Set simboli**: consente di impostare i simboli della mappa in modalità nautica. L'opzione NOAA consente di visualizzare i simboli della carta National Oceanic and Atmospheric Administration. L'opzione Internazionale consente di visualizzare i simboli della carta dell'International Association of Lighthouse Authorities.

### **Mostrare e nascondere i dati mappa**

Se sul dispositivo sono state installate più mappe, è possibile scegliere i dati mappa da visualizzare sulla mappa.

- **1** Selezionare  $\phi$  > Mappa.
- **2** Tenere premuto **MENU**.
- **3** Selezionare le impostazioni della mappa.
- **4** Selezionare **Mappa** > **Configura mappe**.
- **5** Selezionare una mappa per attivare l'interruttore di attivazione/disattivazione, che mostra o nasconde i dati mappa.

## **Impostazioni GroupTrack**

Tenere premuto **MENU** e selezionare **Impostazioni** > **GroupTrack**.

- **Mostra su mappa**: consente di visualizzare le connessioni sulla pagina della mappa durante una sessione GroupTrack.
- **Tipi di attività**: consente di selezionare i tipi di attività da visualizzare sulla pagina della mappa durante una sessione GroupTrack.

## **Impostazioni di navigazione**

È possibile personalizzare gli elementi mappa e l'aspetto della mappa durante la navigazione verso una destinazione.

#### **Personalizzare gli elementi mappa**

- **1** Tenere premuto **MENU**.
- **2** Selezionare **Impostazioni** > **Navigazione** > **Pagine Dati**.
- **3** Selezionare un'opzione:
	- Selezionare **Mappa** per attivare o disattivare la mappa.
	- Selezionare **Guida** per attivare o disattivare una pagina di riferimento che mostra la direzione che la bussola segue o deve seguire durante la navigazione.
	- Selezionare **Profilo altimetrico** per attivare o disattivare il grafico di elevazione.

<span id="page-37-0"></span>• Selezionare una pagina da aggiungere, rimuovere o personalizzare.

## **Impostazione di un indicatore di direzione**

È possibile configurare un indicatore di direzione da visualizzare sulle pagine dati durante la navigazione. L'indicatore punta sulla direzione della destinazione.

- **1** Tenere premuto **MENU**.
- **2** Selezionare **Impostazioni** > **Navigazione** > **Indicatore direzione**.

## **Impostazione degli avvisi di navigazione**

È possibile impostare avvisi come ausilio alla navigazione verso la destinazione.

- **1** Tenere premuto **MENU**.
- **2** Selezionare **Impostazioni** > **Navigazione** > **Avvisi**.
- **3** Selezionare un'opzione:
	- Per impostare un avviso per una distanza specificata dalla destinazione finale, selezionare **Distanza finale**.
	- Per impostare un avviso per il tempo previsto che rimane per raggiungere la destinazione finale, selezionare**ETE finale**.
	- Per impostare un avviso quando si devia dal percorso, selezionare **Fuori rotta**.
- **4** Se necessario, selezionare **Stato** per attivare l'avviso.
- **5** Se necessario, immettere una distanza o un valore per l'intervallo di tempo, quindi selezionare  $\checkmark$ .

## **Impostazioni del sistema**

Tenere premuto **MENU** e selezionare **Impostazioni** > **Sistema**.

**Lingua**: imposta la lingua visualizzata sul dispositivo.

- **Ora**: regola le impostazioni dell'orario (*Impostazioni dell'ora*, pagina 32).
- **Retroilluminazione**: regola le impostazioni di retroilluminazione (*Modifica delle impostazioni di retroilluminazione*, pagina 32).
- **Toni**: imposta i suoni del dispositivo, come i toni dei tasti, gli avvisi e le vibrazioni.
- **Non disturbare**: consente di attivare o disattivare la modalità Non disturbare. Utilizzare l'opzione SonnoPer attivare automaticamente la modalità Non disturbare durante le normali ore di sonno. È possibile impostare le ore di sonno normali sull'account Garmin Connect.
- **Tasti fisici**: consente di assegnare collegamenti ai tasti del dispositivo (*Personalizzazione dei Tasti Funzione*, pagina 32).
- **Blocco automatico**: consente di bloccare i tasti automaticamente per impedire che vengano premuti inavvertitamente. Utilizzare l'opzione Durante l'attività per bloccare i tasti durante un'attività a tempo. Utilizzare l'opzione Non durante l'attività per bloccare i tasti quando non si registra un'attività a tempo.
- **Unità**: imposta le unità di misura utilizzate nel dispositivo (*Modifica delle unità di misura*, pagina 32).
- **Formato**: consente di impostare le preferenze di formato generali, ad esempio il passo e la velocità mostrati durante le attività, l'inizio della settimana, il formato della posizione geografica e le opzioni relative al datum.
- **Registrazione dei dati**: consente di impostare la modalità con cui il dispositivo registra i dati delle attività. L'opzione di registrazione Intelligente (predefinita) consente registrazioni delle attività di maggiore durata. L'opzione di registrazione Ogni secondo fornisce registrazioni più dettagliate delle attività, ma potrebbe non registrare completamente le attività di durata prolungata.
- **Modo USB**: consente di impostare l'uso del modo di archiviazione di massa o del modo Garmin quando il dispositivo viene connesso a un computer.
- **Ripristina predefiniti**: consente di reimpostare dati e impostazioni dell'utente (*[Ripristino di tutte le impostazioni](#page-40-0) predefinite*[, pagina 35](#page-40-0)).
- **Aggiorn. software**: consente di installare gli aggiornamenti software scaricati utilizzando Garmin Express.

## **Impostazioni dell'ora**

Tenere premuto **MENU**, quindi selezionare **Impostazioni** > **Sistema** > **Ora**.

- **Formato orario**: consente di impostare il dispositivo per visualizzare l'ora in formato 12 ore, 24 ore o militare.
- **Imposta ora**: consente di impostare il fuso orario del dispositivo. L'opzione Auto consente di impostare automaticamente il fuso orario in base alla posizione GPS.
- **Ora**: consente di regolare l'orario se è impostato sull'opzione Manuale.
- **Avvisi**: consente di impostare gli avvisi orari, gli avvisi di alba e tramonto per ricevere un tono alcuni minuti oppure ore prima del sorgere o del tramontare del sole.
- **Sincronizza con GPS**: consente di sincronizzare manualmente l'ora con il GPS quando si cambia fuso orario e per impostare l'ora legale.

## **Modifica delle impostazioni di retroilluminazione**

- **1** Tenere premuto **MENU**.
- **2** Selezionare **Impostazioni** > **Sistema** > **Retroilluminazione**.
- **3** Selezionare un'opzione:
	- Selezionare **Durante l'attività**.
	- Selezionare **Non durante l'attività**.
- **4** Selezionare un'opzione:
	- Selezionare **Tasti** per attivare la retroilluminazione per la pressione dei tasti.
	- Selezionare **Avvisi** per attivare la retroilluminazione per gli avvisi.
	- Selezionare **Gesto** per attivare la retroilluminazione sollevando e ruotando il braccio in modo a guardare il proprio polso.
	- Selezionare **Timeout** per impostare l'intervallo di tempo prima che la retroilluminazione venga disattivata.
	- Selezionare **Luminosità** per impostare il livello si luminosità della retroilluminazione.

## **Personalizzazione dei Tasti Funzione**

È possibile personalizzare la funzione dei tasti con una pressione prolungata dei pulsanti sia singolarmente che in combinazione.

- **1** Tenere premuto **MENU**.
- **2** Selezionare **Impostazioni** > **Sistema** > **Tasti fisici**.
- **3** Selezionare un tasto o una combinazione di tasti da personalizzare.
- **4** Selezionare una funzione.

## **Modifica delle unità di misura**

È possibile personalizzare le unità di misura relative a distanza, passo e velocità, quota, peso, altezza e temperatura.

- **1** Tenere premuto **MENU**.
- **2** Selezionare **Impostazioni** > **Sistema** > **Unità**.
- **3** Selezionare un tipo di misurazione.
- **4** Selezionare un'unità di misura.

## <span id="page-38-0"></span>**Visualizzazione delle informazioni sul dispositivo**

Si possono visualizzare le informazioni sul dispositivo, come ad esempio l'ID unità, la versione software, informazioni sulla regolamentazione e la licenza d'uso.

- **1** Tenere premuto **MENU**.
- **2** Selezionare **Impostazioni** > **Info**.

#### **Visualizzare le informazioni su normative e conformità**

Le informazioni per questo dispositivo vengono fornite elettronicamente. Sono fornite informazioni sulle normative, ad esempio i numeri di identificazione forniti dall'FCC o dai marchi di conformità regionali, nonché informazioni sul prodotto e la licenza.

- **1** Tenere premuto **MENU**.
- **2** Nel menu delle impostazioni, selezionare **Info**.

## **Sensori wireless**

Il dispositivo può essere utilizzato con i sensori ANT+ o Bluetooth wireless. Per ulteriori informazioni sulla compatibilità e l'acquisto dei sensori opzionali, accedere a [buy.garmin.com](http://buy.garmin.com).

## **Associazione dei sensori wireless**

La prima volta che si collega un sensore wireless al dispositivo utilizzando la tecnologia ANT+ o Bluetooth, è necessario associare il dispositivo al sensore. Una volta associati, il dispositivo si connette automaticamente al sensore quando si avvia un'attività e il sensore è attivo e nell'area di copertura.

**1** Durante l'associazione di una fascia cardio, indossare la fascia (*[Come indossare la fascia cardio](#page-16-0)*, pagina 11).

La fascia cardio non invia né riceve dati finché non viene indossata.

**2** Posizionare il dispositivo entro la portata di 3 m (10 piedi) dal sensore.

**NOTA:** mantenersi a 10 m (33 piedi) da altri sensori wireless durante l'associazione.

- **3** Tenere premuto **MENU**.
- **4** Selezionare **Impostazioni** > **Sensori e accessori** > **Aggiungi nuovo**.
- **5** Selezionare un'opzione:
	- Selezionare **Ricerca tutto**.
	- Selezionare il tipo di sensore in uso.

Una volta associato il sensore al dispositivo, lo stato del sensore passa da Ricerca a Connesso. I dati del sensore vengono visualizzati nella sequenza delle pagine dati o in un campo dati personalizzato.

## **Modalità di visualizzazione estesa**

È possibile utilizzare la modalità di visualizzazione estesa per visualizzare le schermate dati del dispositivo tactix su un altro dispositivo Edge compatibile durante una corsa in bici o attività di triathlon. Per ulteriori informazioni, consultare il Manuale Utente di Edge.

## **Uso di un sensore di velocità o cadenza per la bici**

È possibile utilizzare un sensore di cadenza o velocità per la bici compatibile per inviare dati al dispositivo.

- Associare il sensore al dispositivo (*Associazione dei sensori wireless*, pagina 33).
- Impostare le dimensioni della ruota (*[Dimensioni e](#page-46-0) [circonferenza delle ruote](#page-46-0)*, pagina 41).

• Iniziare una corsa (*[Avvio di un'attività](#page-8-0)*, pagina 3).

## **Allenarsi con i sensori di potenza**

- Visitare il sito Web [www.garmin.com/intosports](http://www.garmin.com/intosports) per un elenco di sensori ANT+ compatibili con il dispositivo (ad esempio Vector™).
- Per ulteriori informazioni, vedere il Manuale Utente del sensore di potenza.
- Regolare le zone di potenza in modo che corrispondano ai propri obiettivi e capacità (*[Impostazione delle zone di](#page-23-0) potenza*[, pagina 18](#page-23-0)).
- Utilizzare gli avvisi di intervallo per ricevere una notifica quando si raggiunge una zona di potenza specifica (*[Impostazione di un avviso](#page-31-0)*, pagina 26).
- Personalizzare i campi dei dati di potenza (*[Personalizzazione](#page-31-0) [delle pagine dati](#page-31-0)*, pagina 26).

## **Uso dei cambi elettronici**

Prima di poter utilizzare i cambi elettronici compatibili, come i cambi Shimano® Di2™ è necessario associarli al dispositivo (*Associazione dei sensori wireless*, pagina 33). È possibile personalizzare i campi dati opzionali (*[Personalizzazione delle](#page-31-0) pagine dati*[, pagina 26](#page-31-0)). Il dispositivo tactix Charlie visualizza i valori di regolazione correnti quando il sensore è in modalità di regolazione.

## **Consapevolezza dell'ambiente circostante**

Il dispositivo tactix può essere utilizzato con il dispositivo Varia Vision™, le luci per bici intelligenti Varia™ e con un radar per vista posteriore per una maggiore consapevolezza dell'ambiente circostante. Per ulteriori informazioni, consultare il Manuale Utente del dispositivo Varia.

**NOTA:** potrebbe essere necessario aggiornare il tactix software prima di associare dispositivi Varia (*[Aggiornamento del software](#page-13-0) [medianteGarmin Connect Mobile](#page-13-0)*, pagina 8).

## **Foot Pod**

L'unità è compatibile con il foot pod. È possibile utilizzare il foot pod invece del GPS per registrare il passo e la distanza se ci allena al chiuso o il segnale GPS è debole. Il foot pod è in standby e pronto a inviare dati (come la fascia cardio).

Dopo 30 minuti di inattività, il foot pod si spegne automaticamente per ridurre il consumo della batteria. Se la batteria è scarica, sul dispositivo viene visualizzato un messaggio. Ciò indica che la durata residua della batteria è di circa cinque ore.

#### **Migliorare la calibrazione del foot pod**

Prima di poter calibrare il dispositivo, è necessario acquisire segnali GPS e associare il dispositivo al foot pod (*Associazione dei sensori wireless*, pagina 33).

Il foot pod si calibra automaticamente, ma è possibile migliorare la precisione dei dati sulla velocità e la distanza con alcune corse all'aperto utilizzando il GPS.

- **1** Recarsi all'aperto per 5 minuti con una visuale libera del cielo.
- **2** Avviare un'attività di corsa.
- **3** Correre su una traccia senza fermarsi per 10 minuti.
- **4** Interrompere l'attività e salvarla.

In base ai dati registrati, il valore di calibrazione del foot pod cambia, se necessario. Non è necessario calibrare nuovamente il foot pod a meno che non venga modificato lo stile della corsa.

## <span id="page-39-0"></span>**Calibrazione manuale del Foot Pod**

Prima di poter calibrare il dispositivo, è necessario associarlo al sensore del foot pod (*[Associazione dei sensori wireless](#page-38-0)*, [pagina 33\)](#page-38-0).

Si consiglia la calibrazione manuale se si conosce il fattore di calibrazione. Se è stato calibrato un foot pod con un altro prodotto Garmin, il fattore di calibrazione dovrebbe essere noto.

- **1** Tenere premuto **MENU**.
- **2** Selezionare **Impostazioni** > **Sensori e accessori**.
- **3** Selezionare il foot pod.
- **4** Selezionare **Calibrazione fattore** > **Imposta valore**.
- **5** Regolare il fattore di calibrazione:
	- Aumentare il fattore di calibrazione se la distanza è troppo breve.
	- Ridurlo se la distanza è troppo elevata.

#### **Impostazione della velocità e della distanza del foot pod**

Prima di poter personalizzare la velocità e la distanza del foot pod, è necessario associare il dispositivo al sensore del foot pod (*[Associazione dei sensori wireless](#page-38-0)*, pagina 33).

È possibile impostare il dispositivo per calcolare la velocità e la distanza utilizzando il foot pod invece dei dati GPS.

- **1** Tenere premuto **MENU**.
- **2** Selezionare **Impostazioni** > **Sensori e accessori**.
- **3** Selezionare il foot pod.
- **4** Selezionare **Velocità** o **Distanza**.
- **5** Selezionare un'opzione:
	- Selezionare **Indoor** quando ci si allena con il GPS disattivato, generalmente al chiuso.
	- Selezionare **Sempre** per utilizzare il dati del foot pod indipendentemente dall'impostazione GPS.

## **tempe™**

tempe è un sensore di temperatura wireless ANT+. Il sensore può essere fissato a un cinturino o a un passante, in modo che sia a contatto con l'aria aperta e, pertanto, fornisca dati sulla temperatura costanti e precisi. È necessario associare tempe al dispositivo per visualizzare i dati sulla temperatura del tempe.

## **Info sul dispositivo**

## **Specifiche**

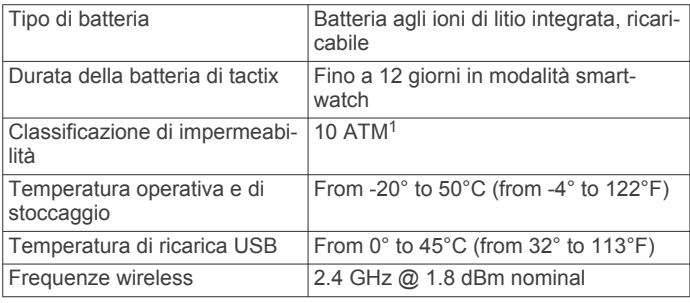

#### **Informazioni sulla batteria**

La durata effettiva della batteria dipende dalle funzioni attivate sul dispositivo, come rilevamento delle attività, frequenza cardiaca basata sul polso, notifiche dello smartphone, GPS, sensori interni e sensori connessi.

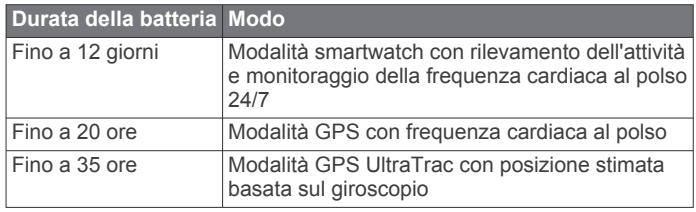

## **Gestione dei dati**

**NOTA:** il dispositivo non è compatibile con Windows® 95, 98, Me, Windows NT<sup>®</sup> e Mac<sup>®</sup> OS 10.3 e versioni precedenti.

#### **Scollegamento del cavo USB**

Se il dispositivo è collegato al computer come unità o volume rimovibile è necessario scollegarlo dal computer in modo sicuro per evitare perdite di dati. Se il dispositivo è collegato al computer Windows come dispositivo portatile, non è necessario scollegarlo in modo sicuro.

- **1** Eseguire un'operazione:
- Per i computer Windows, selezionare l'icona di **rimozione sicura dell'hardware** nella barra delle applicazioni e selezionare il dispositivo.
- Per i computer Apple, selezionare il dispositvo, quindi selezionare **File** > **Espelli**.
- **2** Scollegare il cavo dal computer.

### **Eliminazione dei file**

#### *AVVISO*

Se non si è certi della funzione di un file, non eliminarlo. La memoria del dispositivo contiene file di sistema importanti che non devono essere eliminati.

- **1** Aprire l'unità o il volume **Garmin**.
- **2** Se necessario, aprire una cartella o un volume.
- **3** Selezionare un file.
- **4** Premere il tasto **Canc** sulla tastiera.

**NOTA:** se si utilizza un computer Apple è necessario svuotare la cartella Cestino per rimuovere completamente i file.

## **Manutenzione del dispositivo**

## **Manutenzione del dispositivo**

#### *AVVISO*

Non utilizzare oggetti acuminati per pulire il dispositivo.

Evitare l'uso di detergenti chimici, solventi e insettifughi che possono danneggiare i componenti e le rifiniture in plastica.

Sciacquare accuratamente il dispositivo con acqua dolce dopo l'esposizione a cloro, acqua salata, creme solari, cosmetici, alcool o altri prodotti chimici corrosivi. L'esposizione prolungata a queste sostanze può danneggiare il corpo del dispositivo.

Evitare di premere i tasti sott'acqua.

Conservare il cinturino in pelle in un luogo asciutto. Evitare di nuotare o di fare la doccia indossando il cinturino in pelle. L'esposizione all'acqua può danneggiare il cinturino in pelle.

Evitare urti eccessivi e utilizzare il prodotto con cura per non ridurne la durata.

Non conservare il dispositivo in ambienti in cui potrebbe essere esposto a temperature estreme per un periodo prolungato, al fine di evitare danni permanenti.

<sup>&</sup>lt;sup>1</sup> Il dispositivo resiste a una pressione equivalente a un profondità di 100 m. Per ulteriori informazioni, visitare il sito Web [www.garmin.com/waterrating](http://www.garmin.com/waterrating).

## <span id="page-40-0"></span>**Pulizia del dispositivo**

#### *AVVISO*

Anche piccole quantità di sudore o umidità possono provocare la corrosione dei contatti elettrici quando il dispositivo è connesso a un caricabatterie. La corrosione può impedire la ricarica e il trasferimento dei dati.

- **1** Pulire il dispositivo con un panno imbevuto di una soluzione detergente non aggressiva.
- **2** Asciugarlo.

Dopo la pulizia, lasciare asciugare completamente il dispositivo. **SUGGERIMENTO:** per ulteriori informazioni, visitare il sito Web [www.garmin.com/fitandcare](http://www.garmin.com/fitandcare).

#### **Pulizia dei cinturini in pelle**

- **1** Pulire i cinturini in pelle un panno asciutto.
- **2** Utilizzare un detergente apposito per pulire i cinturini in pelle.

## **Sostituzione dei cinturini QuickFit™**

**1** Far scorrere il fermo sul cinturino QuickFit per rimuoverlo dall'orologio.

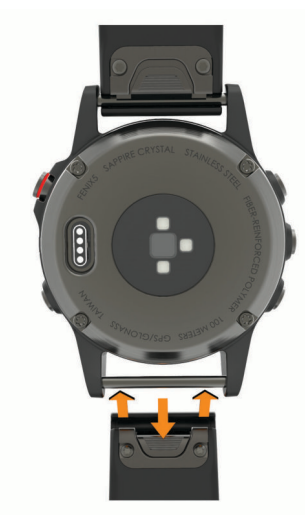

- **2** Allineare il nuovo cinturino all'orologio.
- **3** Premere il cinturino in posizione.

**NOTA:** verificare che il cinturino sia fissato. Il fermo dovrà essere fissato al perno dell'orologio.

**4** Ripetere i passi da 1 a 3 per cambiare l'altro cinturino.

## **Regolazione del cinturino dell'orologio di metallo**

Se l'orologio include un cinturino di metallo, è necessario portarlo presso un gioielliere o un altro professionista per regolarne la lunghezza.

## **Risoluzione dei problemi**

## **Il dispositivo visualizza la lingua errata**

È possibile cambiare la selezione della lingua del dispositivo nel caso in cui sia stata selezionata accidentalmente la lingua errata.

- **1** Tenere premuto **MENU**.
- 2 Scorrere verso il basso fino all'ultima voce e selezionare  $\phi$ .
- **3** Scorrere verso il basso fino alla penultima voce e selezionare  $\ddot{\mathbf{O}}$
- 4 Selezionare  $\phi$ .
- **5** Selezionare la lingua.

## **Lo smartphone è compatibile con il dispositivo?**

Il dispositivo tactix Charlie è compatibile con gli smartphone aventi tecnologia wireless Bluetooth.

Per informazioni sulla compatibilità, visitare il sito Web [www.garmin.com/ble](http://www.garmin.com/ble)

## **Il telefono non si connette al dispositivo**

Se il telefono non si connette al dispositivo, è possibile provare a seguire questi suggerimenti.

- Spegnere e riaccendere lo smartphone e il dispositivo.
- Attivare la tecnologia Bluetooth sullo smartphone.
- Aggiornare la app Garmin Connect Mobile alla versione più recente.
- Rimuovere il dispositivo dalla app Garmin Connect Mobile per ritentare il processo di associazione.

Con un dispositivo Apple, è necessario rimuovere il dispositivo anche dalle impostazioni Bluetooth sullo smartphone.

- Mantenere lo smartphone a una distanza massima di 10 m (33 piedi) dal dispositivo.
- Sullo smartphone aprire l'app Garmin Connect Mobile, selezionare **in 800 · ·** quindi selezionare Dispositivi Garmin > **Aggiungi dispositivo** per accedere alla modalità di associazione.
- Sul dispositivo, tenere premuto LIGHT e selezionare  $\ell$  per attivare la tecnologia Bluetooth e impostare la modalità di associazione.

## **È possibile utilizzare il sensore Bluetooth con l'orologio?**

Il dispositivo è compatibile con alcuni sensori Bluetooth. La prima volta che si collega un sensore al dispositivo Garmin, è necessario associare il dispositivo al sensore. Una volta associati, il dispositivo si connette automaticamente al sensore quando si avvia un'attività e il sensore è attivo e nell'area di copertura.

- **1** Tenere premuto **MENU**.
- **2** Selezionare **Impostazioni** > **Sensori e accessori** > **Aggiungi nuovo**.
- **3** Selezionare un'opzione:
	- Selezionare **Ricerca tutto**.
	- Selezionare il tipo di sensore in uso.

È possibile personalizzare i campi dati opzionali

(*[Personalizzazione delle pagine dati](#page-31-0)*, pagina 26).

## **Riavvio del dispositivo**

- **1** Tenere premuto **LIGHT** fino a quando il dispositivo non si spegne.
- **2** Tenere premuto **LIGHT** per accendere il dispositivo.

## **Ripristino di tutte le impostazioni predefinite**

**NOTA:** questa operazione elimina tutte le informazioni immesse dall'utente, compresa la cronologia delle attività.

È possibile ripristinare tutte le impostazioni del dispositivo ai valori di fabbrica predefiniti.

- **1** Tenere premuto **MENU**.
- **2** Selezionare **Impostazioni** > **Sistema** > **Ripristina predefiniti** > **Sì**.

## **Acquisizione del segnale satellitare**

Il dispositivo potrebbe aver bisogno di una visuale completamente libera del cielo per acquisire il segnale <span id="page-41-0"></span>satellitare. La data e l'ora vengono impostate automaticamente in base alla posizione GPS.

**1** Recarsi in un'area all'aperto.

La parte anteriore del dispositivo deve essere rivolta verso il cielo.

**2** Attendere che il rilevamento dei satelliti sia completato. L'acquisizione dei segnali satellitari potrebbe richiedere 30-60 secondi.

### **Miglioramento della ricezione dei satelliti GPS**

- Sincronizzare di frequente il dispositivo sull'account Garmin Connect:
	- Collegare il dispositivo a un computer tramite il cavo USB e all'applicazione Garmin Express.
	- Sincronizzare il dispositivo sull'app Garmin Connect Mobile mediante lo smartphone Bluetooth.
	- Connettere il dispositivo all'account Garmin Connect tramite una rete wireless Wi‑Fi.

Mentre è connesso all'account Garmin Connect, il dispositivo scarica diversi giorni di dati satellitari, consentendo la localizzazione rapida dei segnali satellitari.

- Recarsi con il dispositivo in un'area all'aperto, lontano da edifici o alberi alti.
- Rimanere immobili per alcuni minuti.

## **La lettura della temperatura è imprecisa**

La temperatura corporea influisce sulla lettura della temperatura da parte del relativo sensore interno. Per ottenere la lettura della temperatura più precisa, rimuovere l'orologio dal polso e attendere 20-30 minuti.

È anche possibile utilizzare un sensore della temperatura esterno tempe opzionale per visualizzare le letture precise della temperatura ambientale mentre si indossa l'orologio.

## **Come ottimizzare la durata della batteria**

È possibile aumentare la durata della batteria in vari modi.

- Ridurre il timeout della retroilluminazione (*[Modifica delle](#page-37-0) [impostazioni di retroilluminazione](#page-37-0)*, pagina 32).
- Ridurre l'intensità della retroilluminazione.
- Utilizzare la modalità GPS UltraTrac per l'attività (*[UltraTrac](#page-33-0)*, [pagina 28\)](#page-33-0).
- Disattivare la tecnologia wireless Bluetooth quando non si utilizzano le funzioni di connettività (*[Funzioni di connettività](#page-12-0)*, [pagina 7\)](#page-12-0).
- Quando si sospende l'attività per un periodo di tempo prolungato, utilizzare l'opzione Riprendi in un secondo momento (*[Interruzione di un'attività](#page-8-0)*, pagina 3).
- Disattivare il rilevamento dell'attività (*[Disattivazione del](#page-24-0) [rilevamento dell'attività](#page-24-0)*, pagina 19).
- Utilizzare un quadrante dell'orologio che non si aggiorni ogni secondo.

Ad esempio, usare un quadrante orologio senza lancetta dei secondi (*[Personalizzare il quadrante dell'orologio](#page-35-0)*, [pagina 30\)](#page-35-0).

- Limitare le notifiche dello smartphone visualizzate dal dispositivo (*[Gestione delle notifiche](#page-12-0)*, pagina 7).
- Interrompere la trasmissione dei dati sulla frequenza cardiaca ai dispositivi Garmin asssociati (*[Trasmissione dei](#page-15-0)  [dati sulla frequenza cardiaca ai dispositivi Garmin](#page-15-0)*, [pagina 10\)](#page-15-0).
- Disattivare il monitoraggio della frequenza cardiaca basata sul polso (*[Disattivazione della frequenza cardiaca al polso](#page-16-0)*, [pagina 11\)](#page-16-0).

**NOTA:** il monitoraggio della frequenza cardiaca dal polso viene utilizzato per calcolare i minuti di attività intensa e le calorie bruciate.

## **Rilevamento delle attività**

Per ulteriori informazioni sulla precisione del rilevamento dell'attività, visitare il sito Web [garmin.com/ataccuracy](http://garmin.com/ataccuracy).

## **Il numero di passi giornalieri non viene visualizzato**

Il numero di passi giornalieri viene reimpostato ogni notte a mezzanotte.

Se vengono visualizzati dei trattini al posto del numero di passi, consentire al dispositivo di acquisire segnali satellitari e di impostare l'ora automaticamente.

## **Il conteggio dei passi è impreciso**

Seguire questi suggerimenti se il conteggio dei passi è impreciso.

- Indossare il dispositivo sul polso non preferito.
- Riporre il dispositivo in tasca quando si spinge un passeggino o un tagliaerba.
- Riporre il dispositivo in tasca quando si utilizzano attivamente solo le mani o le braccia.

**NOTA:** il dispositivo potrebbe interpretare alcuni movimenti ripetitivi, come lavare i piatti, piegare la biancheria o applaudire, come passi.

### **I passi sul dispositivo e sull'account Garmin Connect non corrispondono**

Il numero di passi sull'account Garmin Connect viene aggiornato quando si sincronizza il dispositivo.

- **1** Selezionare un'opzione:
	- Sincronizzare il numero di passi con l'applicazione Garmin Connect ( (*[Uso di Garmin Connect sul computer](#page-13-0)*, [pagina 8](#page-13-0))).
	- Sincronizzare il numero di passi con l'app Garmin Connect Mobile ( (*[Sincronizzazione manuale dei dati su Garmin](#page-14-0)  [Connect Mobile](#page-14-0)*, pagina 9)).
- **2** Attendere la sincronizzazione dei dati da parte del dispositivo.

La sincronizzazione può richiedere alcuni minuti.

**NOTA:** l'aggiornamento dell'app Garmin Connect Mobile dell'applicazione Garmin Connect non sincronizza i dati né aggiorna il numero di passi.

## **Il numero di piani saliti non è preciso**

Il dispositivo utilizza un barometro interno per misurare le variazioni di quota mentre si salgono le scale. Un piano equivale a salire di 3 m (10 piedi).

- Non appoggiarsi ai corrimano né saltare gli scalini mentre si salgono le scale.
- In ambienti ventosi, coprire il dispositivo con la manica o la giacca, poiché le raffiche di vento possono causare letture errate.

## **I minuti di intensità lampeggiano**

Quando ci si allena su un livello di intensità vicino all'obiettivo prefissato, i minuti di intensità lampeggiano.

Allenarsi per almeno 10 minuti consecutivi su un livello di intensità moderato o alto.

## **Ulteriori informazioni**

È possibile reperire ulteriori informazioni su questo prodotto nel sito WebGarmin.

- Visitare il sito Web [support.garmin.com](http://support.garmin.com) per ulteriori manuali, articoli e aggiornamenti software.
- Visitare il sito Web [www.garmin.com/outdoor](http://www.garmin.com/outdoor).

<span id="page-42-0"></span>• Visitare il sito Web <http://buy.garmin.com> oppure contattare il proprio rivenditore Garmin per informazioni sugli accessori opzionali e sulle parti di ricambio.

## **Appendice**

## **Campi dati**

- **% FCR**: la percentuale della frequenza cardiaca di riserva (frequenza cardiaca massima meno frequenza cardiaca a riposo).
- **% FCR Lap**: la percentuale media della frequenza cardiaca di riserva (frequenza cardiaca massima meno frequenza cardiaca a riposo) per il Lap corrente.
- **% FCR max nella ripetuta**: la percentuale massima della frequenza cardiaca di riserva (frequenza cardiaca massima meno frequenza cardiaca a riposo) per la ripetuta corrente.
- **% FCR media**: la percentuale media della frequenza cardiaca di riserva (frequenza cardiaca massima meno frequenza cardiaca a riposo) per l'attività corrente.
- **% FCR media nella ripetuta**: la percentuale media della frequenza cardiaca di riserva (frequenza cardiaca massima meno frequenza cardiaca a riposo) per la ripetuta corrente.
- **%FCR ultimo Lap**: la percentuale media della frequenza cardiaca di riserva (frequenza cardiaca massima meno frequenza cardiaca a riposo) per l'ultimo Lap completato.
- **%FTP**: la forza corrente espressa come percentuale della potenza di soglia.
- **% max FC Lap**: la percentuale media della frequenza cardiaca calcolata sulla massima per il Lap corrente.
- **% max FC media**: la percentuale media della frequenza cardiaca massima calcolata per l'attività corrente.
- **%max FC ult. Lap**: la percentuale media della frequenza cardiaca massima calcolata per l'ultimo Lap completato.
- **% Max media nella ripetuta**: la percentuale media della frequenza cardiaca massima calcolata per la ripetuta corrente.
- **% sat. ossig. muscoli**: la percentuale stimata di saturazione di ossigeno nei muscoli per l'attività corrente.
- **Alba**: l'ora dell'alba in base alla posizione GPS.
- **Anteriore**: il rapporto anteriore della bici rilevato da un sensore di posizione del cambio.
- **Ascesa Lap**: la distanza verticale dell'ascesa per il Lap corrente.
- **Ascesa massima**: l'intervallo di ascesa massimo espresso in piedi/metri al minuto dall'ultima reimpostazione.
- **Ascesa media**: la distanza verticale media dell'ascesa dall'ultima reimpostazione.
- **Ascesa totale**: la quota totale percorsa dall'ultima reimpostazione.
- **Ascesa ultimo Lap**: la distanza verticale dell'ascesa per l'ultimo Lap completato.
- **Batteria cambio**: lo stato della batteria di un sensore di posizione del cambio.
- **Batteria Di2**: la carica rimanente della batteria di un sensore Di2.
- **Bilanciam.**: il bilanciamento di potenza della gamba sinistra/ destra corrente.
- **Bilanciamento Lap**: il bilanciamento di potenza della gamba sinistra/destra medio per il Lap corrente.
- **Bilanciamento TCS**: il bilanciamento tra gamba destra e sinistra di tempo di contatto con il suolo durante la corsa.
- **Bilanciamento TCS Lap**: il bilanciamento medio di tempo di contatto con il suolo per il Lap corrente.
- **Bilanciamento TCS medio**: il bilanciamento medio di tempo di contatto con il suolo per la sessione corrente.
- **Bracciate**: nuoto. Il numero totale di bracciate per l'attività corrente.
- **Bracciate Lap**: nuoto. Il numero totale di bracciate per il Lap corrente.
- **Bracciate ripetuta/vasca**: il numero medio di bracciate per vasca per la ripetuta corrente.
- **Bracciate ultima vasca**: il numero totale di bracciate per l'ultima vasca completata.
- **Bracciate ultimo Lap**: nuoto. Il numero totale di bracciate per l'ultimo Lap completato.
- **Cadenza**: modalità Ciclistica. Il numero di rotazioni complete della pedivella. Perché vengano visualizzati questi dati, il dispositivo deve essere collegato a un accessorio di rilevazione della cadenza.
- **Cadenza**: corsa. I passi al minuto (destro e sinistro).
- **Cadenza Lap**: modalità Ciclistica. La cadenza media per il Lap corrente.
- **Cadenza Lap**: corsa. La cadenza media per il Lap corrente.
- **Cadenza media**: modalità Ciclistica. La cadenza media per l'attività corrente.
- **Cadenza media**: corsa. La cadenza media per l'attività corrente.
- **Cadenza ultimo Lap**: modalità Ciclistica. La cadenza media per l'ultimo Lap completato.
- **Cadenza ultimo Lap**: corsa. La cadenza media per l'ultimo Lap completato.

**Calorie**: la quantità di calorie totali bruciate.

- **Combinazione Rapporti**: La combinazione dei rapporti corrente rilevata da un sensore di posizione del cambio.
- **Condizione Performance**: il punteggio della condizione della prestazione è una valutazione in tempo reale della qualità della stessa.
- **Direzione**: la direzione in cui ci si sta muovendo.
- **Direzione bussola**: la direzione verso la quale ci si dirige basata sulla bussola.
- **Direzione GPS**: la direzione verso la quale ci si dirige basata sul GPS.
- **Discesa Lap**: la distanza verticale della discesa per il Lap corrente.
- **Discesa massima**: l'intervallo di discesa massimo espresso in piedi/metri al minuto dall'ultima reimpostazione.
- **Discesa media**: la distanza verticale media della discesa dall'ultima reimpostazione.
- **Discesa totale**: la distanza totale percorsa in discesa dall'ultima reimpostazione.
- **Discesa ultimo Lap**: la distanza verticale della discesa per l'ultimo Lap completato.
- **Distanza**: la distanza percorsa durante la traccia o l'attività corrente.
- **Distanza al successivo**: la distanza rimanente al waypoint successivo del percorso. Per visualizzare tali dati, è necessario avviare una navigazione.
- **Distanza Lap**: la distanza percorsa durante il Lap corrente.
- **Distanza media per bracciata**: nuoto. La distanza media percorsa per bracciata durante l'attività corrente.
- **Distanza media per vogata**: sport con pagaia. La distanza media percorsa per bracciata durante l'attività corrente.
- **Distanza nautica**: la distanza percorsa in metri o piedi nautici.
- **Distanza per bracciata Lap**: nuoto. La distanza media per bracciata durante il Lap corrente.
- **Distanza per vogata**: sport con pagaia. La distanza percorsa per bracciata.
- **Distanza per vogata Lap**: sport con pagaia. La distanza media per bracciata durante il Lap corrente.
- **Distanza per vogata ultimo Lap**: sport con pagaia. La distanza media percorsa per bracciata durante l'ultimo Lap completato.
- **Distanza rimanente**: la distanza rimanente alla destinazione finale. Per visualizzare tali dati, è necessario avviare una navigazione.
- **Distanza ripetuta**: la distanza percorsa per l'intervallo corrente.
- **Distanza totale prevista**: la distanza prevista dalla partenza alla destinazione finale. Per visualizzare tali dati, è necessario avviare una navigazione.
- **Distanza ultimo Lap**: la distanza percorsa durante l'ultimo Lap completato.
- **Distanza verticale a destinazione**: la distanza in quota tra la posizione corrente e la destinazione finale. Per visualizzare tali dati, è necessario avviare una navigazione.
- **Dist brac ult Lap**: nuoto. La distanza media percorsa per bracciata durante l'ultimo Lap completato.
- **Efficienza coppia**: la misurazione dell'efficienza della pedalata.
- **Emoglobina totale**: il totale stimato di ossigeno nei muscoli per l'attività corrente.
- **ETA**: l'ora del giorno in cui si prevede di raggiungere la destinazione finale (regolata in base all'ora locale della destinazione). Per visualizzare tali dati, è necessario avviare una navigazione.
- **ETE**: il tempo rimanente previsto per il raggiungimento della destinazione finale. Per visualizzare tali dati, è necessario avviare una navigazione.
- **FC % max**: la percentuale della frequenza cardiaca massima.
- **FC Lap**: la frequenza cardiaca media per il Lap corrente.
- **FC max nella ripetuta**: la frequenza cardiaca media per la ripetuta di nuoto corrente.
- **FC media**: la frequenza cardiaca media per l'attività corrente.
- **FC media nella ripetuta**: la frequenza cardiaca media per la ripetuta corrente.
- **FC ultimo Lap**: la frequenza cardiaca media per l'ultimo Lap completato.
- **Fr. brac. ult. vas**: il numero medio di bracciate al minuto (bam) per l'ultima vasca completata.
- **Freq. bracc. ult. L**: nuoto. Il numero medio di bracciate al minuto (bam) per l'ultimo Lap completato.
- **Frequenza bracciate**: nuoto. Il numero di bracciate al minuto (bam).
- **Frequenza bracciate Lap**: nuoto. Il numero medio di bracciate al minuto (bam) per il Lap corrente.
- **Frequenza bracciate ripetuta**: il numero medio di bracciate al minuto (bam) per l'intervallo corrente.
- **Frequenza cardiaca**: la frequenza cardiaca in battiti al minuto (bpm). Il dispositivo deve essere collegato a una fascia cardio compatibile.
- **Frequenza media vogate**: sport con pagaia. Il numero medio di bracciate al minuto (bam) per l'attività corrente.
- **Frequenza vogate**: sport con pagaia. Il numero di bracciate al minuto (bam).
- **Frequenza vogate Lap**: sport con pagaia. Il numero medio di bracciate al minuto (bam) per il Lap corrente.
- **Frequenza vogate ultimo Lap**: sport con pagaia. Il numero medio di bracciate al minuto (bam) per l'ultimo Lap completato.
- **Fuori rotta**: la distanza a destra o sinistra di allontanamento dal percorso originale di viaggio. Per visualizzare tali dati, è necessario avviare una navigazione.
- **GPS**: la potenza del segnale satellitare GPS.
- **Imposta Timer**: durante un'attività di allenamento della forza funzionale, il tempo trascorso nella serie di allenamenti correnti.
- **In Movimento**: il tempo totale in movimento per l'attività corrente.
- **Intensity Factor**: Intensity Factor™ per l'attività corrente.

```
Kilojoule: lo sforzo accumulato (potenza sviluppata) in kilojoule.
```
- **Lap**: il numero di Lap completati per l'attività corrente.
- **Lap tempo da seduti**: il tempo trascorso da seduti durante la pedalata per il Lap corrente.
- **Lap tempo in piedi**: il tempo trascorso in piedi durante la pedalata per il Lap corrente.
- **Latitudine/Longitudine**: la posizione corrente espressa in latitudine/longitudine, indipendentemente dall'impostazione del formato di posizione selezionata.
- **Livello batteria**: la carica di batteria rimanente.
- **Lunghezza media passo**: la lunghezza media del passo per la sessione corrente.
- **Lunghezza passo**: la lunghezza del passo è la distanza tra un passo e l'altro, misurata in metri.
- **Lunghezza passo Lap**: la lunghezza media del passo per il Lap corrente.
- **Max % max nella ripetuta**: la percentuale massima della frequenza cardiaca massima calcolata per la ripetuta corrente.
- **Med. oscill.vert.**: la quantità media di oscillazione verticale per l'attività corrente.
- **Media bilanciam.10s**: la media movimento di 10 secondi del bilanciamento di potenza della gamba sinistra/destra.
- **Media bilanciam.30s**: la media movimento di 30 secondi del bilanciamento di potenza della gamba sinistra/destra.
- **Media bilanciamento**: il bilanciamento di potenza della gamba sinistra/destra medio per l'attività corrente.
- **Media bilanciamento 3s**: la media movimento di tre secondi del bilanciamento di potenza della gamba sinistra/destra.
- **Media bracciate/Vasca**: il numero medio di bracciate per vasca per l'attività corrente.
- **Media PCO**: la media del platform center offset per l'attività corrente.
- **Media PP D**: l'angolo medio della power phase per la gamba destra per l'attività corrente.
- **Media PP S**: l'angolo medio di power phase per la gamba sinistra per l'attività corrente.
- **Media rapporto verticale**: il rapporto medio di oscillazione verticale rispetto alla lunghezza del passo per la sessione corrente.
- **Media swolf**: il punteggio swolf medio per l'attività corrente. Il punteggio swolf è la somma del tempo necessario per completare una vasca e del numero di bracciate necessarie per percorrerla (*[Terminologia relativa al nuoto](#page-10-0)*, pagina 5). Per il nuoto in acque libere, il punteggio swolf viene calcolato su 25 metri.
- **Media TCS**: il tempo medio di contatto con il suolo per l'attività corrente.
- **NP**: Normalized Power™ per l'attività corrente.
- **NP Lap**: il Normalized Power medio per il Lap corrente.
- **NP ultimo Lap**: la Normalized Power media per l'ultimo Lap completato.
- **Ora del giorno**: l'ora del giorno in base alle impostazioni della posizione e dell'ora correnti (formato, fuso orario, ora legale).
- **Oscill. vert. Lap**: la quantità media di oscillazione verticale per il Lap corrente.
- **Oscillazione verticale**: il numero di rimbalzi durante la corsa. Il movimento verticale del busto, misurato in centimetri per ogni passo.
- **Passo**: il passo corrente.
- **Passo 500m**: il passo di voga corrente per 500 metri.
- **Passo Lap**: il passo medio per il Lap corrente.
- **Passo Lap 500m**: il passo medio di voga per 500 metri per il lap corrente.
- **Passo medio**: il passo medio per l'attività corrente.
- **Passo medio 500m**: il passo medio di voga per 500 metri per l'attività corrente.
- **Passo ripetuta**: il passo medio per l'intervallo corrente.
- **Passo ultima vasca**: il passo medio per l'ultima vasca completata.
- **Passo ultimo Lap**: il passo medio per l'ultimo Lap completato.
- **Passo ultimo Lap 500m**: il passo medio di voga per 500 metri per l'ultimo lap.

**PCO**: il platform center offset. Il platform center offset è la posizione del pedale in cui viene applicata la forza.

- **PCO Lap**: la media del platform center offset dal centro della piattaforma per il Lap corrente.
- **Pendenza**: il calcolo del dislivello (quota) durante la corsa (distanza). Ad esempio, se per ogni 3 m (10 piedi) di salita si percorrono 60 m (200 piedi), la pendenza è del 5%.
- **Percorso**: la direzione dalla posizione iniziale a una destinazione. Il percorso può essere visualizzato come pianificato o impostato. Per visualizzare tali dati, è necessario avviare una navigazione.
- **Piani al minuto**: il numero di piani saliti al minuto.
- **Piani saliti**: il numero totale di piani saliti del giorno.
- **Piani scesi**: il numero totale di piani scesi del giorno.
- **Posizione**: la posizione corrente utilizzando l'impostazione del formato di posizione selezionata.
- **Posizione destinazione**: la posizione della destinazione finale.
- **Posteriore**: il rapporto posteriore della bici rilevato da un sensore di posizione del cambio.
- **Potenza**: la potenza attuale in watt.
- **Potenza in base al peso**: la potenza corrente misurata in watt per chilogrammo.
- **Potenza Lap**: la potenza media per il Lap corrente.
- **Potenza max**: la potenza massima per l'attività corrente.
- **Potenza max Lap**: la potenza massima per il Lap corrente.
- **Potenza media**: la potenza media per l'attività corrente.
- **Potenza media 10s**: la media movimento di 10 secondi di potenza sviluppata.
- **Potenza media 30s**: la media movimento di 30 secondi di potenza sviluppata.
- **Potenza media 3s**: la media movimento di 3 secondi di potenza sviluppata.
- **Potenza ultimo Lap**: la potenza media per l'ultimo Lap completato.
- **PP destra**: l'angolo della power phase corrente per la gamba destra. Power phase è l'area della pedalata in cui viene prodotta la potenza positiva.
- **PP Lap D:** l'angolo medio della power phase per la gamba destra per il Lap corrente.
- **PP Lap S**: l'angolo medio di power phase per la gamba sinistra per il Lap corrente.
- **PPP destra**: l'angolo di picco della power phase corrente per la gamba destra. Il picco della power phase è l'angolo nel quale viene prodotto il picco della forza.
- **PPP Lap D**: l'angolo di picco della power phase medio per la gamba destra per il Lap corrente.
- **PPP Lap S**: l'angolo di picco della power phase medio per la gamba sinistra per il Lap corrente.
- PPP media D: l'angolo di picco della power phase medio per la gamba destra per l'attività corrente.
- **PPP media S**: l'angolo di picco della power phase medio per la gamba sinistra per l'attività corrente.
- **PPP sinistra**: l'angolo di picco power phase corrente per la gamba sinistra. Il picco della power phase è l'angolo nel quale viene prodotto il picco della forza.
- **PP sinistra**: l'angolo di power phase corrente per la gamba sinistra. Power phase è l'area della pedalata in cui viene prodotta la potenza positiva.
- **Quota**: la quota della posizione corrente sopra o sotto il livello del mare.
- **Quota GPS**: l'altitudine della posizione corrente utilizzando il GPS.
- **Quota max**: la quota massima raggiunta dall'ultima reimpostazione.
- **Quota minima**: la quota più bassa raggiunta dall'ultima reimpostazione.
- **Rapp. tras.**: il numero di denti sui rapporti anteriori e posteriori della bici rilevato da un sensore di posizione del cambio.
- **Rapporti**: i rapporti anteriori e posteriori della bici rilevati da un sensore di posizione del cambio.
- **Rapporto verticale**: il rapporto di oscillazione verticale rispetto alla lunghezza del passo.
- **Rapporto verticale Lap**: il rapporto medio di oscillazione verticale rispetto alla lunghezza del passo per il Lap corrente.
- **Rateo planata**: il rapporto tra distanza orizzontale percorsa e la variazione della distanza verticale.
- **Rateo planata a destinazione**: il rateo di planata necessario per la discesa dalla posizione corrente alla quota di destinazione. Per visualizzare tali dati, è necessario avviare una navigazione.
- **Rilevamento**: la direzione dalla posizione corrente a una destinazione. Per visualizzare tali dati, è necessario avviare una navigazione.
- **Ripetizione attivata**: il timer per l'ultimo intervallo più l'intervallo di riposo corrente (nuoto in piscina).
- **Ripetuta vasche**: il numero di vasche completate durante l'intervallo corrente.
- **Ripetute**: durante un'attività di allenamento della forza funzionale, il numero di ripetizioni in una serie di allenamenti.
- **Swolf Lap**: il punteggio swolf per il Lap corrente.
- **Swolf ripetuta**: il punteggio swolf medio per l'intervallo corrente.
- **Swolf ultima vasca**: il punteggio swolf per l'ultima vasca completata.
- **Swolf ultimo Lap**: il punteggio swolf per l'ultimo Lap completato.
- **TCS**: il tempo di contatto con il suolo è il tempo di contatto di ogni passo con il suolo durante la corsa, misurato in millisecondi. Il tempo di contatto con il suolo non viene calcolato durante la camminata.
- **TCS lap**: il tempo medio di contatto con il suolo per il Lap corrente.
- <span id="page-45-0"></span>**TE aerobico**: l'impatto dell'attività corrente sul livello di fitness aerobico.
- **TE anaerobico**: l'impatto dell'attività corrente sul livello di fitness anaerobico.
- **Temp. max ultime 24 ore**: la temperatura massima registrata nelle ultime 24 ore da un sensore della temperatura compatibile.
- **Temp. min ultime 24h**: la temperatura minima registrata nelle ultime 24 ore da un sensore della temperatura compatibile.
- **Temperatura**: la temperatura dell'aria. La temperatura del corpo influisce sul sensore della temperatura. È possibile associare un sensore tempe al dispositivo per fornire una sorgente pertinente di dati precisi sulla temperatura.
- **Tempo al punto successivo**: il tempo rimanente previsto per il raggiungimento del waypoint successivo sul percorso. Per visualizzare tali dati, è necessario avviare una navigazione.
- **Tempo in piedi**: il tempo trascorso in piedi durante la pedalata per l'attività corrente.
- **Tempo in sosta**: il tempo totale in sosta per l'attività corrente.
- **Tempo in zona**: il tempo trascorso in ogni zona di potenza o frequenza cardiaca.
- **Tempo Lap**: il tempo impiegato per il Lap corrente.
- **Tempo medio Lap**: il tempo medio per Lap per l'attività corrente.
- **Tempo multisport**: il tempo totale per tutti gli sport in un'attività multisport, incluse le transizioni.
- **Tempo ripetuta**: il tempo impiegato per l'intervallo corrente.
- **Tempo riposo**: il timer per l'intervallo di riposo corrente (nuoto in piscina).
- **Tempo seduti**: il tempo trascorso da seduti durante la pedalata per l'attività corrente.
- **Tempo trascorso**: il tempo registrato totale. Ad esempio, se si avvia il timer e si corre per 10 minuti, quindi si arresta il timer per 5 minuti e si riavvia nuovamente il timer e si corre per 20 minuti, il tempo trascorso è di 35 minuti.
- **Tempo ultimo Lap**: il tempo impiegato per l'ultimo Lap completato.
- **Timer**: l'ora corrente del timer per il conto alla rovescia.
- **Tipo br. ult. vas**: il tipo di bracciata utilizzato durante l'ultima vasca completata.
- **Tipo bracciata ripetuta**: il tipo di bracciata corrente per l'intervallo.
- **Tramonto**: l'ora del tramonto in base alla posizione GPS.
- **TSA al punto successivo**: l'ora del giorno in cui si prevede di raggiungere il waypoint successivo lungo il percorso (regolata in base all'ora locale del waypoint). Per visualizzare tali dati, è necessario avviare una navigazione.

**TSS**: Training Stress Score™ per l'attività corrente.

- **Uniformità pedalata**: la misurazione dell'uniformità della forza applicata ai pedali per ogni pedalata.
- **Vasche**: il numero di vasche completate durante l'attività corrente.
- **Velocità**: la velocità di viaggio corrente.
- **Velocità Lap**: la velocità media per il Lap corrente.
- **Velocità massima**: la velocità massima per l'attività corrente.
- **Velocità media**: la velocità media per l'attività corrente.
- **Velocità media complessiva**: la velocità media per l'attività corrente, incluse le velocità in movimento e in sosta.
- **Velocità media in movimento**: la velocità media di movimento per l'attività corrente.
- **Velocità nautica**: la velocità corrente in nodi.
- **Velocità nautica max**: la velocità massima in nodi per l'attività corrente.
- **Velocità nautica media**: la velocità media in nodi per l'attività corrente.
- **Velocità ultimo Lap**: la velocità media per l'ultimo Lap completato.
- **Velocità verticale**: l'intervallo di ascesa o discesa nel tempo.
- **Velocità verticale all'obiettivo**: la valutazione di ascesa o discesa da una quota predeterminata. Per visualizzare tali dati, è necessario avviare una navigazione.
- **VMG**: la velocità con cui ci si avvicina a una destinazione lungo la rotta. Per visualizzare tali dati, è necessario avviare una navigazione.
- **Vogate**: sport con pagaia. Il numero totale di bracciate per l'attività corrente.
- **Vogate Lap**: sport con pagaia. Il numero totale di bracciate per il Lap corrente.
- **Vogate ultimo Lap**: sport con pagaia. Il numero totale di bracciate per l'ultimo Lap completato.
- **Waypoint destinazione**: l'ultimo punto sul percorso verso la destinazione. Per visualizzare tali dati, è necessario avviare una navigazione.
- **Waypoint successivo**: il punto successivo del percorso. Per visualizzare tali dati, è necessario avviare una navigazione.
- **Zona FC**: l'intervallo corrente della frequenza cardiaca (da 1 a 5). Le zone predefinite si basano sul profilo utente e sulla frequenza cardiaca massima (220 meno l'età).
- **Zona potenza**: l'intervallo attuale di potenza (da 1 a 7) in base alla potenza di soglia o alle impostazioni personalizzate.

## **Valutazioni standard relative al VO2 massimo**

Queste tabelle includono le classificazioni standardizzate dell stime di VO2 massimo in base all'età e al sesso.

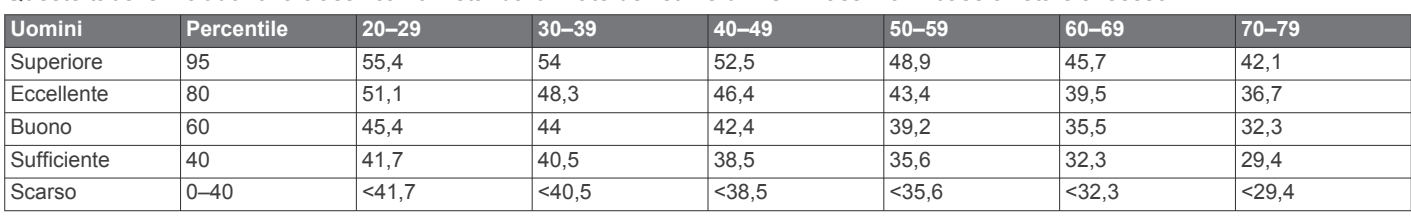

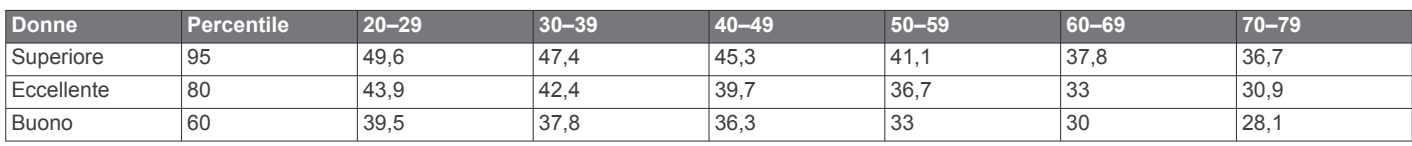

<span id="page-46-0"></span>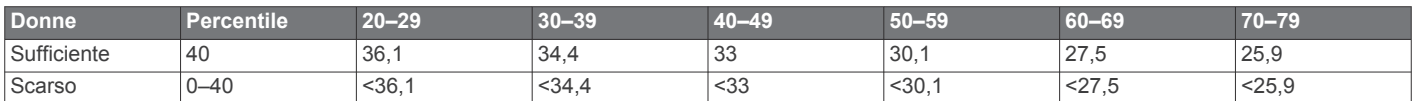

Dati ristampati con l'autorizzazione del The Cooper Institute. Per ulteriori informazioni, visitare il sito Web [www.CooperInstitute.org.](http://www.CooperInstitute.org)

## **Valutazioni FTP**

Queste tabelle includono classifiche per la soglia di potenza stimata (FTP) in base al sesso.

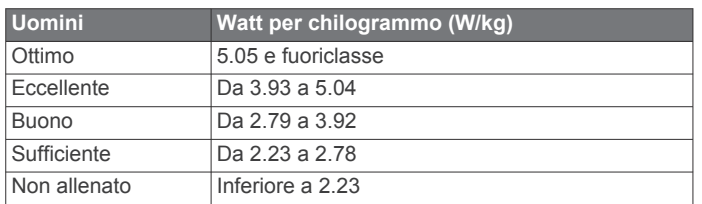

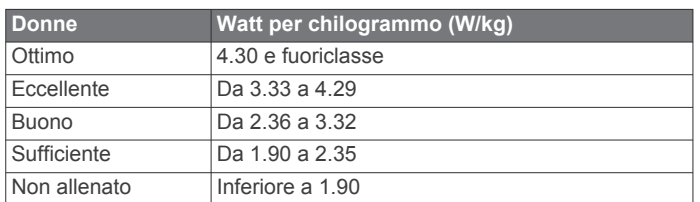

Le valutazioni dell'FTP si basano su uno studio condotto da Hunter e Andrew Coggan, PhD, *Training and Racing with a Power Meter* (Boulder, CO: VeloPress, 2010).

## **Dimensioni e circonferenza delle ruote**

Il sensore di velocità rileva automaticamente le dimensioni della ruota. Se necessario, è possibile inserire manualmente la circonferenza della ruota nelle impostazioni del sensore di velocità.

Le dimensioni della ruota sono indicate su entrambi i lati della ruota stessa. Questo elenco non è completo. È inoltre possibile misurare la circonferenza della ruota oppure utilizzare i calcolatori disponibili su Internet.

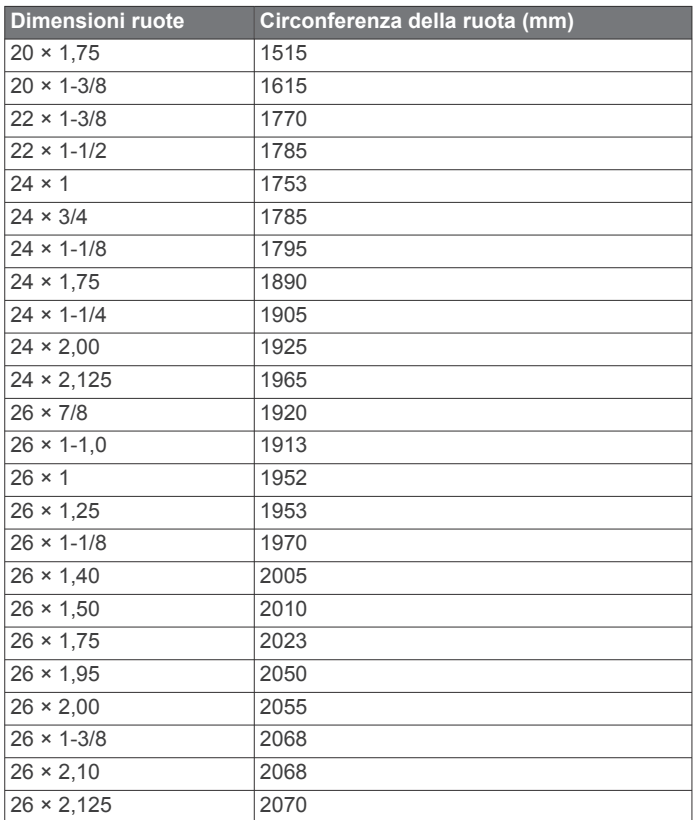

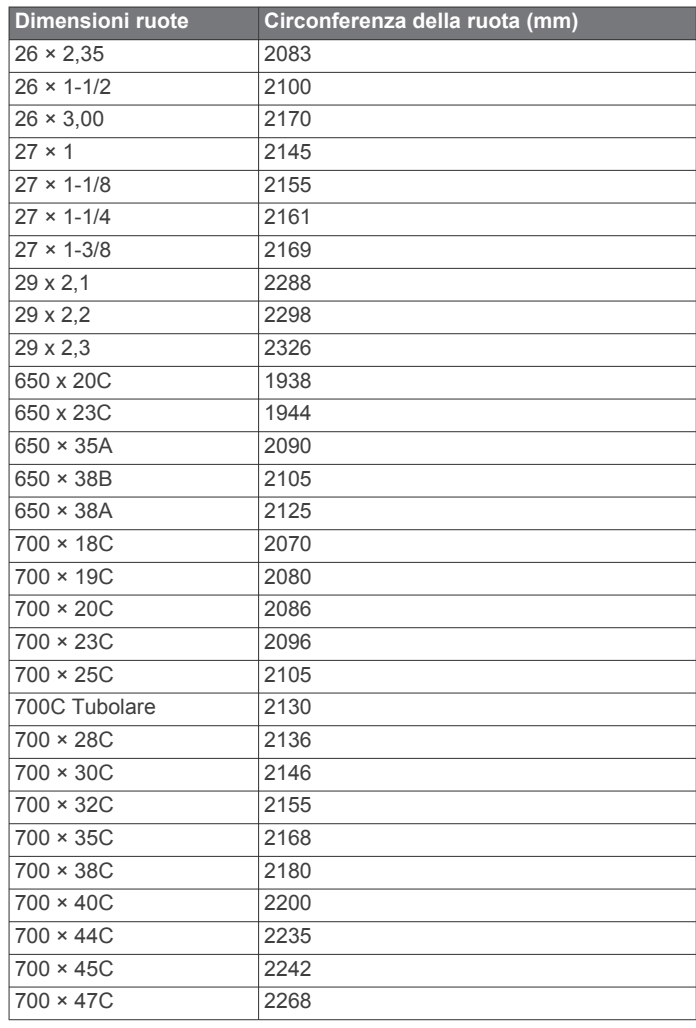

## **Definizione dei simboli**

Questi simboli potrebbero comparire sulle etichette del dispositivo o degli accessori.

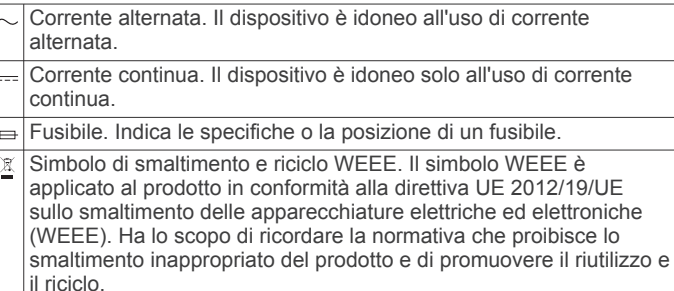

## **Indice**

#### <span id="page-47-0"></span>**A**

accessori **[33,](#page-38-0) [35](#page-40-0), [36](#page-41-0)** aggiornamenti, software **[8](#page-13-0)** allarmi **[21](#page-26-0), [26](#page-31-0)** allenamenti **[19](#page-24-0)** caricamento **[19](#page-24-0)** allenamento **[7](#page-12-0), [19](#page-24-0), [21](#page-26-0)** piani **[19](#page-24-0)** allenamento al chiuso **[4](#page-9-0)** allenamento per il triathlon **[5](#page-10-0)** altimetro **[24,](#page-29-0) [30](#page-35-0)** calibrazione **[30](#page-35-0)** analisi swing **[7](#page-12-0)** applicazioni **[7](#page-12-0), [9](#page-14-0)** smartphone **[1](#page-6-0)** associazione sensori **[33](#page-38-0)** Sensori ANT+ **[10](#page-15-0)** Sensori Bluetooth **[35](#page-40-0)** smartphone **[1,](#page-6-0) [35](#page-40-0)** attività **[3,](#page-8-0) [4](#page-9-0), [25,](#page-30-0) [28](#page-33-0)** avvio **[3](#page-8-0)** Mie Posizioni **[3](#page-8-0)** personalizzate **[3](#page-8-0), [5](#page-10-0)** salvataggio **[3](#page-8-0)** auto climb **[27](#page-32-0)** Auto Lap **[27](#page-32-0)** Auto Pause **[27](#page-32-0)** avvisi **[22,](#page-27-0) [26](#page-31-0), [27,](#page-32-0) [32](#page-37-0)** frequenza cardiaca **[10](#page-15-0)**

#### **B**

barometro **[24](#page-29-0), [30,](#page-35-0) [31](#page-36-0)** calibrazione **[31](#page-36-0)** batteria **[34](#page-39-0)** carica **[1](#page-6-0)** durata **[34](#page-39-0)** ottimizzazione **[8](#page-13-0), [28](#page-33-0), [36](#page-41-0)** bracciate **[5](#page-10-0)** bussola **[24](#page-29-0), [30,](#page-35-0) [31](#page-36-0)** calibrazione **[30](#page-35-0)**

#### **C**

cadenza **[4,](#page-9-0) [11](#page-16-0), [12](#page-17-0)** avvisi **[26](#page-31-0)** sensori **[33](#page-38-0)** calendario **[19](#page-24-0)** calibrazione altimetro **[30](#page-35-0)** bussola **[30](#page-35-0)** calorie, avvisi **[26](#page-31-0)** campi, riproduzione **[6](#page-11-0)** campi dati **[9](#page-14-0)** caratteristiche tecniche **[34](#page-39-0)** carica **[1](#page-6-0)** caricamento dei dati **[9](#page-14-0)** chiamate telefoniche **[7](#page-12-0)** cinturini **[35](#page-40-0)** collegamenti **[1](#page-6-0), [30](#page-35-0)** collegamento **[8](#page-13-0), [9](#page-14-0)** condivisione dei dati **[33](#page-38-0)** Connect IQ **[9](#page-14-0)** contachilometri **[7](#page-12-0), [25](#page-30-0)** coordinate **[22](#page-27-0)** cronologia **[24,](#page-29-0) [25](#page-30-0)** eliminazione **[25](#page-30-0)** invio al computer [8,](#page-13-0) [9](#page-14-0) cronometro **[22](#page-27-0)**

### **D**

dati caricamento **[9](#page-14-0)** condivisione **[33](#page-38-0)** memorizzazione [8,](#page-13-0) [9](#page-14-0) pagine **[26](#page-31-0)** trasferimento **[8](#page-13-0), [9](#page-14-0)** dati utente, eliminazione **[34](#page-39-0)** dimensioni ruota **[41](#page-46-0)**

dinamiche di corsa **[11](#page-16-0), [12](#page-17-0)** distanza **[28](#page-33-0)** avvisi **[26,](#page-31-0) [32](#page-37-0)** dogleg **[6](#page-11-0)**

## **E**

elastici **[35](#page-40-0)** eliminazione cronologia **[25](#page-30-0)** record personali **[21](#page-26-0)** tutti i dati utente **[34](#page-39-0)**

## **F**

fitness **[15](#page-20-0)** foot pod **[33,](#page-38-0) [34](#page-39-0)** frequenza cardiaca **[10](#page-15-0)** associazione dei sensori **[10](#page-15-0)** avvisi **[10,](#page-15-0) [26](#page-31-0)** fascia cardio **[10](#page-15-0) [–12,](#page-17-0) [14](#page-19-0), [15](#page-20-0)** zone **[13](#page-18-0), [17](#page-22-0), [18,](#page-23-0) [25](#page-30-0)** fusi orari **[22](#page-27-0)**

#### **G**

Garmin Connect **[1](#page-6-0), [7](#page-12-0) – [9](#page-14-0), [19](#page-24-0)** memorizzazione dei dati **[8](#page-13-0)** Garmin Express **[2,](#page-7-0) [9](#page-14-0)** aggiornamento del software **[2](#page-7-0)** GLONASS **[32](#page-37-0)** GPS **[28,](#page-33-0) [32](#page-37-0)** segnale **[35,](#page-40-0) [36](#page-41-0)** GroupTrack **[9](#page-14-0), [31](#page-36-0)**

#### **I** ID Unità **[33](#page-38-0)**

impermeabilità **[34](#page-39-0)** impostazione direzione **[32](#page-37-0)** impostazioni **[19](#page-24-0), [25](#page-30-0), [27](#page-32-0) [–32](#page-37-0), [35](#page-40-0)** impostazioni del sistema **[32](#page-37-0)**

#### **J** jumpmaster **[2,](#page-7-0) [3](#page-8-0)**

**L**

lay up **[6](#page-11-0)** lingua **[32](#page-37-0)** livello di stress **[15,](#page-20-0) [29](#page-34-0)** LiveTrack **[9](#page-14-0)** lunghezza dei passi **[11,](#page-16-0) [12](#page-17-0)**

## **M**

mappa **[24](#page-29-0), [27](#page-32-0), [31](#page-36-0)** mappe **[26](#page-31-0), [31](#page-36-0)** aggiornamento **[2](#page-7-0)** consultazione **[24](#page-29-0)** navigazione **[23](#page-28-0), [24](#page-29-0)** marine **[31](#page-36-0)** memorizzazione dei dati **[8](#page-13-0), [9](#page-14-0)** menu **[1](#page-6-0)** menu comandi **[1,](#page-6-0) [30](#page-35-0)** menu principale, personalizzazione **[29](#page-34-0)** messaggi di testo **[7](#page-12-0)** metronomo **[4](#page-9-0)** minuti di intensità **[19](#page-24-0), [36](#page-41-0)** misurazione di un colpo **[6](#page-11-0)** misurazioni **[7](#page-12-0)** MOB **[23](#page-28-0)** MOB (uomo a mare) **[23](#page-28-0)** modalità orologio **[1](#page-6-0), [28](#page-33-0)** modalità risparmio energetico **[18](#page-23-0)** multisport **[3,](#page-8-0) [5,](#page-10-0) [25](#page-30-0)**

#### **N**

navigazione **[22](#page-27-0), [24,](#page-29-0) [26](#page-31-0), [31](#page-36-0), [32](#page-37-0)** interruzione **[23](#page-28-0)** Punta e Vai **[23](#page-28-0)** notifiche **[7](#page-12-0)** chiamate telefoniche **[7](#page-12-0)** messaggi di testo **[7](#page-12-0)** nuoto **[5](#page-10-0)**

## **O**

obiettivi **[21](#page-26-0)**

obiettivo **[21](#page-26-0)** ora avvisi **[26](#page-31-0)** fusi e formati **[32](#page-37-0)** impostazioni **[32](#page-37-0)** orari di alba e tramonto **[22](#page-27-0)** orologio **[21,](#page-26-0) [22](#page-27-0)** oscillazione verticale **[11,](#page-16-0) [12](#page-17-0)** ostacoli **[6](#page-11-0)**

#### **P**

percorsi **[22](#page-27-0)** creazione **[23](#page-28-0)** riproduzione **[6](#page-11-0)** selezione **[6](#page-11-0)** performance condition **[13,](#page-18-0) [16](#page-21-0)** personalizzazione del dispositivo **[26,](#page-31-0) [30](#page-35-0), [32](#page-37-0)** POI. *Vedere* punti di interesse (POI) posizioni **[22](#page-27-0)** eliminazione **[22](#page-27-0)** modifica **[22](#page-27-0)** salvataggio **[22,](#page-27-0) [24](#page-29-0)** potenza (forza) **[13](#page-18-0)** avvisi **[26](#page-31-0)** metri **[14](#page-19-0), [16](#page-21-0)** sensori **[33](#page-38-0), [41](#page-46-0)** zone **[18](#page-23-0)** profili **[3](#page-8-0)** utente **[17](#page-22-0)** profilo utente **[17](#page-22-0)** pulizia del dispositivo **[11,](#page-16-0) [34,](#page-39-0) [35](#page-40-0)** Punta e Vai **[23](#page-28-0)** punteggio swolf **[5](#page-10-0)** punti di interesse (POI) **[22](#page-27-0) –[24](#page-29-0) Q** quadranti orologio **[9](#page-14-0), [30](#page-35-0)**

### **R**

racing **[21](#page-26-0)** rapporto verticale **[11](#page-16-0), [12](#page-17-0)** record personali **[21](#page-26-0)** eliminazione **[21](#page-26-0)** recupero **[13,](#page-18-0) [14](#page-19-0)** reimpostazione del dispositivo **[35](#page-40-0)** retroilluminazione **[1,](#page-6-0) [32](#page-37-0)** riferimento nord **[30](#page-35-0)** rilevamento dell'attività **[19](#page-24-0)** rilevamento delle attività **[18](#page-23-0), [19](#page-24-0)** ripetute **[5](#page-10-0)** allenamenti **[19](#page-24-0), [20](#page-25-0)** risoluzione dei problemi **[10](#page-15-0) –[12,](#page-17-0) [35](#page-40-0), [36](#page-41-0)** rotte, impostazioni **[27](#page-32-0)**

#### **S**

salvataggio delle attività **[4](#page-9-0)** schermo **[32](#page-37-0)** sci alpino **[4](#page-9-0)** snowboard **[4](#page-9-0)** scorrimento automatico **[28](#page-33-0)** segmenti **[20](#page-25-0)** segnali satellitari **[35,](#page-40-0) [36](#page-41-0)** segnapunti **[6](#page-11-0)** sensori ANT+ **[33](#page-38-0)** Sensori ANT+ **[33](#page-38-0)** associazione **[33](#page-38-0)** sensori bici **[33](#page-38-0)** Sensori Bluetooth **[33](#page-38-0)** associazione **[35](#page-40-0)** sensori di velocità e cadenza **[33](#page-38-0)** smartphone **[9](#page-14-0), [28,](#page-33-0) [35](#page-40-0)** applicazioni **[7,](#page-12-0) [9](#page-14-0)** associazione **[1](#page-6-0), [35](#page-40-0)** snowboard **[4](#page-9-0)** software aggiornamento **[2](#page-7-0), [8](#page-13-0)** licenza **[33](#page-38-0)** versione **[33](#page-38-0)** soglia anaerobica **[13](#page-18-0), [16](#page-21-0)** statistiche **[7](#page-12-0)**

### **T**

tapis roulant **[4](#page-9-0)** tasti **[1](#page-6-0), [32](#page-37-0)** personalizzazione **[28](#page-33-0)** tecnologia Bluetooth **[7,](#page-12-0) [8,](#page-13-0) [35](#page-40-0)** Tecnologia Bluetooth **[8](#page-13-0)** telecomando inReach **[29](#page-34-0)** Telecomando inReach **[29](#page-34-0)** telecomando VIRB **[29](#page-34-0)** tempe **[34](#page-39-0), [36](#page-41-0)** temperatura **[34](#page-39-0), [36](#page-41-0)** tempo di contatto con il suolo **[11,](#page-16-0) [12](#page-17-0)** tempo di fine gara previsto **[15](#page-20-0)** timer **[4](#page-9-0), [24](#page-29-0)** conto alla rovescia **[21](#page-26-0)** timer per conto alla rovescia **[21](#page-26-0)** toni **[4](#page-9-0), [21](#page-26-0)** TracBack **[3](#page-8-0), [23](#page-28-0)** tracce **[22](#page-27-0)** Training Effect **[13](#page-18-0), [15](#page-20-0)** Training Load **[15](#page-20-0)** training status **[13,](#page-18-0) [14](#page-19-0)**

#### **U**

UltraTrac **[28](#page-33-0)** unità di misura **[32](#page-37-0)** USB **[8](#page-13-0)** disconnessione **[34](#page-39-0)**

#### **V**

vasche **[5](#page-10-0)** velocità **[28](#page-33-0)** Virtual Partner **[20](#page-25-0), [21](#page-26-0)** vista green, posto della bandierina **[6](#page-11-0)** visualizzazione estesa **[33](#page-38-0)** VO2 massimo **[40](#page-45-0)** VO2 max **[13](#page-18-0) –[15](#page-20-0)**

#### **W**

waypoint **[24](#page-29-0)** proiezione **[22](#page-27-0)** Wi ‑Fi **[9](#page-14-0)** collegamento **[9](#page-14-0)** widget **[1,](#page-6-0) [9](#page-14-0), [10,](#page-15-0) [28](#page-33-0), [29](#page-34-0)**

## **Z**

zone alimentazione **[18](#page-23-0)** frequenza cardiaca **[17](#page-22-0)** ora **[22](#page-27-0)**

# support.garmin.com

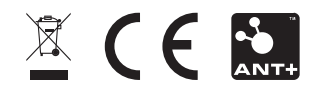